# $\frac{d\ln\ln}{d}$

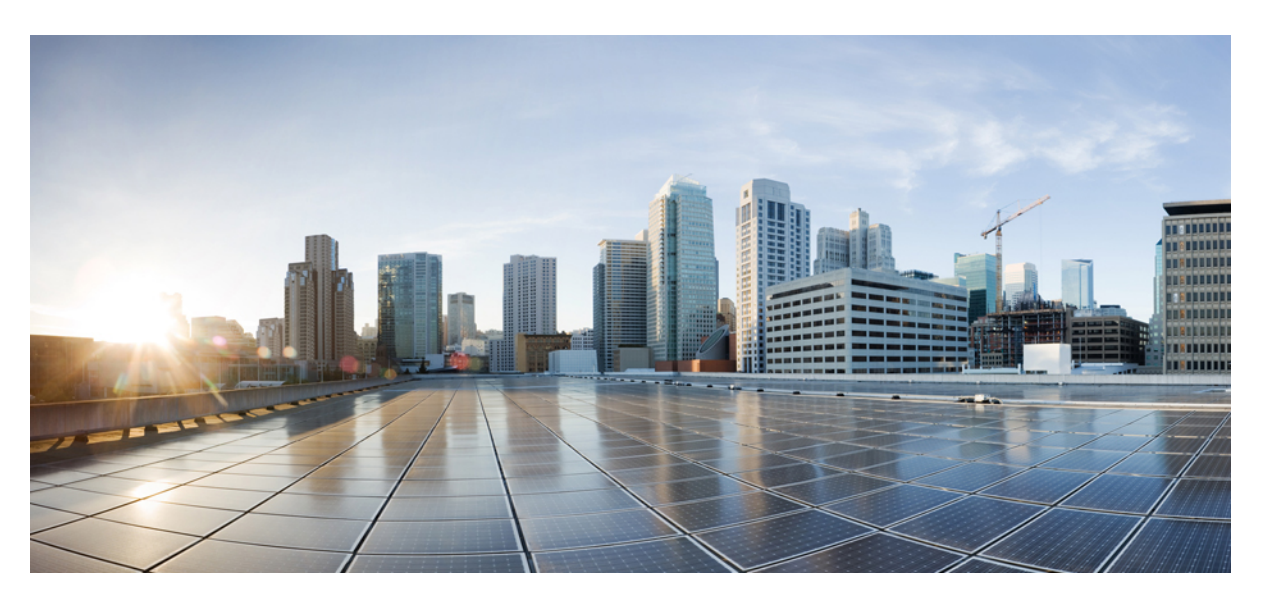

## **Hardwareinstallationshandbuch für Cisco NCS 1014**

**Erste Veröffentlichung:** 7. Dezember 2023

### **Americas Headquarters**

Cisco Systems, Inc. 170 West Tasman Drive San Jose, CA 95134-1706 USA http://www.cisco.com Tel: 408 526-4000 800 553-NETS (6387) Fax: 408 527-0883

THE SPECIFICATIONS AND INFORMATION REGARDING THE PRODUCTS IN THIS MANUAL ARE SUBJECT TO CHANGE WITHOUT NOTICE. ALL STATEMENTS, INFORMATION, AND RECOMMENDATIONS IN THIS MANUAL ARE BELIEVED TO BE ACCURATE BUT ARE PRESENTED WITHOUT WARRANTY OF ANY KIND, EXPRESS OR IMPLIED. USERS MUST TAKE FULL RESPONSIBILITY FOR THEIR APPLICATION OF ANY PRODUCTS.

THE SOFTWARE LICENSE AND LIMITED WARRANTY FOR THE ACCOMPANYING PRODUCT ARE SET FORTH IN THE INFORMATION PACKET THAT SHIPPED WITH THE PRODUCT AND ARE INCORPORATED HEREIN BY THIS REFERENCE. IF YOU ARE UNABLE TO LOCATE THE SOFTWARE LICENSE OR LIMITED WARRANTY, CONTACT YOUR CISCO REPRESENTATIVE FOR A COPY.

The Cisco implementation of TCP header compression is an adaptation of a program developed by the University of California, Berkeley (UCB) as part of UCB's public domain version of the UNIX operating system. All rights reserved. Copyright © 1981, Regents of the University of California.

NOTWITHSTANDING ANY OTHER WARRANTY HEREIN, ALL DOCUMENT FILES AND SOFTWARE OF THESE SUPPLIERS ARE PROVIDED "AS IS" WITH ALL FAULTS. CISCO AND THE ABOVE-NAMED SUPPLIERS DISCLAIM ALL WARRANTIES, EXPRESSED OR IMPLIED, INCLUDING, WITHOUT LIMITATION, THOSE OF MERCHANTABILITY, FITNESS FOR A PARTICULAR PURPOSE AND NONINFRINGEMENT OR ARISING FROM A COURSE OF DEALING, USAGE, OR TRADE PRACTICE.

IN NO EVENT SHALL CISCO OR ITS SUPPLIERS BE LIABLE FOR ANY INDIRECT, SPECIAL, CONSEQUENTIAL, OR INCIDENTAL DAMAGES, INCLUDING, WITHOUT LIMITATION, LOST PROFITS OR LOSS OR DAMAGE TO DATA ARISING OUT OF THE USE OR INABILITY TO USE THIS MANUAL, EVEN IF CISCO OR ITS SUPPLIERS HAVE BEEN ADVISED OF THE POSSIBILITY OF SUCH DAMAGES.

Any Internet Protocol (IP) addresses and phone numbers used in this document are not intended to be actual addresses and phone numbers. Any examples, command display output, network topology diagrams, and other figures included in the document are shown for illustrative purposes only. Any use of actual IP addresses or phone numbers in illustrative content is unintentional and coincidental.

All printed copies and duplicate soft copies of this document are considered uncontrolled. See the current online version for the latest version.

Cisco has more than 200 offices worldwide. Addresses and phone numbers are listed on the Cisco website at www.cisco.com/go/offices.

Cisco and the Cisco logo are trademarks or registered trademarks of Cisco and/or its affiliates in the U.S. and other countries. To view a list of Cisco trademarks, go to this URL: <https://www.cisco.com/c/en/us/about/legal/trademarks.html>. Third-party trademarks mentioned are the property of their respective owners. The use of the word partner does not imply a partnership relationship between Cisco and any other company. (1721R)

© 2022 Cisco Systems, Inc. Alle Rechte vorbehalten.

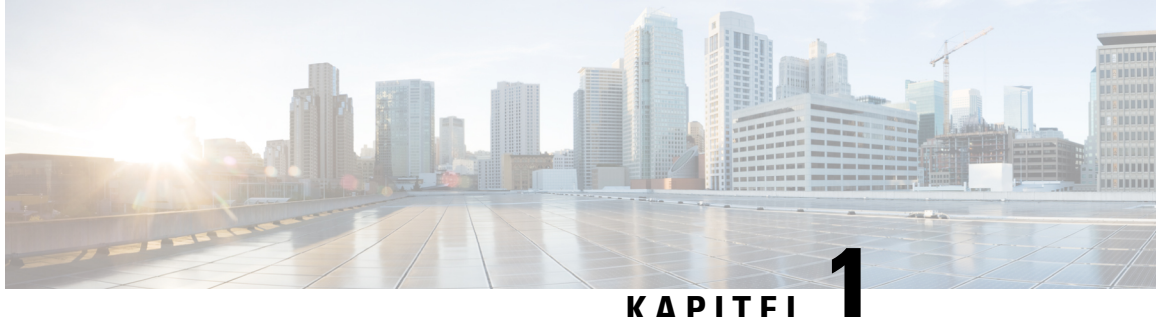

# **Cisco NCS 1014 – Überblick**

Dieses Kapitel bietet einen Überblick über das Cisco NCS 1014-Chassis, die zugehörigen Module und Linecards.

- Cisco NCS [1014-Chassis](#page-2-0) Überblick, auf Seite 1
- Cisco NCS [1014-Linecards,](#page-5-0) auf Seite 4
- Cisco NCS [1014-Module,](#page-9-0) auf Seite 8
- Unterstützte [Steckmodule,](#page-20-0) auf Seite 19

## <span id="page-2-0"></span>**Cisco NCS 1014-Chassis – Überblick**

Das Cisco NCS 1014-Chassis ist eine hochmoderne Plattform für optische Verbindungen über verschiedenste Distanzen, die Transponder und Linecards unterstützt. Als Chassisin 2-HE-Bauweise bietet es eine universelle Transponderlösung sowie hervorragende Leistung für Großstadt-, Langstrecken- und Unterwasseranwendungen.

Das Cisco NCS 1014-Chassis verfügt über Steckplätze für die folgenden Module:

- Herausnehmbarer Controller
- Wechsel-SSD (Solid State Drive) als Sicherungsspeicher
- Zwei austauschbare Netzteile
- Drei austauschbare Lüftermodule
- Vier Linecards

In R7.11.1 unterstützt das Cisco NCS 1014-Chassis die folgenden Linecards:

- [2,4T-Linecard](#page-5-1) 2,4T-DWDM-Transponderkarte
- Optische NCS 1000 Colorless [Mux-/Demux-Linecard](#page-7-0) mit 16 Ports optische Colorless Mux-/Demux-Linecard mit 16 Ports, C-Band
- Optische NCS 1000 Colorless [Mux-/Demux-Linecard](#page-7-0) mit 16 Ports optische Colorless Mux-/Demux-Linecard mit 16 Ports, L-Band
- [1,2T-Linecard](#page-8-0) 1,2T-DWDM-Transponderkarte

Das Cisco NCS 1014-Chassis verfügt über zwei Steckplätze für vor Ort austauschbare Wechselstrom- und Gleichstromnetzteile, die bis zu 2,5 kW pro System und 580 W pro Linecard-Steckplatz unterstützen.

Weitere Informationen zum Cisco NCS 1014-Chassis finden Sie im [Datenblatt](https://www.cisco.com/c/en/us/products/collateral/optical-networking/network-convergence-system-1000-series/network-convergence-system-1014-ds.html) zu Cisco NCS 1014.

"2,4T" bezieht sich auf die Linecard NCS1K14-2.4T-K9, "CCMD-16-C" bezieht sich auf die optische C-Band-Linecard NCS1K14-CCMD-16-C, "CCMD-16-L" bezieht sich auf die optische Linecard NCS1K14-CCMD-16-L und "1,2T" bezieht sich auf die Linecard NCS1K4-1.2T-K9. **Hinweis**

Der Controller befindet sich an der Vorderseite. DasSSD sowie die Netzteile und Lüftermodule befinden sich an der Rückseite des Chassis.Sie können die Linecards in die vierSteckplätze einsetzen, wie in der folgenden Abbildung gezeigt.

#### **Abbildung 1: Vorderansicht von NCS 1014**

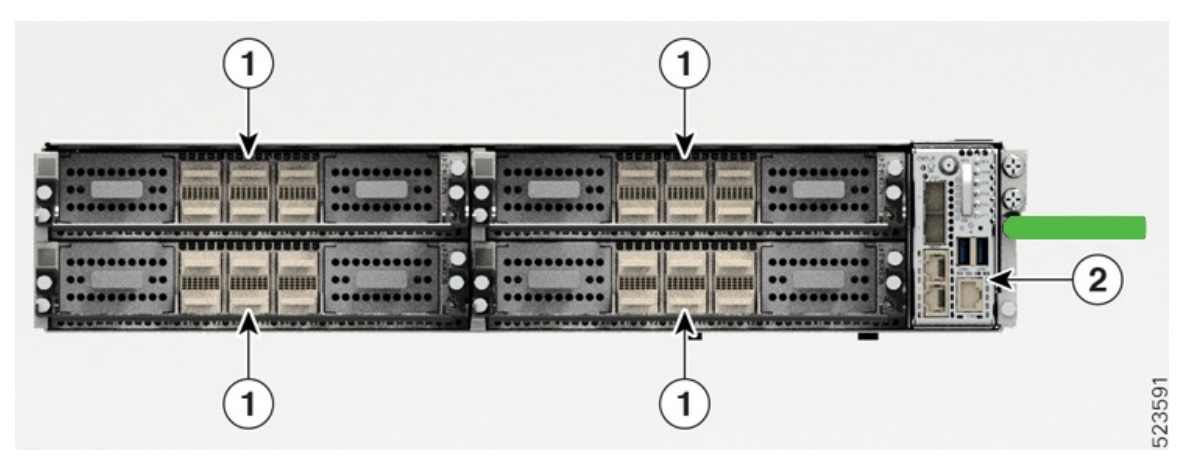

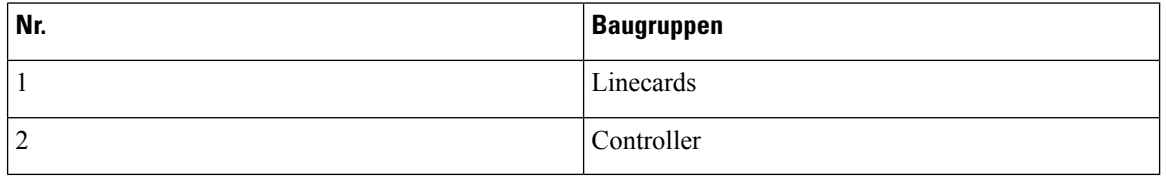

Die folgende Abbildung zeigt das Chassis mit Netzteilen, Lüftermodulen und SSD.

#### **Abbildung 2: Rückansicht von NCS 1014**

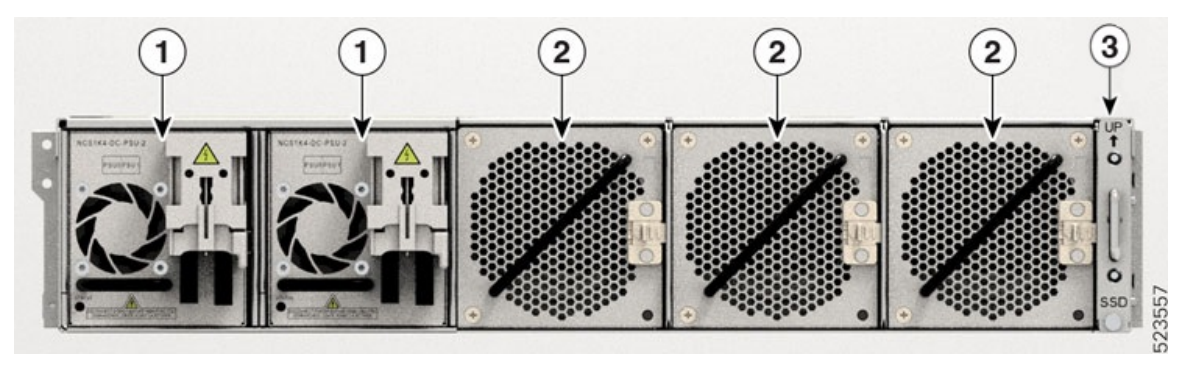

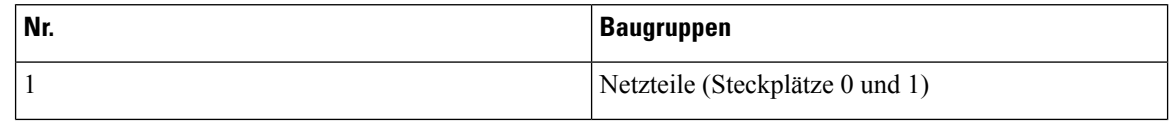

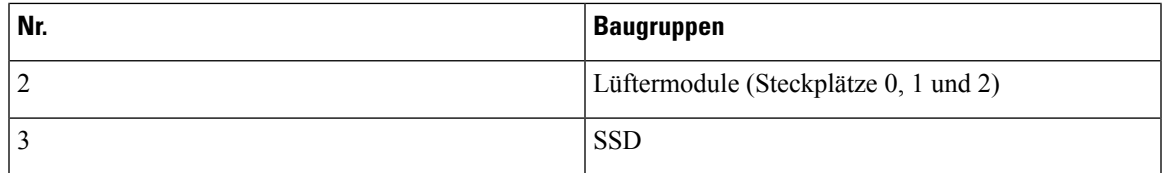

Sie müssen Wechsel- oder Gleichstromnetzteile als Netzstrommodule installieren. Das Chassis unterstützt keine gemischten Netzteilkonfigurationen.

#### **Luftstrom im Cisco NCS 1014-Chassis**

Beim Cisco NCS 1014-Chassis strömt die Luft von vorne nach hinten. Der Lufteinlass befindet sich an der Vorderseite des Chassis und der Auslass auf der Rückseite. Die Lüftermodule dienen zur Kühlung der Linecards. Stellen Sie sicher, dass keine Objekte den Luftstrom behindern oder bremsen, da dies zu einer Verringerung des Luftstroms im System führen kann und Komponenten dadurch bei höherer Temperatur laufen.

#### **Abbildung 3: Luftstrom durch das Cisco NCS 1014-Chassis**

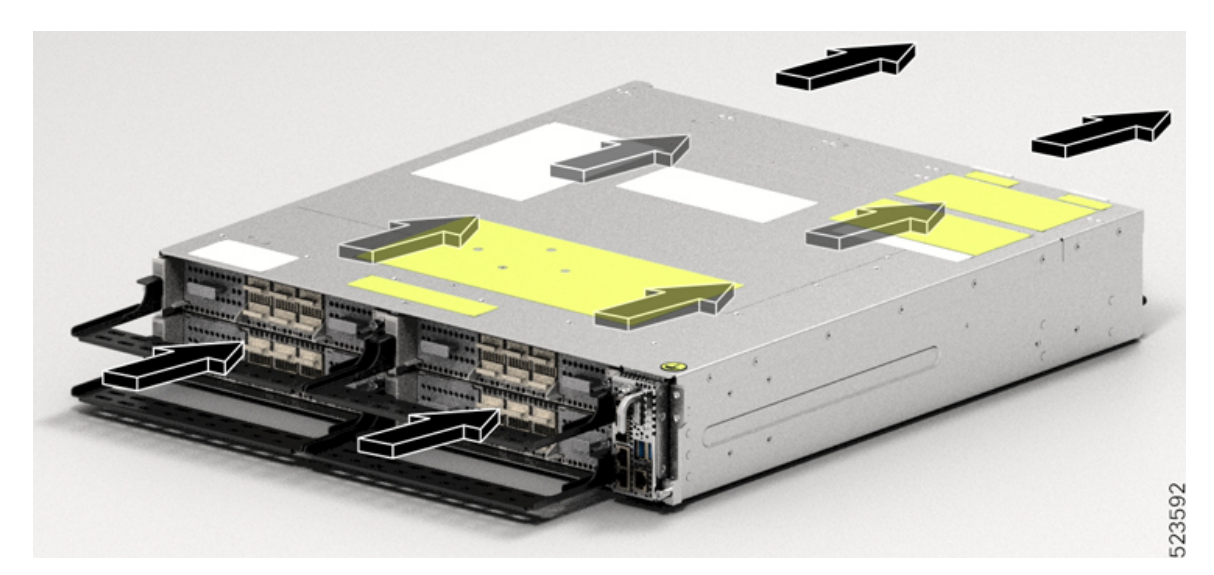

#### **Kennzeichnung als Laserprodukt der Klasse 1M**

Die folgende Abbildung zeigt die Kennzeichnung als Laserprodukt der Klasse 1M.

**Abbildung 4: Kennzeichnung als Laserprodukt der Klasse 1M**

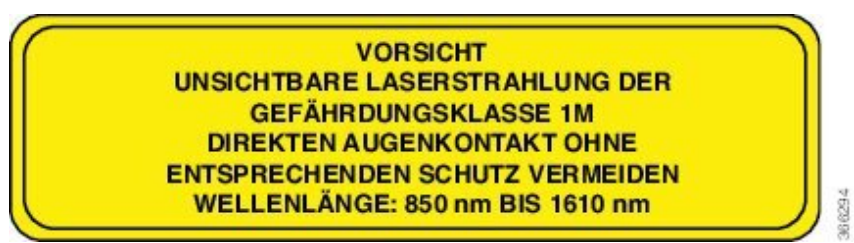

Complies with 21 CFR 1040.10 and 1040.11 except for conformance with IEC 60825-1 Ed. 3., as described in Laser Notice No. 56, dated May 8, 2019.

Conforme à la norme 21 CFR 1040.10 et 1040.11, sauf conformité avec la norme IEC 60825-1 Ed. 3., comme décrit 36295 dans l'avis relatif au laser no. 56, daté du 8 Mai 2019.

### **Kühlsystem**

Das Kühlsystem des Cisco NCS 1014 regelt die Chassis-Temperatur aktiv mithilfe der drei vor Ort austauschbaren Lüftereinschübe und der integrierten Lüfter in den Netzteilen. Bei diesem System wird die Kühlung über zwei verschiedene Luftstrompfade umgesetzt:

#### • **Kühlung der Linecards**

Die drei Lüftermodule sorgen für die Kühlung der Linecards. Die Software überwacht die Chassis-Temperatur und passt die Lüfterdrehzahl an die Umgebungstemperatur an.

#### • **Kühlung der Controller-Karte**

Die in die beiden Netzteile integrierten Lüfter sorgen für die Kühlung der Controller-Karte. Kommt es aufgrund der Controller-Temperatur zu kritischen Alarmen, passt die Software die Drehzahl des Netzteillüfters an.

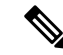

**Hinweis** Unter normalen Betriebsbedingungen steuert dieSoftware die Netzteillüfter nicht.

Beim Aus- und Wiedereinschalten läuft jeder Lüfter mit der maximalen Drehzahl pro Minute. Nach dem Booten des Chassis wird die Lüfterdrehzahl an den entsprechend der Umgebungstemperatur passenden Normalwert angepasst.

### <span id="page-5-1"></span><span id="page-5-0"></span>**Cisco NCS 1014-Linecards**

Das Cisco NCS 1014-Chassis unterstützt die folgenden Linecards:

### **2,4T-Linecard**

Die 2,4-T-Linecard ist ein kohärenter optischer Transponder/Muxponder für das Cisco NCS 1014-Chassis. Es handelt sich um eine Einheit in 1-Steckplatz-Bauweise, die an Trunk-Ports sowohl C- als auch L-Band-Datenverkehr unterstützt. Diese Linecard liefert 400GE-, 100GE- und OTU4-Client-Datenverkehr über zwei Trunk-Ports von 400G bis 1,2T.

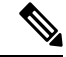

**Hinweis** In Version 7.11.1 unterstützt die 2,4T-Linecard nur die Trunk-Payload mit 400G, 600G, 800G und 1000G.

Im Zuge zukünftiger Software-Upgrades ist Unterstützung für Layer-1-Verschlüsselung von Client-seitigen Daten bei 100G, 400G und 800G mit 256-Bit-Schlüssellänge (AES256) vorgesehen.

Die folgende Tabelle zeigt die Pluggable-Formfaktoren und Datenraten, die an den Client- und Trunk-Ports der 2,4T-Karte unterstützt werden.

| <b>Schnittstellen</b> | <b>Formfaktor</b>                     | <b>Ports</b>     | <b>Datenraten</b>      |
|-----------------------|---------------------------------------|------------------|------------------------|
| Client                | QSFP-DD56                             | 1, 2, 3, 4, 5, 6 | 100G, 200G, 400G       |
|                       | QSFP-DD112                            | 2, 5, 6          | 100G, 200G, 400G, 800G |
| Trunk                 | Coherent Interface<br>Module 8 (CIM8) | 0, 7             | Pro Port jeweils 1,2 T |

**Tabelle 1: NCS1K14-2.4T-K9-Schnittstellen und -Datenraten**

**Hinweis** Unterstützung für 800G-Datenrate an den Ports 2, 5, 6 ist für eine zukünftige Version vorgesehen.

Die 2,4T-Karte verfügt über zwei Trunk-Ports und sechs Client-Ports, wie in der folgenden Abbildung gezeigt. **Abbildung 5: Vorderansicht der 2,4T-Linecard**

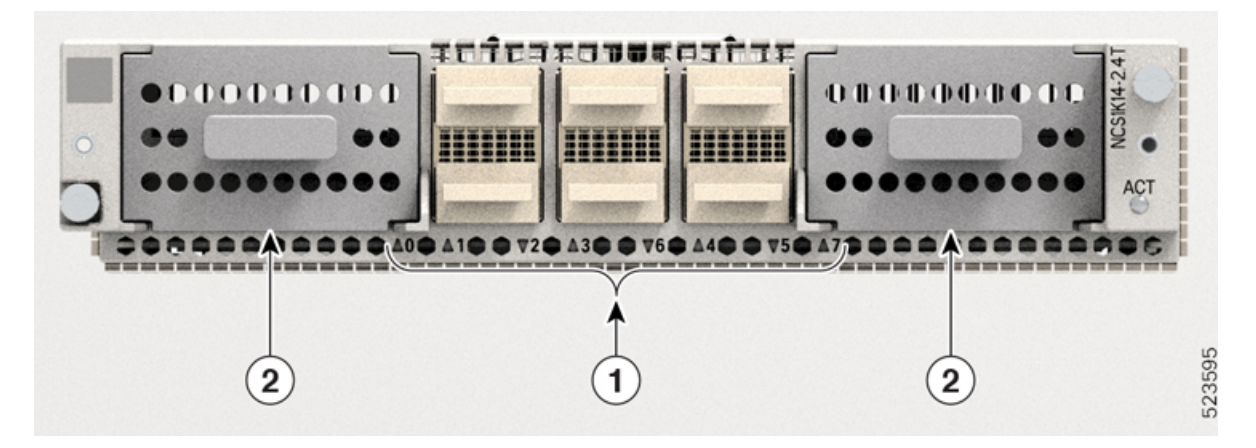

**Tabelle 2: Schnittstellen der 2,4T-Linecard**

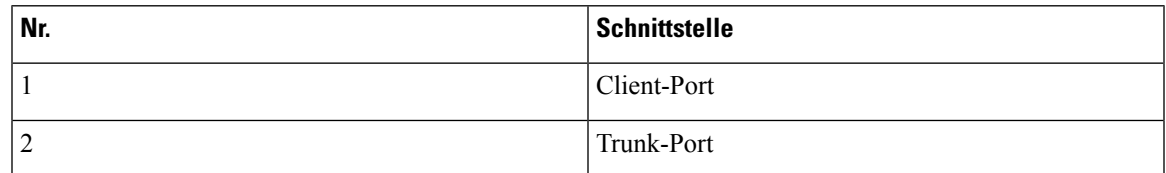

Die folgende Tabelle zeigt die Zuordnung der Client-Ports zu den Trunk-Ports.

#### **Tabelle 3: Client-zu-Trunk-Portzuordnung**

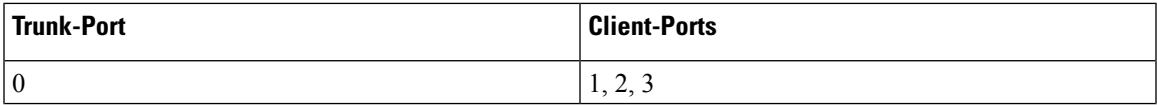

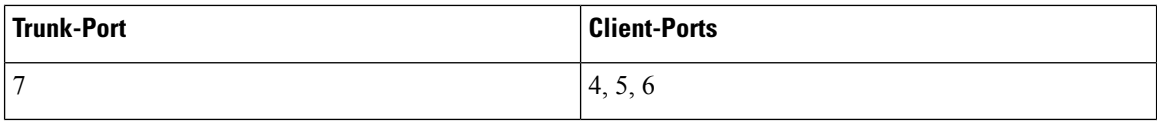

### <span id="page-7-0"></span>**Optische NCS 1000 Colorless Mux-/Demux-Linecard mit 16 Ports**

Die optische NCS 1000 Colorless Mux-/Demux-Linecard ist eine wellenlängenunabhängige Multiplexingund Demultiplexing-Einheit mit FG-EDFAs (Fixed Gain) an Add- und Drop-Abschnitten. Die optische Linecard ist wellenlängenunabhängig an den Add/Drop-Ports. Sie ermöglicht Multiplexing für beliebige Wellenlängen mit flexiblen Optionen für Baudrate und Modulierungsformat zum netzseitigen ROADM oder zu Verstärkereinheiten zur Übertragung. Sie überträgt und empfängt Signale von OLT-Einheiten (Optical Line Terminal).

Im Cisco NCS 1014-Chassis können Sie die optische Linecard in einem oder mehreren Steckplätzen installieren.

Die optische Linecard verfügt über:

- Zwei Line-Ports zum Senden und Empfangen über dieselben LC-Anschlüsse
- 16 Ports für Add/Drop mit Schnittstellen für LC-Anschlüsse

Die optische Linecard ist in zwei Varianten verfügbar:

#### • **NCS1K14-CCMD-16-C**

Bei der NCS1K14-CCMD-16-C-Linecard handelt es sich um eine wellenlängenunabhängige optische C-Band-Linecard zum Direktanschluss mit 16Ports und EDFA.Sie bietet Kapazitäten für bis zu 16 Kanäle. Sie beliebige Signalverteilungen zwischen 191,250 und 191,200 GHz, z. B. das 64-Kanal-Raster im 75-GHz-Bereich.

Die folgende Tabelle zeigt die Mittenfrequenz des ersten und des letzten Kanals dieses Rasters.

#### **Tabelle 4: C-Band-Kanal-Wellenlängenplan**

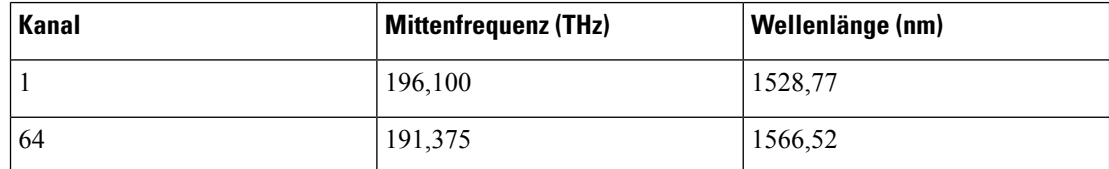

#### • **NCS1K14-CCMD-16-L**

Bei der NCS1K14-CCMD-16-L-Linecard handelt es sich um eine wellenlängenunabhängige optische L-Band-Linecard zum Direktanschluss mit 16 Ports und EDFA. Sie bietet Kapazitäten für bis zu 16 Kanäle. Sie beliebige Signalverteilungen zwischen 186,025 und 191,000 GHz, z. B. das 64-Kanal-Raster im 75-GHz-Bereich.

Die folgende Tabelle zeigt die Mittenfrequenz des ersten und des letzten Kanals dieses Rasters.

#### **Tabelle 5: L-Band-Kanal-Wellenlängenplan**

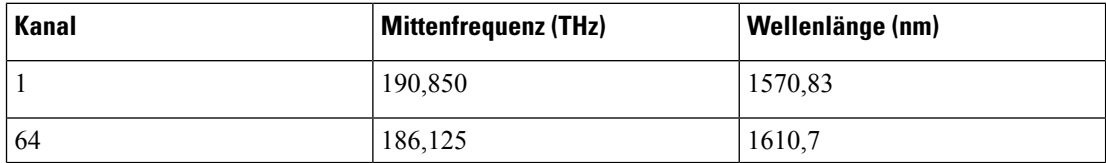

**Abbildung 6: Vorderansicht der NCS1K14-CCMD-16-Linecard**

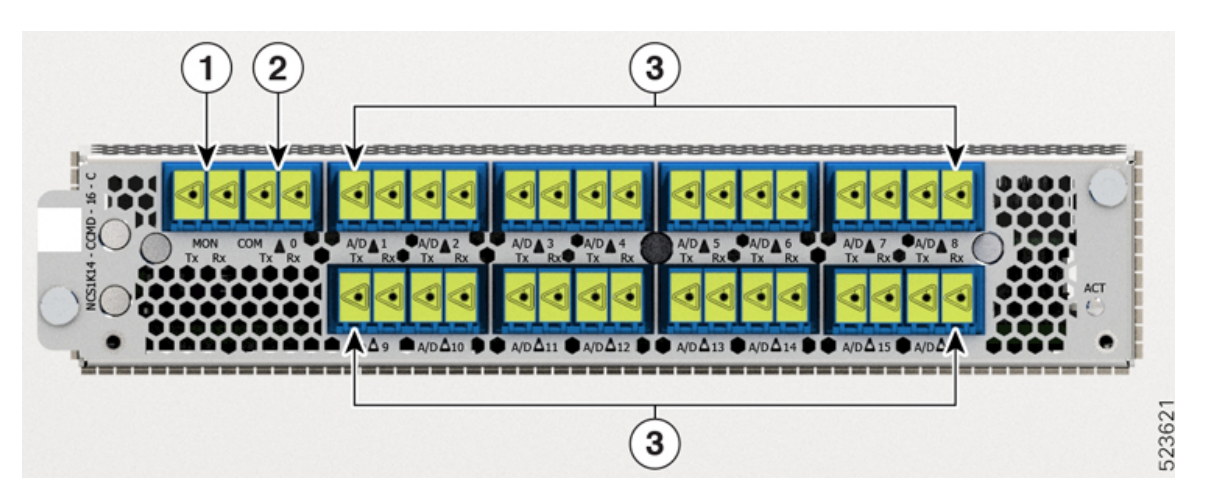

Die folgende Tabelle zeigt die Portnamen und ihre Anschlusstypen für CCDM-16-C- und CCMD-16-L-Karten.

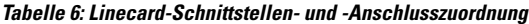

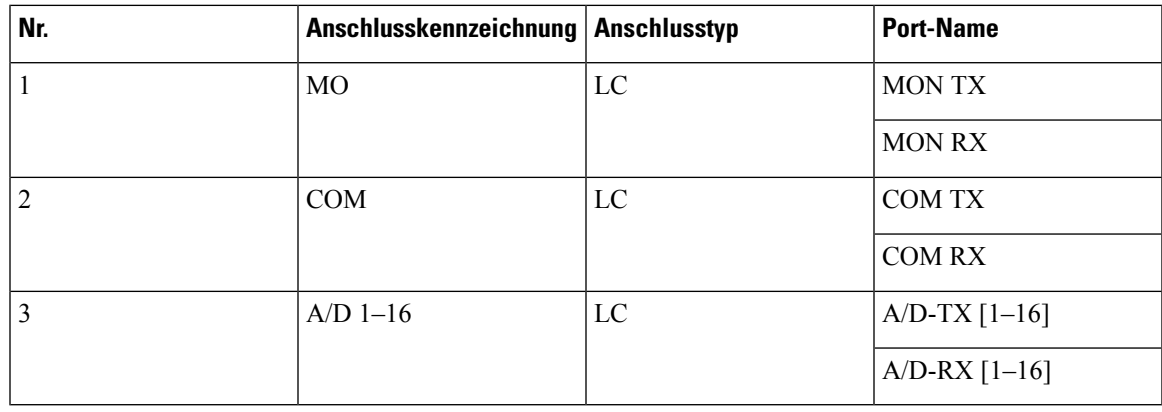

### <span id="page-8-0"></span>**1,2T-Linecard**

Die 1,2T-DWDM-Linecard kann bis zu 12 OTU4- oder drei 400G-Client-Ports bereitstellen.

Die 1,2T-DWDM-Linecard ist ein Transponder mit 12 Client-Ports für die Übertragung von 100GE- und OTU4-Client-Datenverkehr. Diese Linecard verfügt über zwei Trunksfür Betriebsgeschwindigkeiten zwischen 100G und 600G in 50G-Schritten. Sie verwendet Layer-1-Verschlüsselung nach Advanced Encryption Standard mit einer Schlüssellänge von 256 Bit (AES256), um clientseitige Daten für 100GE und OTU4 zu verschlüsseln. Die Linecard NCS1K4-1.2T-K9 ist eine Einheit in 1-Steckplatz-Bauweise, die C-Band-Datenverkehr unterstützt.

#### **Abbildung 7: Vorderansicht der 1,2-T-DWDM-Linecard**

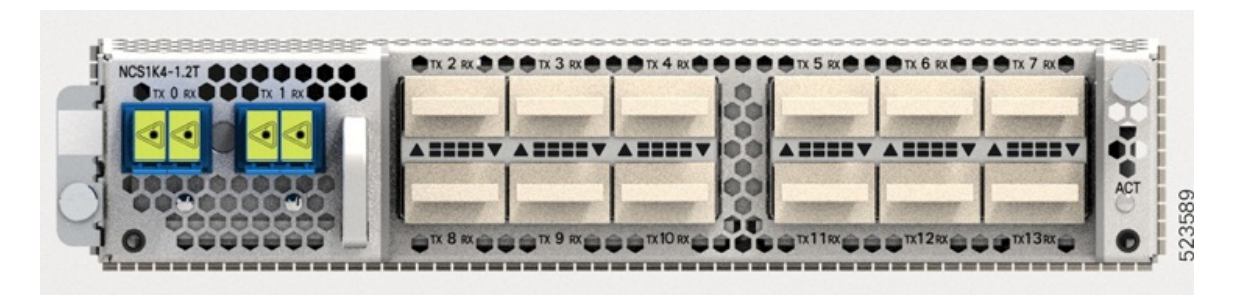

## <span id="page-9-0"></span>**Cisco NCS 1014-Module**

Das Cisco NCS 1014-Chassis unterstützt die folgenden Module:

### **Wechsel-SSD**

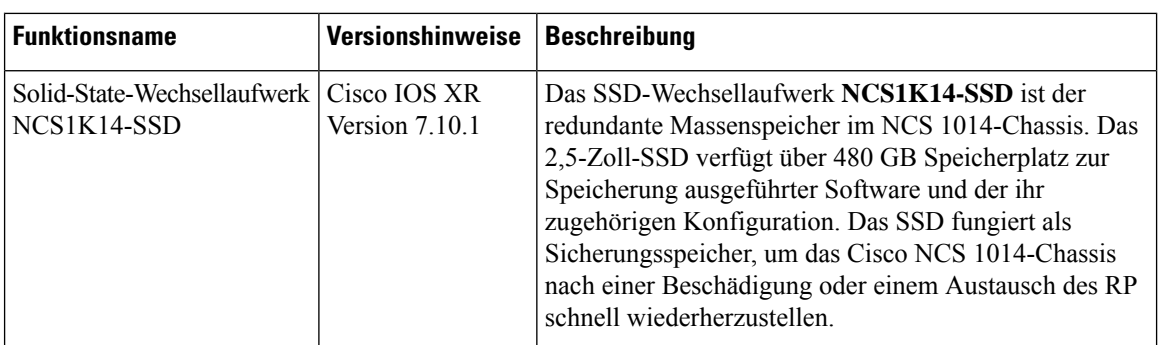

**Tabelle 7: Funktionsverlauf**

Das **NCS1K14-SSD** ist die redundante Chassis-basierte SSD im NCS 1014. Es ist vor Ort austauschbar und von der Rückseite des Cisco NCS 1014-Chassis zugänglich. Dieses Chassis-SSD fungiert als Sicherungsspeicher für Software, falls das SSD in der CPU ausfällt. Es verfügt über 480 GB Speicherplatz zur Speicherung ausgeführter Software und der ihr zugehörigen Konfiguration. Dieser Sicherungsspeicher sorgt dafür, dass das Cisco NCS 1014 im Falle einer Beschädigung oder eines Austauschs des Routingprozessors (RP) schnell wieder betriebsbereit gemacht werden kann.

Das Chassis-SSD ist ein Wechsellaufwerk in 63,5-mm-Bauweise (2,5 Zoll).

**Abbildung 8: Wechsel-SSD für Chassis**

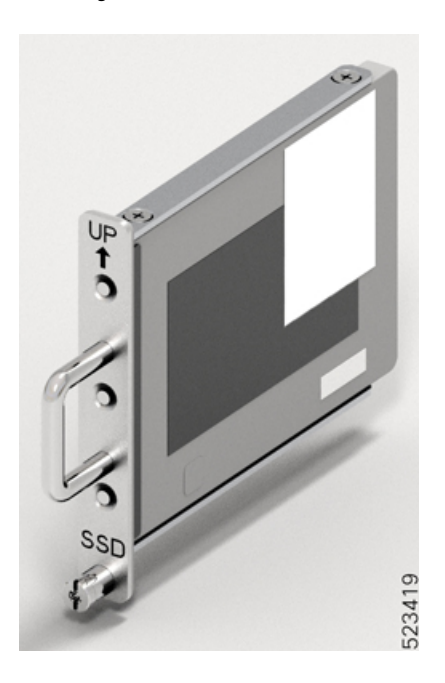

### **Lüftermodule**

Das Cisco NCS 1014-Chassis verfügt über drei vor Ort austauschbare Lüftermodule (FAN0, FAN1 und FAN2), die die Linecards kühlen. Jedes Lüftermodul (**NCS1K14-FAN**) verfügt über zwei Lüfter mit gegenläufiger Rotation: den Einlasslüfter und den Auslasslüfter. Jeder Lüfter läuft zur Erhöhung der Zuverlässigkeit über eine eigene Stromschiene mit Einschaltstromregelung. Diese gegenläufig rotierenden Lüfter bieten folgende Vorteile:

- Höherer Gegendruck im Vergleich zu einem einzelnen Lüfter je Modul.
- Fällt ein einzelner Lüfter aus, kann das System mit 5/6 der Gesamtzahl an Lüftern betrieben werden.
- Fällt einer der Lüfter im Modul aus, verhindert der andere Lüfter, dasssich die Luftstromrichtung umkehrt.

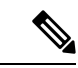

Die Cisco NCS 1004-Lüftermodule und die Cisco NCS 1014-Lüftermodule sehen identisch aus. Das Cisco NCS 1014-Chassis bietet jedoch keine physische Unterstützung für die Cisco NCS 1004-Lüftermodule. **Hinweis**

Jedes Lüftermodul verfügt über einen Quergriff zum Anheben, eine Status-LED und einen seitlichen Feststellhebel zur Befestigung des Moduls im Chassis.

#### **Abbildung 9: Perspektivansicht des Lüftermoduls**

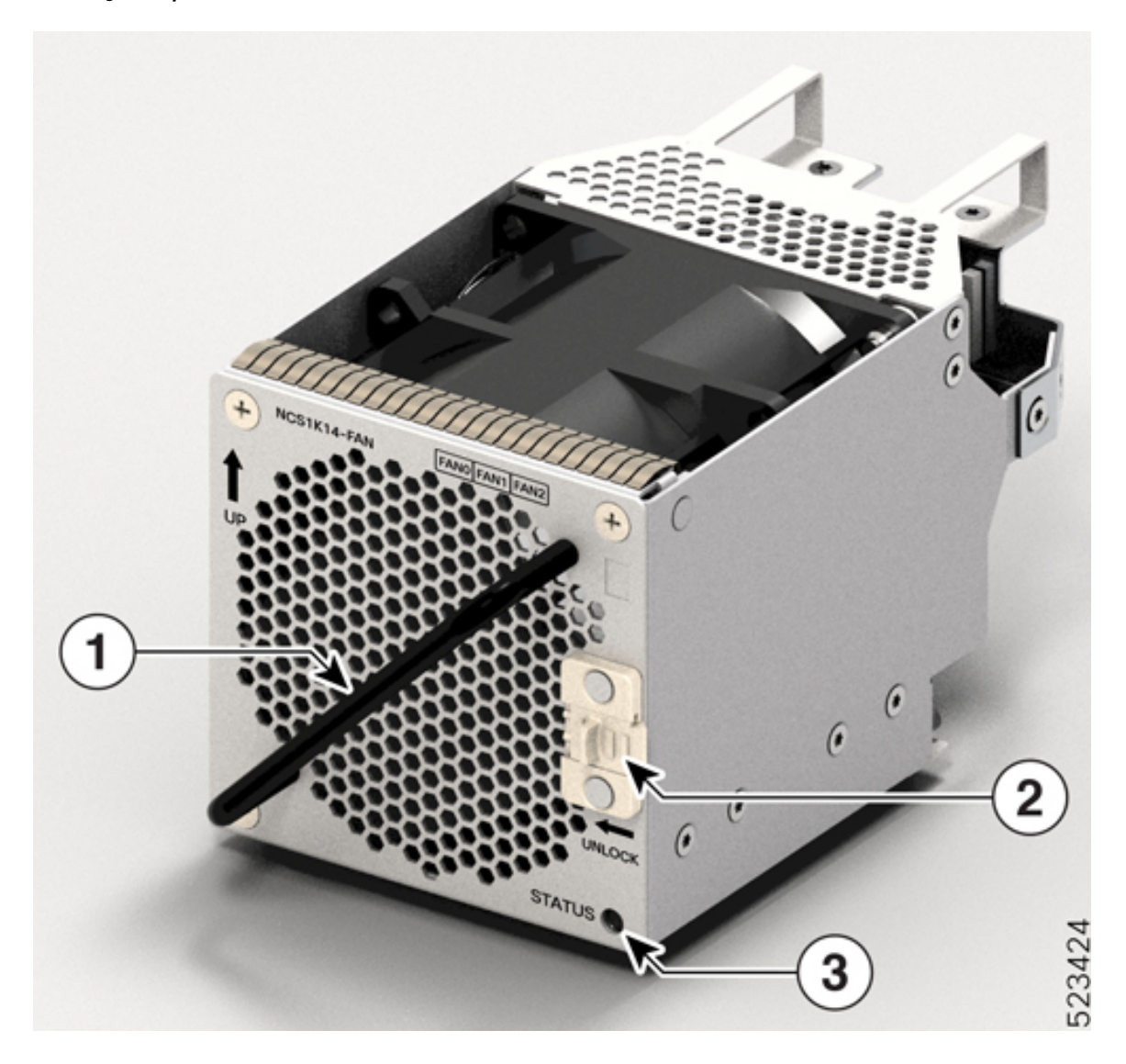

**Tabelle 8: Komponenten des Lüftermoduls**

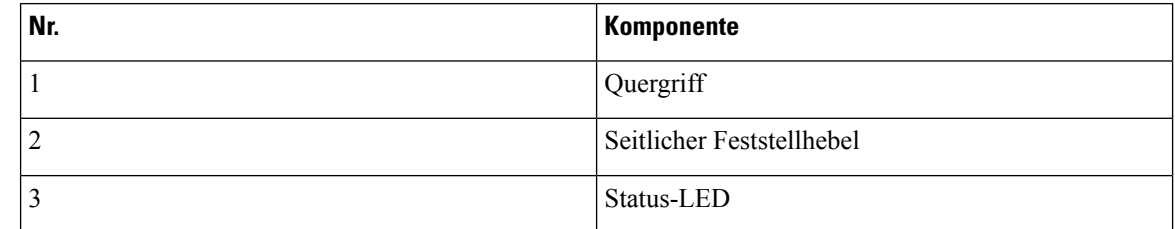

### **Controller-Karten**

Das Cisco NCS 1014-Chassis unterstützt die folgenden Controller-Karten:

```
• NCS1K14-CNTLR-B-K9
```
Die Controller-Karte NCS1K14-CNTLR-B-K9 unterstützt eine Standardrate von 9.600 Baud am RS-232-Konsolen-Port. Die Controller-Karte verfügt über zwei USB-2.0-, zwei 10/100/1000-Ethernet-, einen RS-232-Konsolen- und zwei 1GE-SFP-Ports. Der SFP-Port der Controller-Karte unterstützt eine Payload von 1 GE für PTP. Außerdem verfügt sie über eine OIR-Taste und sechs Status-LEDs. Die Controller-Karte bietet Unterstützung für Verschlüsselung, Remote-Konsolenverbindung, PTP- und SyncE-Timing sowie GPS.

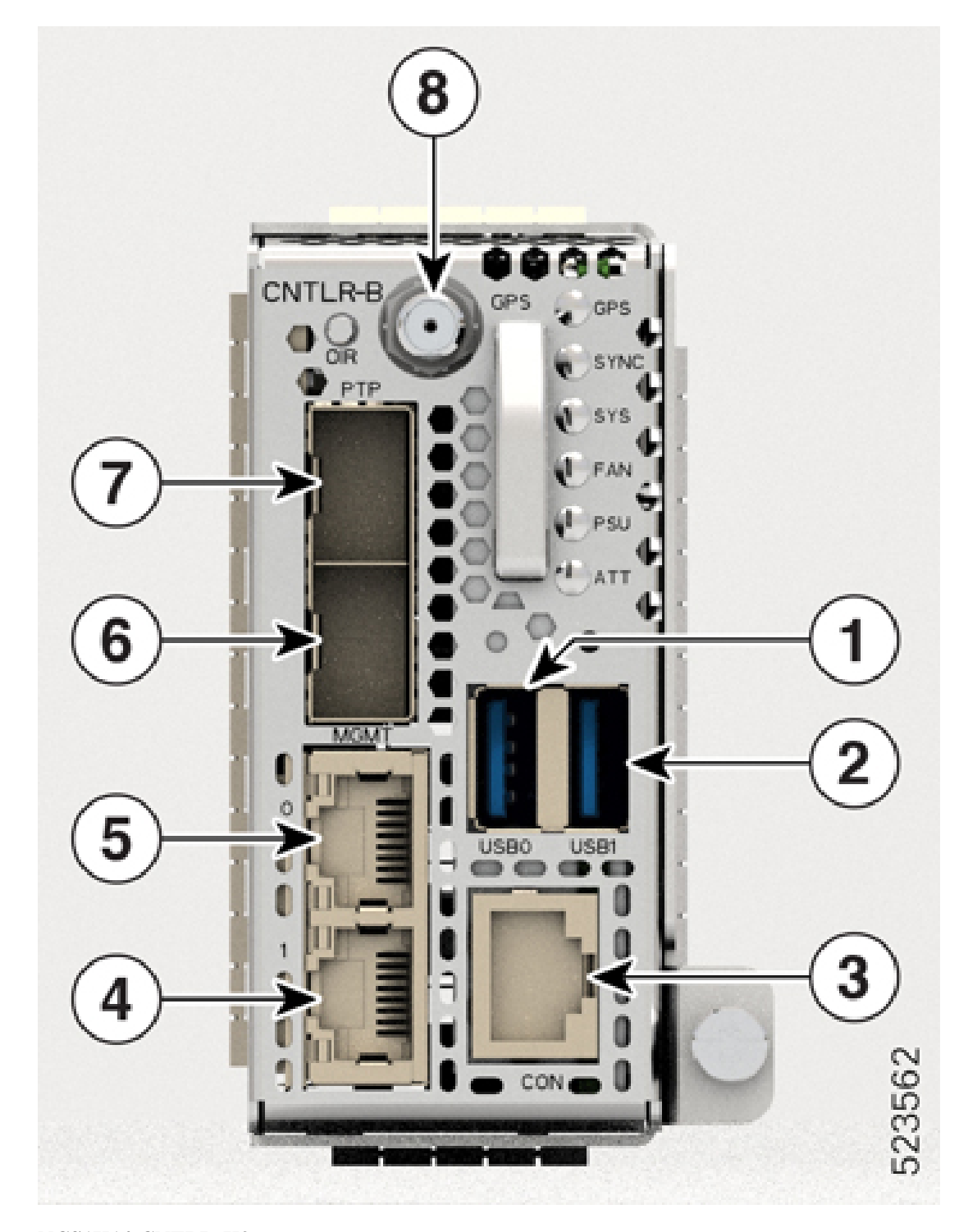

**Abbildung 10: Controller-Karte NCS1K14-CNTLR-B-K9**

### • **NCS1K14-CNTLR-K9**

Die Controller-Karte NCS1K14-CNTLR-K9 unterstützt eine Standardrate von 115.200 Baud am RS-232-Konsolen-Port. Die Controller-Karte verfügt über zwei USB-2.0-, zwei 10/100/1000-Ethernet-, einen RS-232-Konsolen- und zwei 1GE-SFP-Ports. Der SFP-Port der Controller-Karte unterstützt eine Payload von 1 GE für PTP. Außerdem verfügt sie über eine OIR-Taste und sechs Status-LEDs. Die Controller-Karte bietet Unterstützung für Verschlüsselung, Remote-Konsolenverbindung, PTP- und SyncE-Timing sowie GPS.

**Abbildung 11: Controller-Karte NCS1K14-CNTLR-K9**

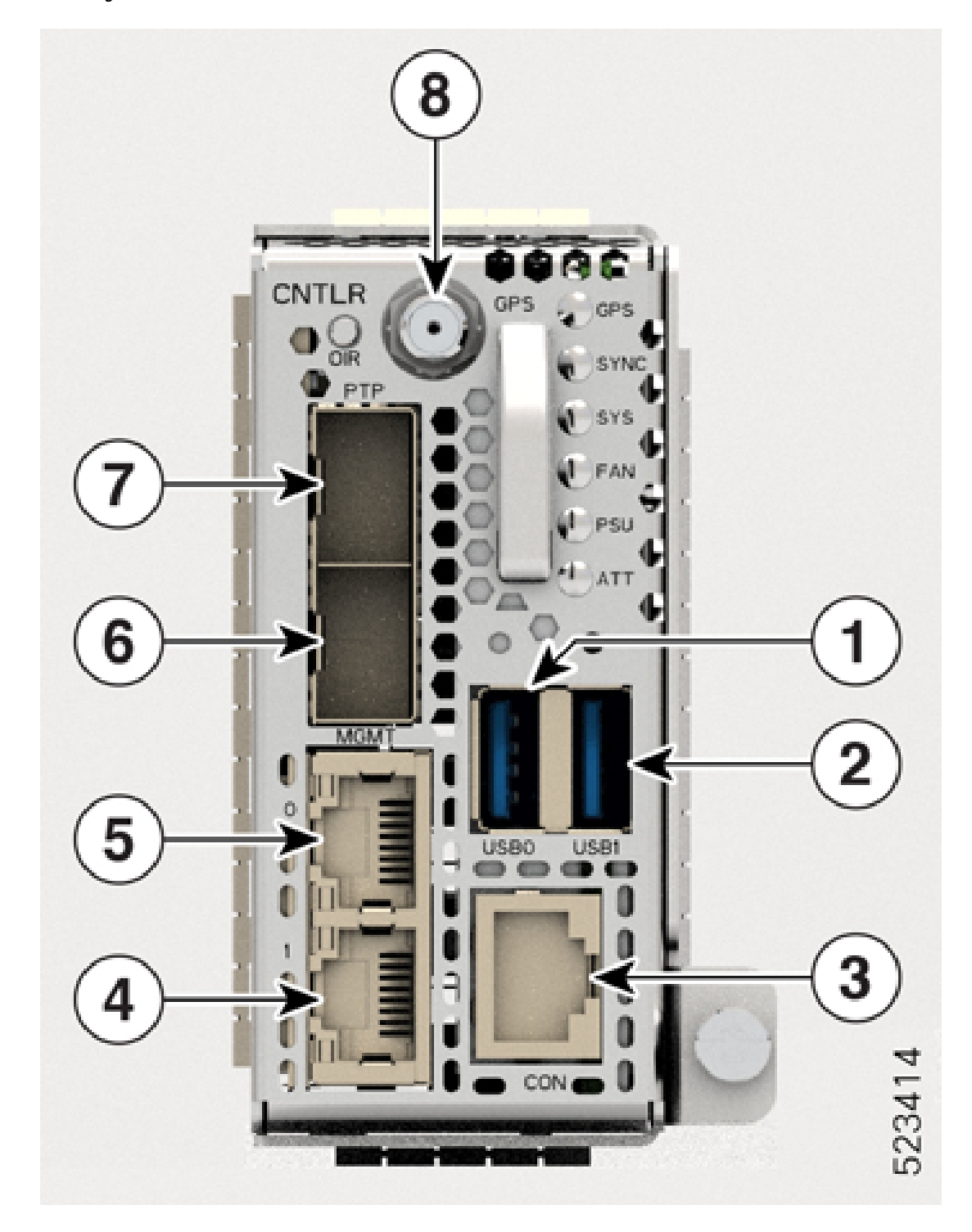

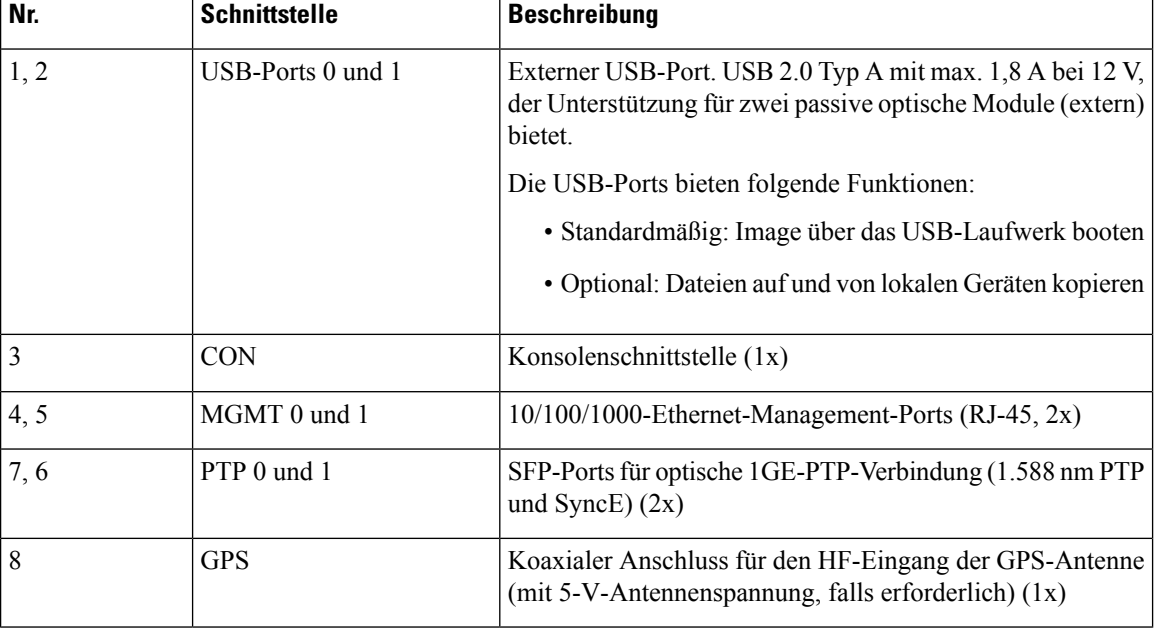

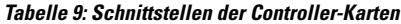

### **Stromversorgung**

Das Cisco NCS 1014-Chassis verfügt über zwei Steckplätze für redundante 2,5-kW-AC- und DC-Netzteile. Beide Netzteile müssen stets im Chassis installiert bleiben, es sei denn, sie müssen ausgetauscht werden. Wenn nur ein Netzteil im Chassis installiert ist, wird der Alarm *Power Module Redundancy Lost* (Ausfall der redundanten Stromversorgung) ausgegeben. Das Cisco NCS 1014-Chassis bietet auch Unterstützung für 2-kW-AC- und DC-Netzteile.

#### **2,5-kW-Netzteile (NCS1K4-AC-PSU-2 und NCS1K4-DC-PSU-2)**

Die Tabelle zu Leistungsabfall undStromversorgungsoptionen der 2,5-kW-Netzteile sowie zugehörige Angaben zur Umgebungstemperatur finden Sie hier. Angaben zur Leistung gelten für die Ausgangsleistung.

- AC-Hochbereichsausgang: 2500 W bis 40 °C für 1 Netzteil; 2500 W bis 55 °C für 2 Netzteile (für kurze Dauer, wie von Telcordia GR-63-Core vorgegeben).
- AC-Niedrigbereichsausgang: 1.500 W bis 40 °C für 1 Netzteil; 1.500 W bis 55 °C für 2 Netzteile (für kurze Dauer, wie von Telcordia GR-63-Core vorgegeben).
- DC-Spannungsversorgung: 2500 W bis 40 °C für 1 Netzteil; 2500 W bis 55 °C für 2 Netzteile (für kurze Dauer, wie von Telcordia GR-63-Core vorgegeben).

#### **Für DC-DC (2500 W bei 12 V Ausgangsspannung)**

- Wert Eingangsspannung =  $-48...$ -60 VDC
- Maximaler Eingangsstrom bei –48 VDC = 60 A
- Eingangsspannungsbereich = –40…–72 VDC (im Betrieb)
- Einschaltspannung = max.  $-41...$ -42 VDC

• Empfohlene Nennleistung der Schutzvorrichtung = max. 90 A pro Zuleitung

#### **Für AC-DC (2.500 W (Hochbereich) / 1.500 W (Niedrigbereich) bei 12 V Ausgangsspannung)**

- Eingangs-Nennspannung im Niedrigbereich (LL) =  $\sim$ 100–120 V
- Eingangs-Nennspannung im Hochbereich (HL) =  $\sim$ 200–230 V
- Maximaler Eingangsstrom bei  $\sim$ 100 V = 16 A
- Maximaler Eingangsstrom bei  $\sim$ 200 V = 14 A
- Wert Eingangsfrequenz = 50/60 Hz
- Spannungsbereich für LL-Eingang = ~90–140 V
- Spannungsbereich für HL-Eingang = ~180–264 V
- Bereich Eingangsfrequenz = 47–63 Hz (nominal 50/60 Hz)
- Min. Einschaltspannung =  $\sim$ 85 V/ $\sim$ 175 V (LL/HL)
- Max. Einschaltspannung = ~90 V/~180 V (LL/HL)
- Empfohlene Schutzvorrichtung (HL) = 16 A
- Empfohlene Schutzvorrichtung (LL) = 20 A

#### **2-kW-Netzteile (NCS1K4-AC-PSU und NCS1K4-DC-PSU)**

Die Tabelle zu Leistungsabfall und Stromversorgungsoptionen der 2-kW-Netzteile sowie zugehörige Angaben zur Umgebungstemperatur finden Sie hier. Angaben zur Leistung gelten für die Ausgangsleistung.

- AC-Hochbereichsausgang: 2.000 W bis 40 °C für 1 Netzteil; 2.000 W bis 55 °C für 2 Netzteile (für kurze Dauer, wie von Telcordia GR-63-Core vorgegeben).
- AC-Niedrigbereichsausgang: 1.300 W bis 40 °C für 1 Netzteil; 1.300 W bis 55 °C für 2 Netzteile (für kurze Dauer, wie von Telcordia GR-63-Core vorgegeben).
- DC-Spannungsversorgung: 2.000 W bis 40 °C für 1 Netzteil; 2.000 W bis 55 °C für 2 Netzteile (für kurze Dauer, wie von Telcordia GR-63-Core vorgegeben).

### ∕!∖

**Vorsicht**

Im NCS 1014-Chassis müssen immer beide Netzteile installiert sein. Falls das Netzteil (aufgrund eines Fehlers oder fehlender Netzspannung) nicht unter Spannung steht, stellen Sie sicher, dass das System bei einer Umgebungstemperatur von nicht mehr als 40 °C arbeitet.

#### **Für DC-DC (2.000 W bei 12 V Ausgangsspannung)**

- Wert Eingangsspannung = –48 VDC/–60 VDC
- Maximaler Eingangsstrom bei 48 VDC = 44 A
- Eingangsspannungsbereich = 40,5–72 VDC (im Betrieb)
- Einschaltspannung = max. –42 VDC
- Empfohlene Nennleistung der Schutzvorrichtung = max. 60 A pro Zuleitung

#### **Für AC-DC (2.000 W (Hochbereich) / 1.300 W (Niedrigbereich) bei 12 V Ausgangsspannung)**

- Eingangs-Nennspannung im Niedrigbereich (LL) =  $\sim$ 100–127 V
- Eingangs-Nennspannung im Hochbereich (HL) =  $\sim$ 200–240 V
- Maximaler Eingangsstrom bei  $\sim$ 100 V = 15 A
- Maximaler Eingangsstrom bei  $\sim$ 200 V = 12 A
- Wert Eingangsfrequenz = 50/60 Hz
- Spannungsbereich für LL-Eingang = ~90–140 V
- Spannungsbereich für HL-Eingang = ~180–264 V
- Bereich Eingangsfrequenz = 47–63 Hz (nominal 50/60 Hz)
- Min. Einschaltspannung =  $\sim 80$  V/ $\sim$ 175 V (LL/HL)
- Empfohlene Schutzvorrichtung (HL) = 16 A
- Empfohlene Schutzvorrichtung (LL) = 20 A

Für die Auslösung kann die Auslösekennlinie "D" oder schneller festgelegt werden.

### **Netzteile**

Die redundanten, vor Ort austauschbaren Netzteile versorgen das Cisco NCS 1014-Chassis mit Strom. Das Chassis verfügt an der Rückseite über Steckplätze für zwei Netzteile. Die Netzteile unterstützen jeweils bis zu 2,5 kW pro System.

Zur Regulierung ihrer Innentemperatur verfügen die Netzteile verfügen über interne Lüfter. Die Lüfter werden vom Haupt- oder Standby-Netzteil mit Strom versorgt. Die Netzteile stehen in umgekehrter Luftstromrichtung (RAF) zur Verfügung, d. h., der Luftstrom wird vom Ausgangsanschluss zum Eingangsanschluss geleitet.

Zur Gewährleistung der nötigen Lüfterredundanz implementieren die beiden Netzteile einen Schutzmechanismus. Wenn der Mechanismus einen einzelnen Netzteilausfall erkennt oder wenn ein Netzteil nicht gestartet werden kann, laufen alle in Betrieb befindlichen Lüfter mit maximaler Drehzahl. Dieser Mechanismus wird ohne Eingreifen der Software aktiviert.

Das Cisco NCS 1014-Chassis unterstützt die folgenden Netzteile:

#### • **NCS1K4-AC-PSU-2**

NCS1K4-AC-PSU-2 ist ein 2,5-kW-AC-zu-DC-Netzteil mit Leistungsfaktor-Korrektur (Power Factor Correction, PFC), das Standard-Wechselstrom in eine Ausgangsgleichspannung von 12 V umwandelt.

#### **Abbildung 12: NCS1K4-AC-PSU-2**

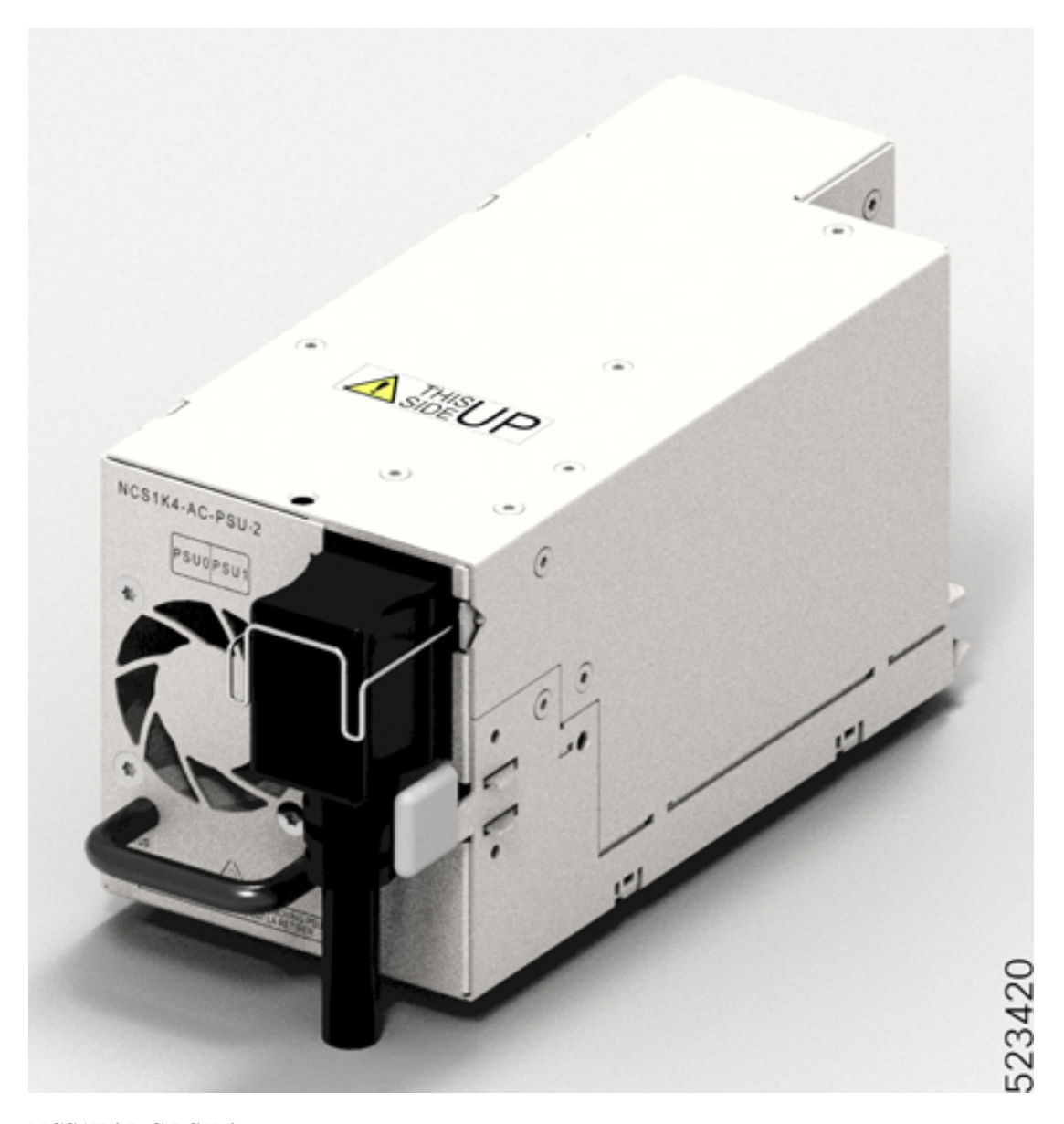

### • **NCS1K4-DC-PSU-2**

Das NCS1K4-DC-PSU-2 ist ein 2,5 kW DC-zu-DC-Netzteil mit Leistungsfaktor-Korrektur, das eine Ausgangsgleichspannung von 12 V am Hauptausgang und 12 V am Standby-Ausgang liefert.

#### **Abbildung 13: NCS1K4-DC-PSU-2**

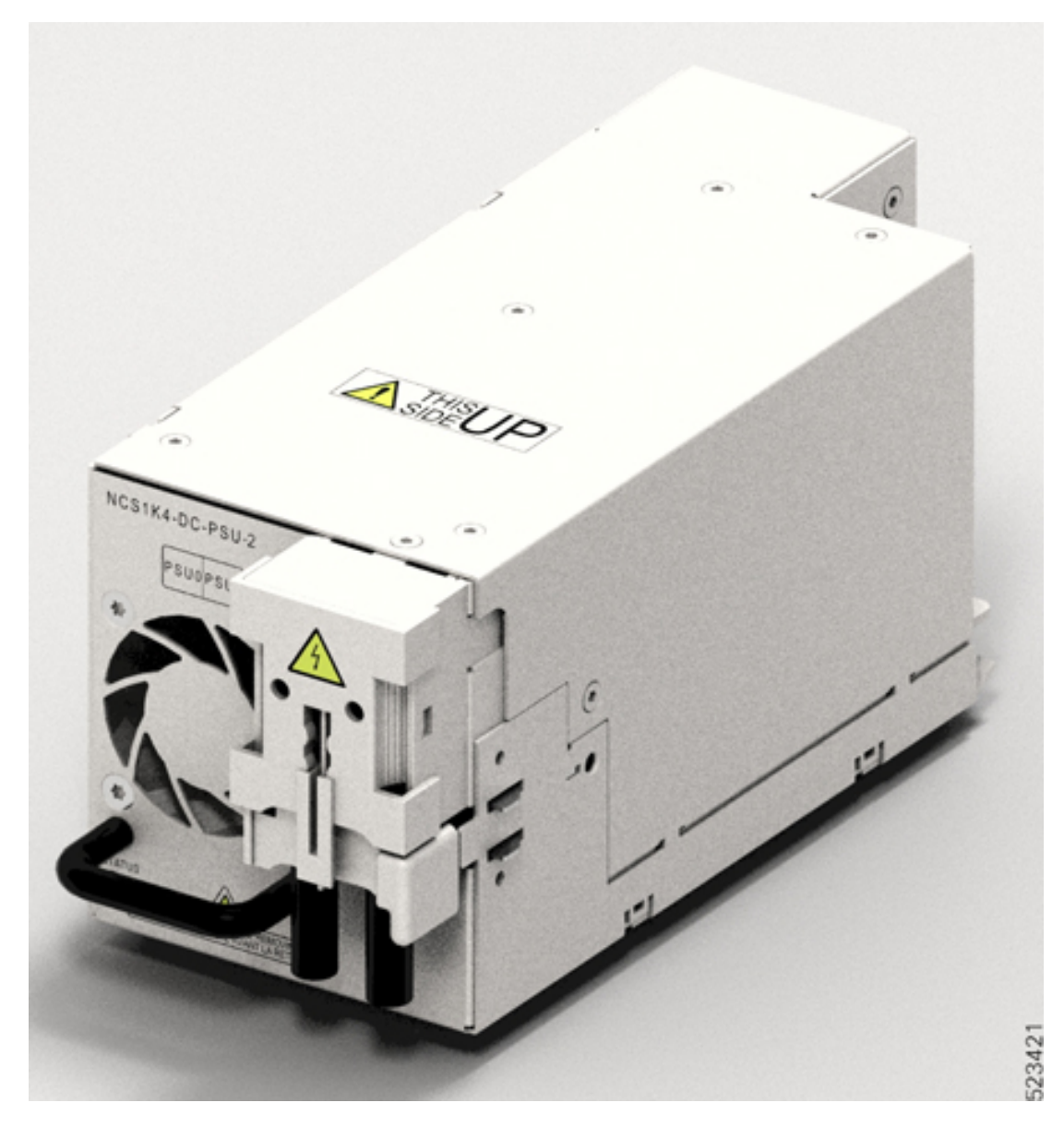

#### • **NCS1K4-AC-PSU**

Das NCS1K4-AC-PSU ist ein 2-kW-AC-zu-DC-Netzteil mit Leistungsfaktor-Korrektur, das Standard-Wechselstrom in eine Ausgangsgleichspannung von 12 V umwandelt.

• **NCS1K4-DC-PSU**

Das NCS1K4-DC-PSU ist ein 2 kW DC-zu-DC-Netzteil mit Leistungsfaktor-Korrektur, das eine Ausgangsgleichspannung von 12 V am Hauptausgang und 12 V am Standby-Ausgang liefert.

### <span id="page-20-0"></span>**Unterstützte Steckmodule**

#### **Steckmodule für 2,4T-Linecard**

Die 2,4T-Linecard bietet Unterstützung für die folgenden Steckmodule:

**Tabelle 10: Steckmodule für 2,4T-Linecard**

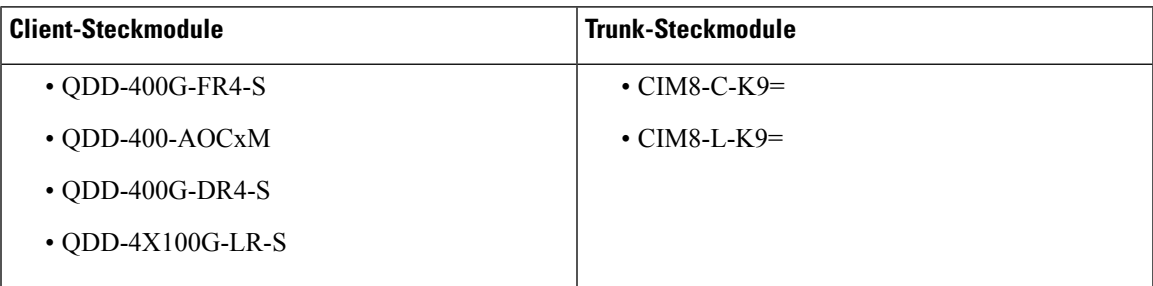

Weitere Informationen zu den 400G-Client-Steckmodulen finden Sie im [Datenblatt](https://www.cisco.com/c/en/us/products/collateral/interfaces-modules/transceiver-modules/datasheet-c78-743172.html) zu Cisco [400G-QSFP-DD-Kabel-](https://www.cisco.com/c/en/us/products/collateral/interfaces-modules/transceiver-modules/datasheet-c78-743172.html) und Transceiver-Modulen.

#### **Steckmodule für 1,2T-Linecard**

Die 1,2T-Linecard bietet Unterstützung für die folgenden Steckmodule:

- QSFP-100G-SR4-S
- QSFP-100G-CWDM4-S
- QSFP-100G-SM-SR
- QSFP-100G-AOC-1M
- QSFP-100G-AOC-3M
- QSFP-100G-AOC-10M
- QSFP-100G-LR4-S
- QSFP-100G-CU1M
- QSFP-100G-CU2M
- QSFP-100G-CU3M
- QSFP-100G-CU5M
- QSFP-100G-DR-S
- QSFP-100G-FR-S
- QSFP-100G-LR-S
- ONS-QSFP28-LR4
- QSFP-40/100-SRBD

L

• QSFP-100G-ER4L-S

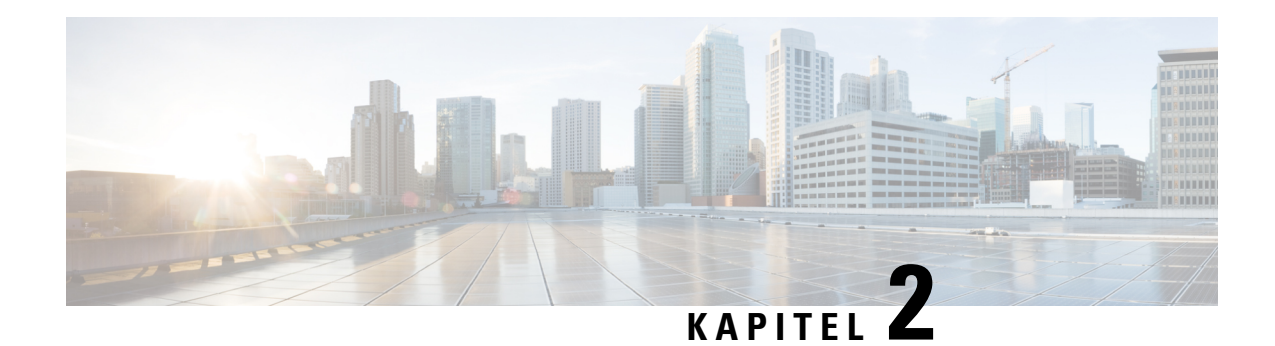

# **Sicherheitsrichtlinien**

Lesen Sie vor der Durchführung eines Verfahrens in diesem Dokument die Sicherheitsrichtlinien in diesem Abschnitt durch, um Verletzungen oder Beschädigungen der Geräte zu vermeiden. Beachten Sie, dass dieser Abschnitt lediglich *Richtlinien* enthält, die nicht alle potenziell gefährlichen Situationen abdecken. Gehen Sie bei jedem Installationsvorgang mit Vorsicht und gesundem Menschenverstand vor.

Lesen Sie die vollständige Liste mit Sicherheitswarnungen unter "Erfüllung gesetzlicher Auflagen und Sicherheitsinformationen" zum *Cisco NCS der Serie 1004* nach.

- [Standard-Warnhinweise,](#page-22-0) auf Seite 21
- Allgemeine [Sicherheitsrichtlinien](#page-24-0) zum Schutz von Personen und Geräten, auf Seite 23
- [Sicherheitshinweis](#page-25-0) für die Installation und das Entfernen von Modulen, auf Seite 24
- Sicherheit bei Arbeiten mit [Elektrizität,](#page-25-1) auf Seite 24
- Richtlinien für die [Verbindung](#page-27-0) mit dem Stromnetz, auf Seite 26
- [Personenschutzrichtlinien](#page-27-1) für die Rackmontage, auf Seite 26
- [Sicherheitsvorkehrungen](#page-28-0) bei Laserstrahlung, auf Seite 27
- Vermeiden von Schäden durch [elektrostatische](#page-28-1) Entladung, auf Seite 27

## <span id="page-22-0"></span>**Standard-Warnhinweise**

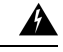

#### **Warnung**

#### **WICHTIGE SICHERHEITSANWEISUNGEN**

**Bevor Sie an Geräten arbeiten, sollten Sie sich über die mit elektrischen Schaltkreisen verbundenen Gefahren bewusst und mit den Standardverfahren zur Unfallverhütung vertraut sein. Lesen Sie die Installationshinweise,bevorSiedasSystem nutzen,installierenoder andieStromversorgung anschließen. Suchen Sie mit der am Ende jeder Warnung angegebenen Anweisungsnummer nach der jeweiligen Übersetzung in den übersetzten Sicherheitshinweisen für dieses Gerät.** Anweisung 1071

**BEWAHREN SIE DIESE ANWEISUNGEN AUF.**

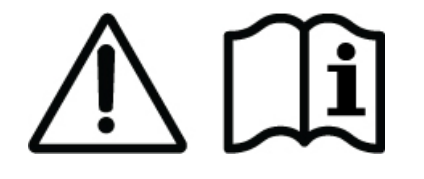

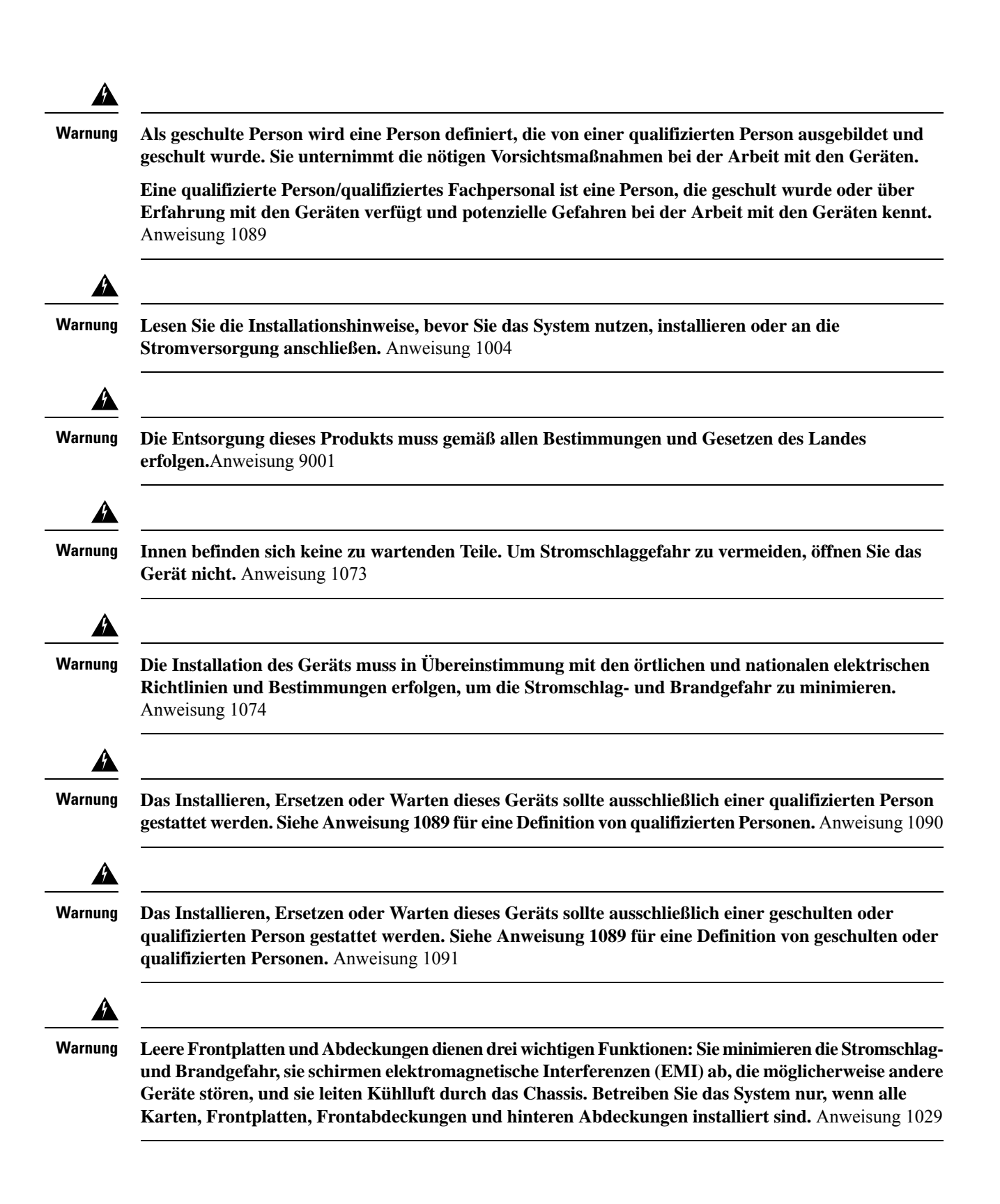

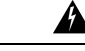

**Warnung**

**So minimieren Sie die Brand- und Explosionsgefahr oder das Austreten von brennbaren Flüssigkeiten oder Gasen:**

- **Ersetzen Sie die Batterie nur durch den gleichen oder vom Hersteller empfohlenen Batterietyp.**
- **Die Batterie darf nicht ausgebaut, zerquetscht, durchstochen oder mit scharfkantigem Werkzeug entfernt werden. Versuchen Sie nicht, die externen Kontakte kurzzuschließen, und werfen Sie die Batterie nicht ins Feuer.**
- **Verwenden Sie die Batterie nicht, wenn sie aufgequollen oder verformt ist.**
- **Lagern oder verwenden Sie die Batterie nicht bei Temperaturen über 70 °C.**
- **Lagernoder verwendenSiedie Batterienicht in Umgebungen mit geringem Luftdruck < 10,1 PSIA (700 hPa)**

Anweisung 1015

## <span id="page-24-0"></span>**Allgemeine Sicherheitsrichtlinien zum Schutz von Personen und Geräten**

Befolgen Sie die nachstehenden Sicherheitsrichtlinien:

- Versuchen Sie nicht, Objekte anzuheben, die für Sie allein zu schwer sein könnten.
- Ziehen Sie immer das Netzkabel, wenn Sie Wartungs- oder sonstige Arbeiten am Chassis durchführen, essei denn, das auszutauschende Teil ist Hot-Swap-fähig und auf den Ersatz oder Austausch im laufenden Betrieb (OIR) ausgelegt.
- Halten Sie den Arbeitsbereich während und nach der Installation sauber und staubfrei.
- Halten Sie Werkzeuge und Chassiskomponenten von Wegen und Gängen mit Geräte-Racks fern.
- Tragen Sie keine locker sitzende Kleidung, keinen Schmuck (einschließlich Ringe und Ketten) und keine anderen Gegenstände, die sich in der Ausrüstung verfangen könnten.
- Binden Sie Ihre Krawatte oder Ihren Schal fest, und rollen Sie Ihre Ärmel nach oben.
- Ein sicherer Betrieb von Cisco Geräten ist nur gewährleistet, wenn Sie sie mit der richtigen Spannung und Stromstärke sowie gemäß Benutzerhandbuch verwenden.
- Arbeiten Sie nicht allein, wenn potenziell gefährliche Bedingungen vorhanden sind.
- Stellen Sie sicher, dass die Installation des Routers nationale und regionale Elektrikvorschriften befolgt: USA: National Fire Protection Association (NFPA) 70, United States National Electrical Code; Kanada: Canadian Electrical Code, Teil I, CSA C22.1; andere Länder: Internationale Elektrotechnische Kommission (IEC) 364, Teil 1 bis 7.

## <span id="page-25-0"></span>**Sicherheitshinweis für die Installation und das Entfernen von Modulen**

Beachten Sie unbedingt die folgenden Sicherheitsvorkehrungen, wenn Sie an den Chassismodulen arbeiten.

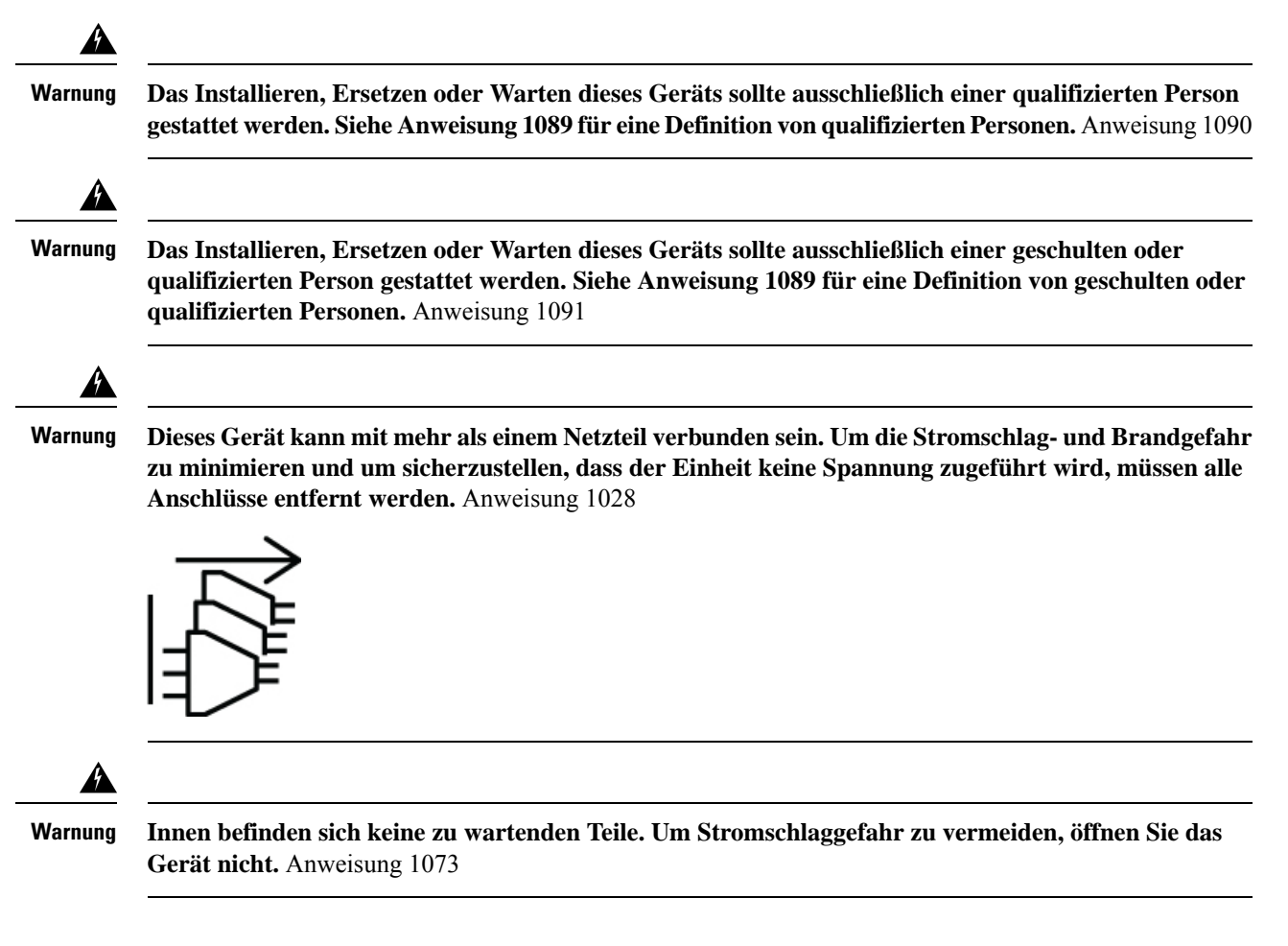

## <span id="page-25-1"></span>**Sicherheit bei Arbeiten mit Elektrizität**

</del>

**Warnung**

**Dieses Gerät ist zur Installation in Bereichen mit beschränktem Zutritt vorgesehen. Auf einen Bereich mit beschränktem Zugriff kann von geschulten und qualifizierten Personen zugegriffen werden.** Anweisung 1017

Ш

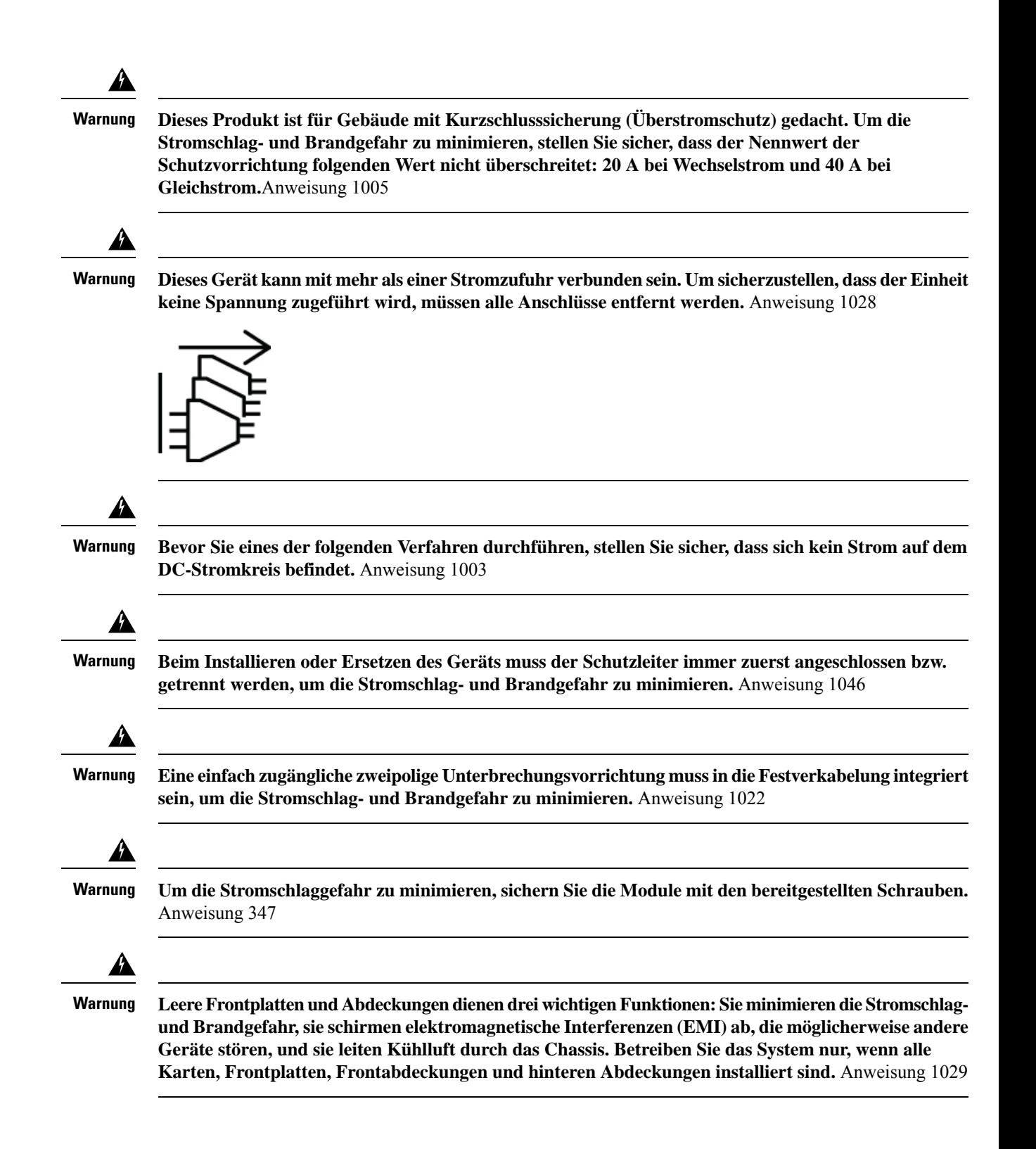

## <span id="page-27-0"></span>**Richtlinien für die Verbindung mit dem Stromnetz**

Überprüfen Sie die Stromversorgung an Ihrem Standort, um sicherzustellen, dass Sie gleichmäßigen Strom erhalten (ohne Stromspitzen und Rauschen).

Stellen Sie sicher, dass Sie die folgenden Sicherheitsrichtlinien beachten, während Sie die Netzteile des Geräts anschließen.

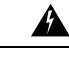

**Warnung**

**Dieses Gerät muss geerdet sein. Auf keinen Fall den Erdungsleiter unwirksam machen oder das Gerät ohne einen sachgerecht installierten Erdungsleiter verwenden, um die Stromschlag- und Brandgefahr zu minimieren. Wenn Sie sich nicht sicher sind, ob eine sachgerechte Erdung vorhanden ist, wenden Sie sich an die zuständige Inspektionsbehörde oder einen Elektriker.** Anweisung 1024

## <span id="page-27-1"></span>**Personenschutzrichtlinien für die Rackmontage**

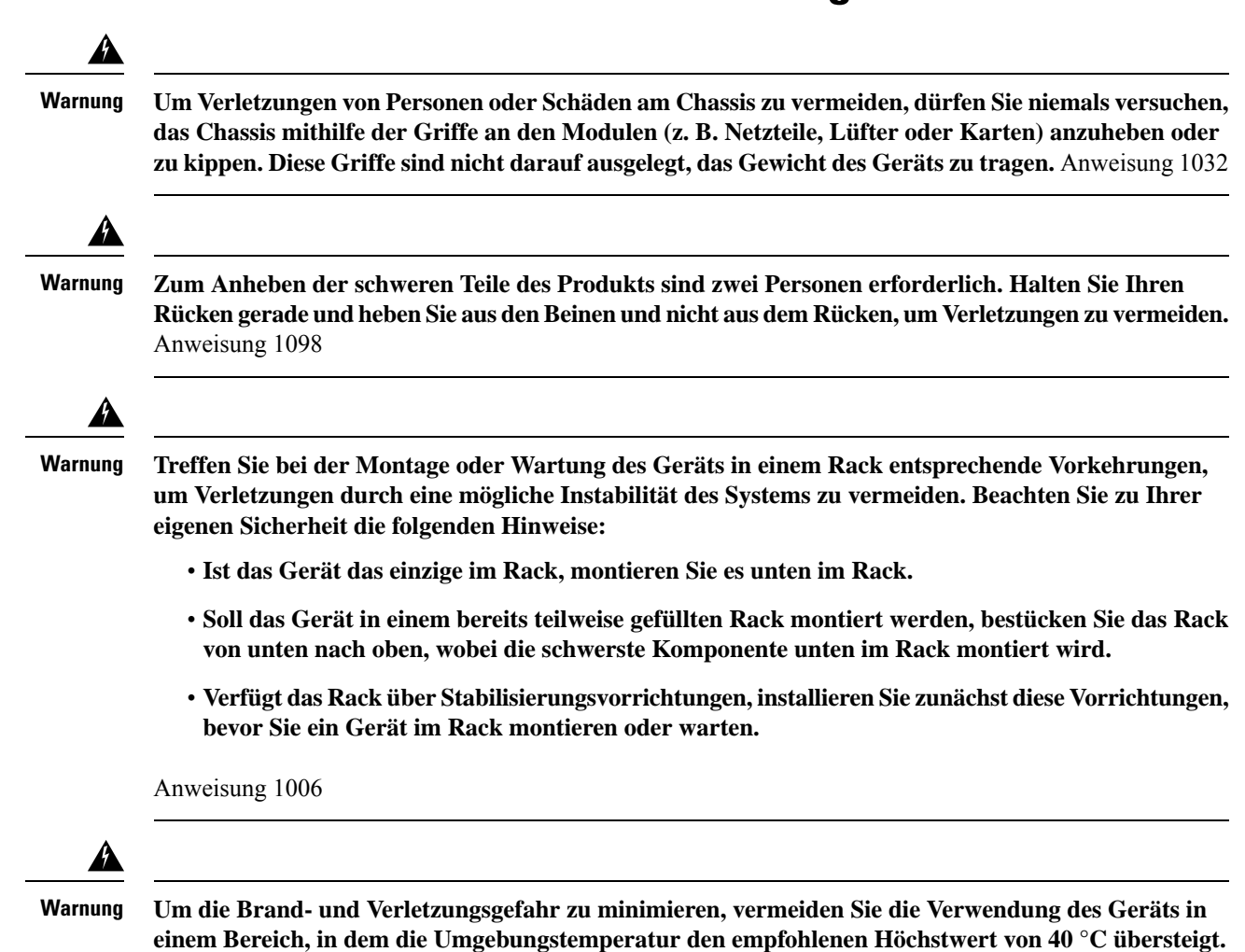

Anweisung 1047

### <span id="page-28-0"></span>**Sicherheitsvorkehrungen bei Laserstrahlung**

Cisco NCS1004 ist gemäß IEC 60825-2 als Gefahrenstufe 1M und gemäß IEC 60825-1 als Laserklasse 1/1M eingestuft, da es Laserquellen der Klasse 1 oder 1M enthalten kann.

**Unsichtbare Laserstrahlung ist vorhanden. Setzen Sie BenutzerInnen von Teleskopoptiken keinem Risiko aus. Dies gilt für Laserprodukte der Klasse 1/1M.**

**Abbildung 14: Kennzeichnung als Laserprodukt der Klasse 1M**

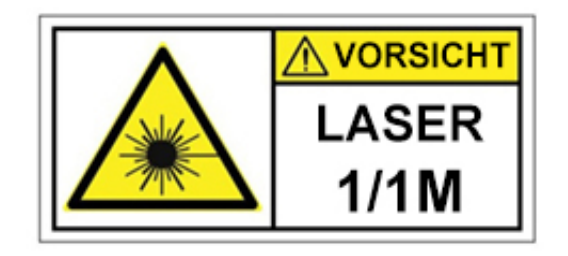

**Abbildung 15: Kennzeichnung als Laserprodukt der Klasse 1M**

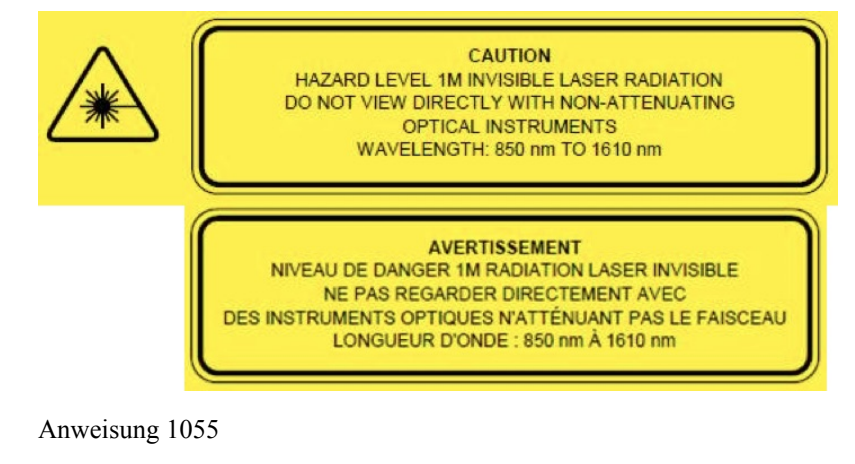

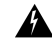

**Warnung**

**Vongetrennten Fasernoder Anschlüssenkannunsichtbare Laserstrahlung ausgehen. BlickenSienicht direkt in Strahlen oder optische Instrumente.** Anweisung 1051

## <span id="page-28-1"></span>**Vermeiden von Schäden durch elektrostatische Entladung**

Elektrostatische Entladungen können Geräte und elektrische Schaltungen beschädigen. Eine ESD kann auftreten, wenn elektronischePlatinen unsachgemäß gehandhabt werden, und führt ggf. zu vollständigen oder wiederkehrenden Ausfällen. Beim Ausbau und Austausch von Modulen befolgen Sie bitte stets diese Vorgehensweisen zur Vermeidung von ESD:

- Stellen Sie sicher, dass das Chassis des Geräts geerdet ist.
- Verwenden Sie immer ein antistatisches Armband und stellen Sie guten Hautkontakt sicher.
- Halten Sie die Komponenten ausschließlich an den Griffen oder an den Kanten. Berühren Sie in keinem Fall die Platine oder die Anschlüsse.
- Vermeiden Sie Kontakt zwischen den Platinen und der Kleidung. Das Erdungsarmband schützt nur vor elektrostatischen Entladungen durch den Körper. Elektrostatische Entladungen durch die Kleidung können weiterhin Schäden verursachen.

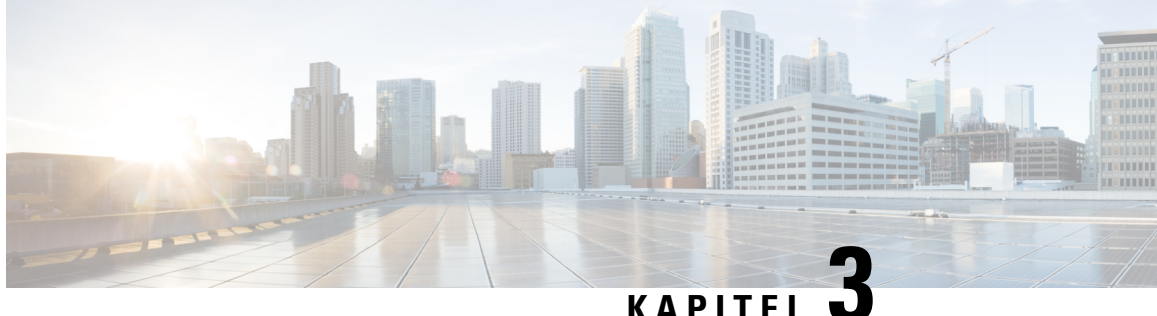

## **Vorbereitungen zur Installation des Cisco NCS 1014**

In diesem Kapitel werden Vorbereitungen für die Installation von Cisco NCS 1014 erläutert.

- Versand und [Empfang,](#page-30-0) auf Seite 29
- Entpacken und Prüfen des Cisco NCS [1014-Chassis,](#page-35-0) auf Seite 34

## <span id="page-30-0"></span>**Versand und Empfang**

Sie können das Cisco NCS 1014 als zusammengesetztes Chassis (NCS1010-SYS) zusammen mit den Komponenten bestellen. Ersatzmodule können Sie ebenfalls bestellen. Unter [Produkt-IDs](#page-108-0) (PIDs) finden Sie die PIDs sämtlicher Komponenten für das NCS 1014.

Das ausgelieferte Paket enthält Folgendes:

- Cisco NCS 1014-Chassis. Siehe [Zusammengesetztes](#page-34-0) Chassis.
- Zubehör-Kit (53-100873-02) mit sämtlicher Hardware, die für die Installation benötigt wird.

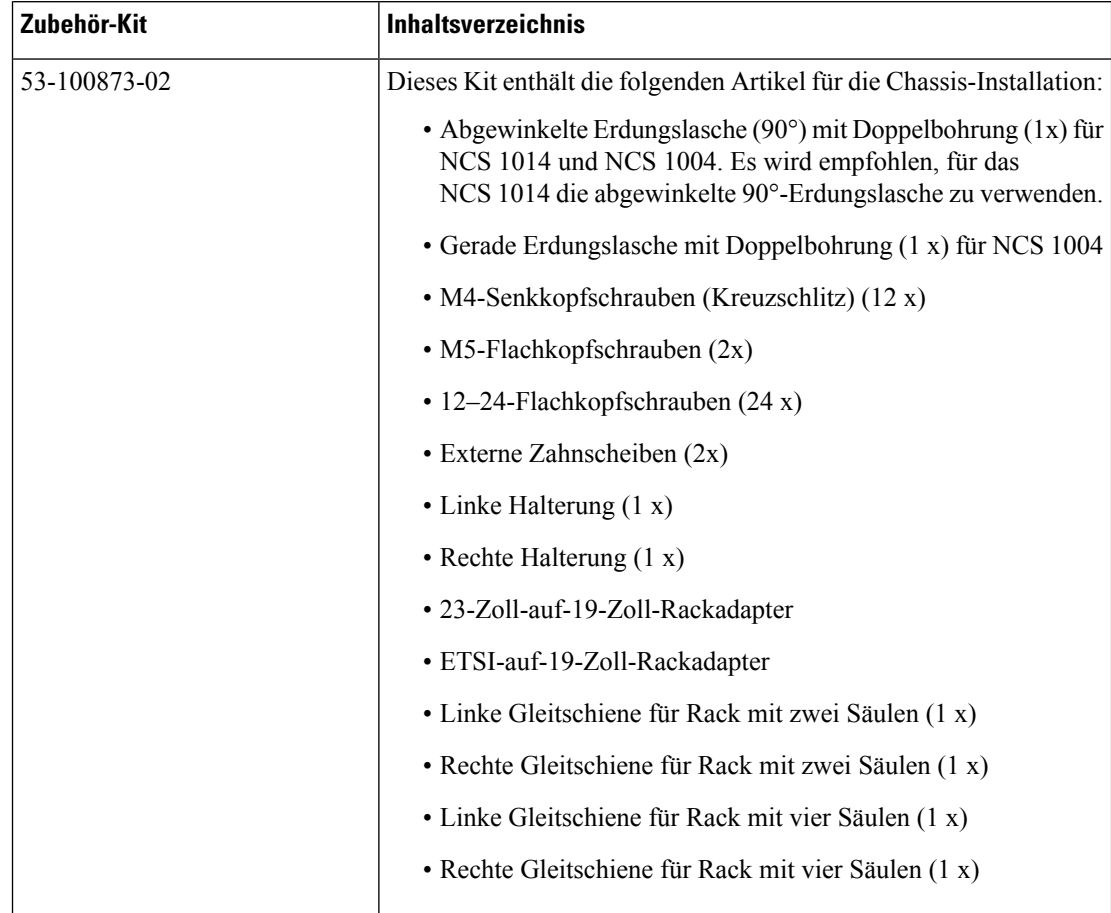

#### **Tabelle 11: Inhalt des Zubehör-Kits**

- Ersatzetikett mit Seriennummer.
- Zwei Netzteile (Wechsel- oder Gleichstrom). Die Installation der Netzteile wird im Kapitel [Installation](#page-56-0) von Cisco NCS [1014-Modulen,](#page-56-0) auf Seite 55 beschrieben.
- Wechselstrom- und Gleichstromnetzkabel, die Sie bestellt haben.

AC-Chassis: Wählen Sie bei Bestellung eines Chassis mit Wechselstrom-Spannungsversorgung den Typ des Netzkabels (gerade, abgewinkelt um 90° oder Überbrückung) und P1-Anschlusses (NEMA oder CEE) aus. Abhängig von Ihrer Auswahl (NEMA oder CEE) erhalten Sie je ein Paar abgewinkelte (90°), gerade oder Überbrückungskabel pro Netzteil.

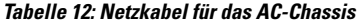

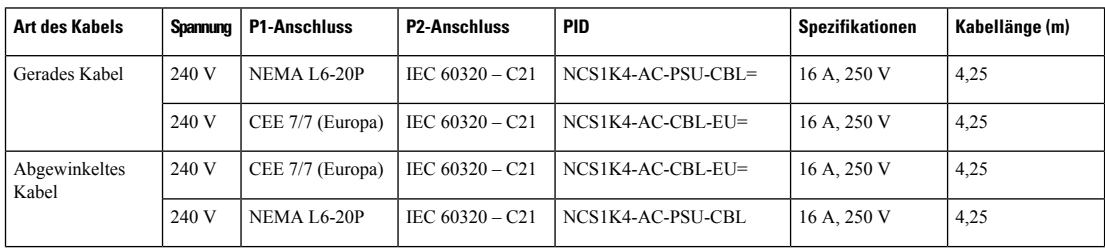

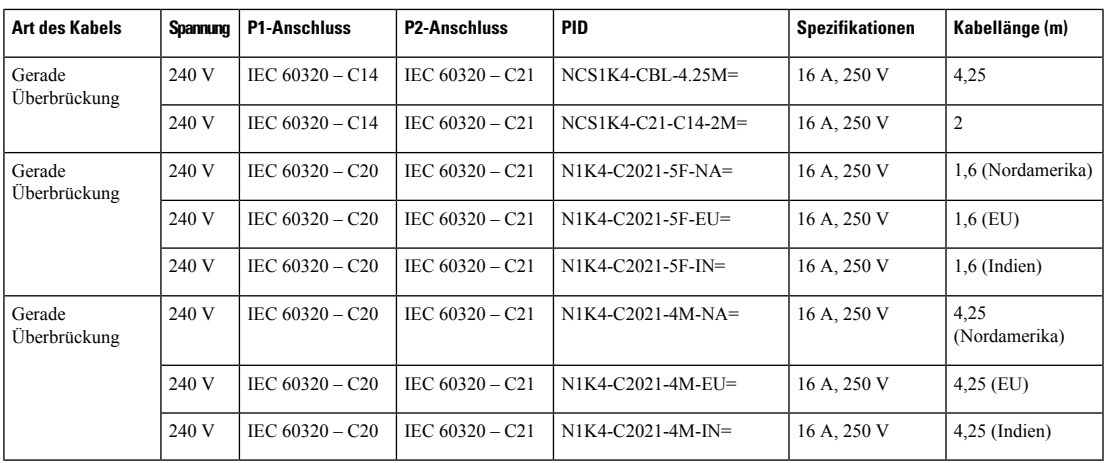

**Abbildung 16: Abgewinkeltes Kabel (CEE 7/7)**

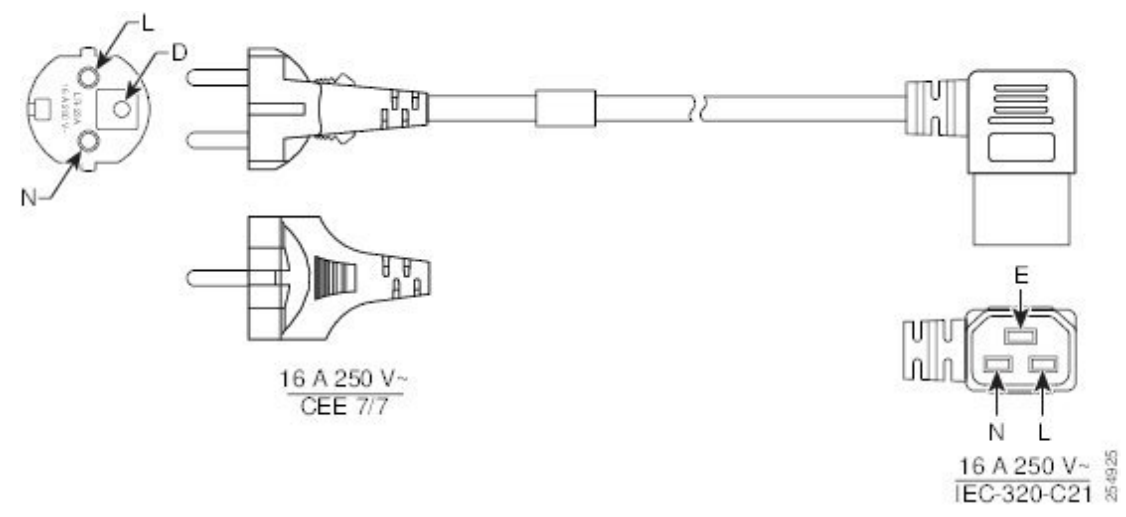

**Abbildung 17: Abgewinkeltes Kabel (NEMA L6-20P)**

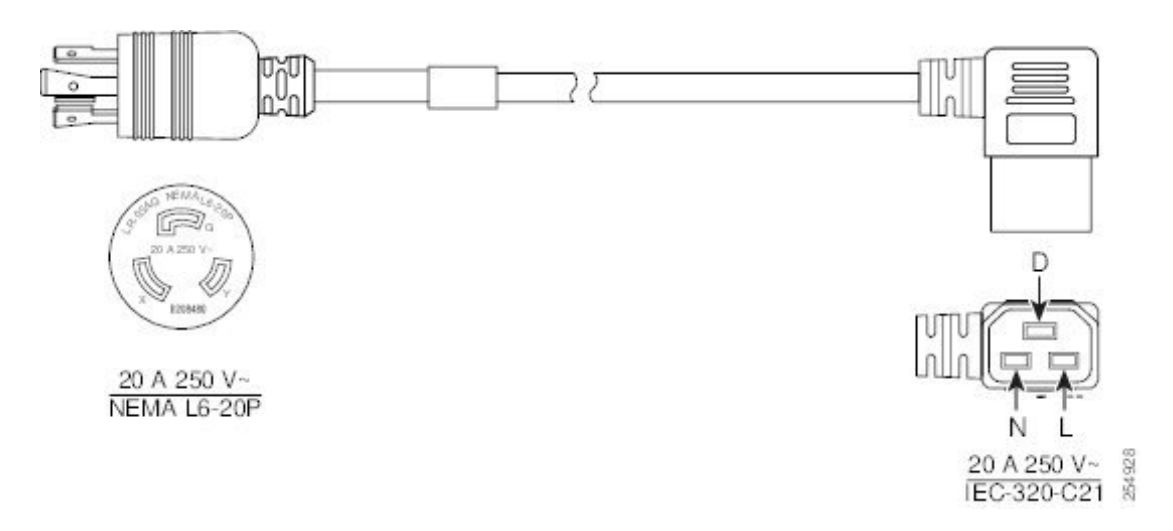

#### **Abbildung 18: Gerades Kabel (NEMA L6-20P)**

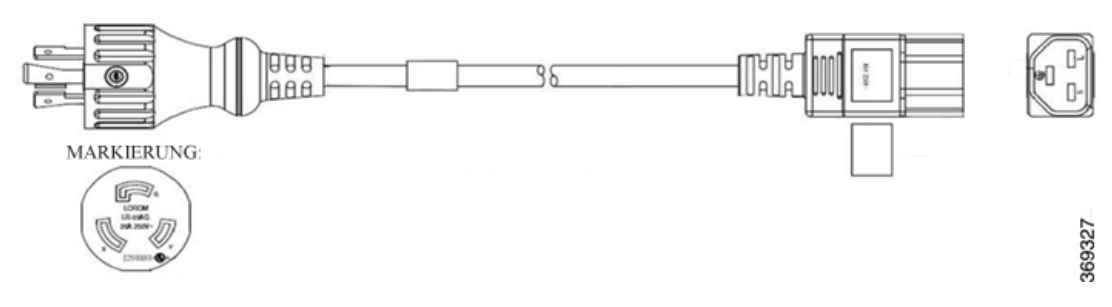

**Abbildung 19: Gerades Kabel (CEE 7/7)**

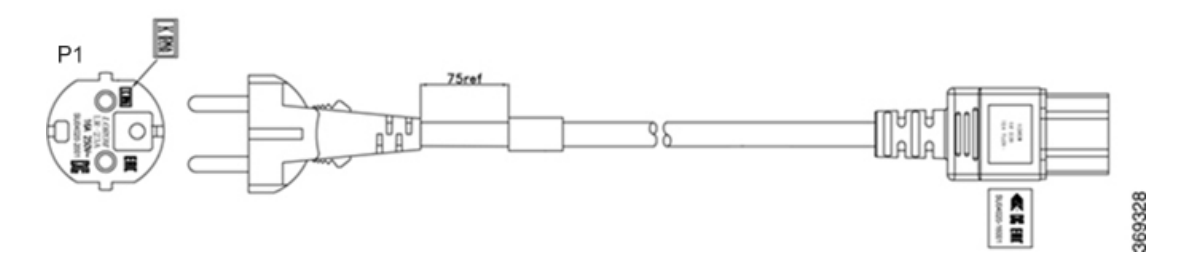

DC-Chassis: Bei Bestellung eines Chassis mit Gleichstrom-Spannungsversorgung erhalten Sie je vier Kabellaschen pro Netzteil (ein Paar in abgewinkelter Ausführung von 90° und ein paar in gerader Ausführung von 180°). Bei Ersatzteilbestellungen sind die Kabellaschen im Lieferumfang des AC-Netzteils enthalten. Bei Assembly-to-Order-Bestellungen sind die Kabellaschen im Zubehör-Kit enthalten.

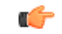

**Wichtig**

Bei ETSI-Racks wird empfohlen, die geraden 180°-Kabellaschen zu verwenden, um eine Grundfläche von 600 mm einzuhalten. Stellen Sie sicher, dass ein Mindestabstand von 50 mm für die Verlegung der Kabel eingehalten wird.

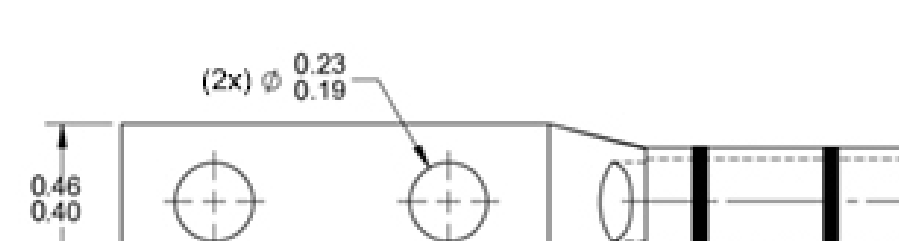

#### **Abbildung 20: Lasche für DC-Netzkabel (180 Grad)**

 $\begin{array}{c} 0.29 \\ 0.21 \end{array}$  $0.65$ <br> $0.61$ 2.59<br>2.47 39333

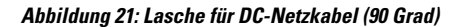

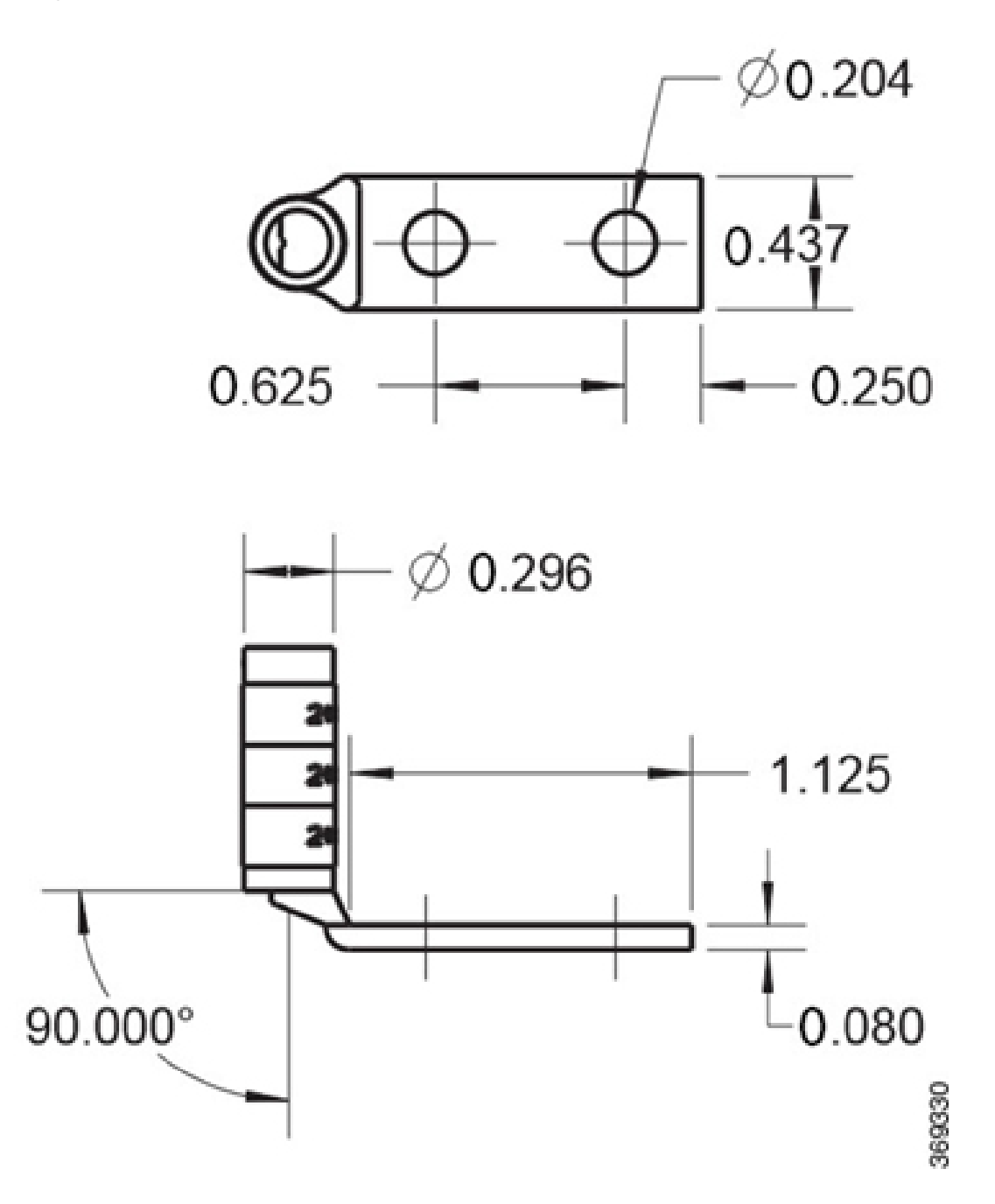

#### <span id="page-34-0"></span>**Zusammengesetztes Chassis**

Das Chassis wird auf eine der folgenden Arten versandt:

• **Chassis mit Blindkarten und Linecards**

Entsprechend der Anzahl der von Ihnen bestellten Linecards wird das Chassis mit diesen vorinstalliert ausgeliefert; in die verbleibenden Linecard-Steckplätze sind Blindkarten eingesetzt. Wenn Sie vier

Linecards vorbestellt haben, enthält das Chassis keine Blindkarten. Für jede Linecard oder Blindkarte, die im Chassis vorinstalliert ist, sind im Paket vier Halterungen für das Kabelmanagement enthalten. Der Controller, das SSD und die drei Lüftermodule sind ebenfalls vorinstalliert. Das Chassis-Paket enthält nur das Zubehör-Kit und die Netzteile.

**Abbildung 22: Chassis geliefert mit Linecards**

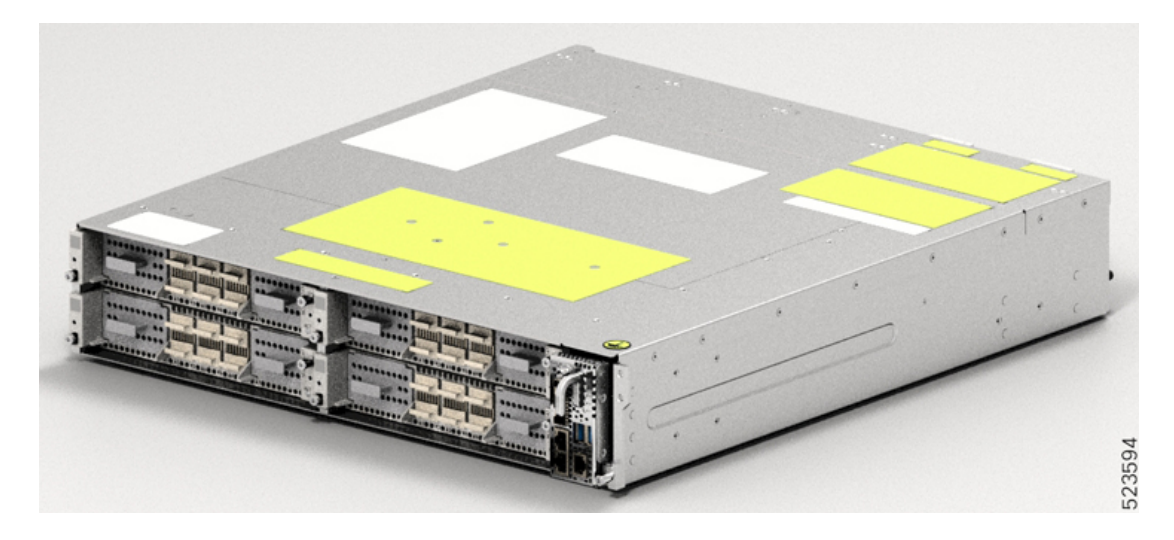

#### • **Chassis-Lieferung nur mit Blindkarten**

Sie erhalten das Chassis mit vier Blindkarten in den Linecard-Steckplätzen. Im Chassis-Paket sind pro Blindkarte je vier Halterungen für das Kabelmanagement enthalten. Wenn Sie eine oder mehrere Linecards als Ersatzartikel bestellen, werden diese separat ausgeliefert. Jedes Paket enthält dabei jeweils eine zusätzliche Halterung für das Kabelmanagement. Der Controller, das SSD und die drei Lüftermodule sind vorinstalliert. Das Chassis-Paket enthält nur das Zubehör-Kit und die Netzteile. Die Linecards müssen Sie separat bestellen.

## <span id="page-35-0"></span>**Entpacken und Prüfen des Cisco NCS 1014-Chassis**

Gehen Sie wie hier beschrieben vor, um die Produktlieferung auszupacken und zu prüfen, ob alle für die Installation erforderlichen Chassismodule enthalten sind.

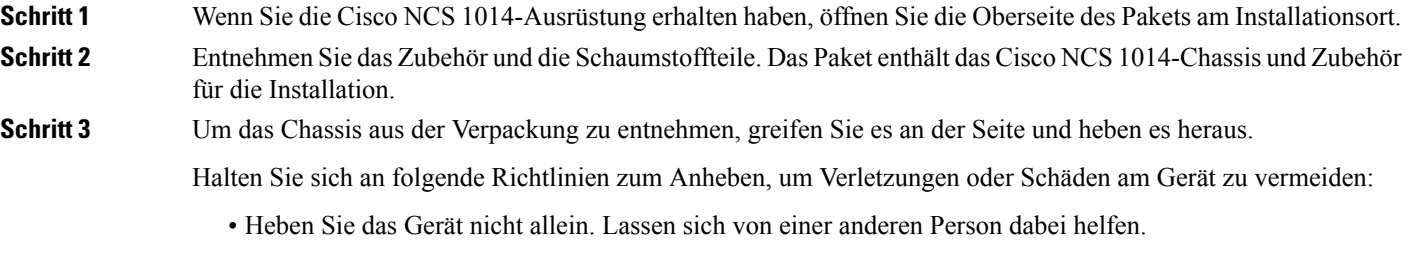

Ein vollständig bestücktes Chassis kann bis zu 28,7 kg (63,3 lbs) wiegen.

• Achten Sie auf festen Stand und eine gleichmäßige Verteilung des Gewichts auf beide Beine.
$\mathbf l$ 

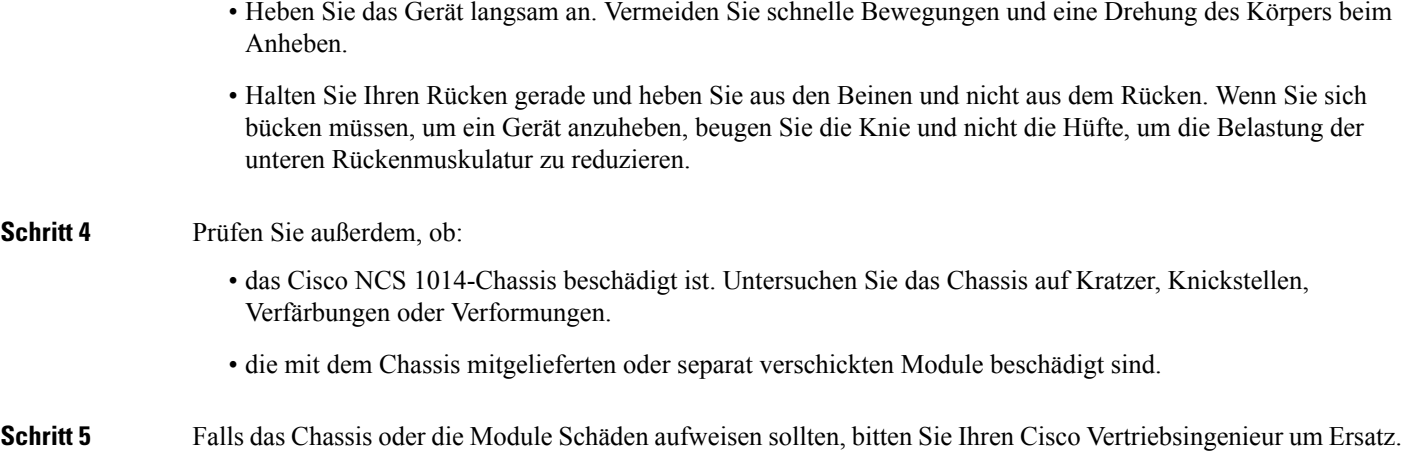

I

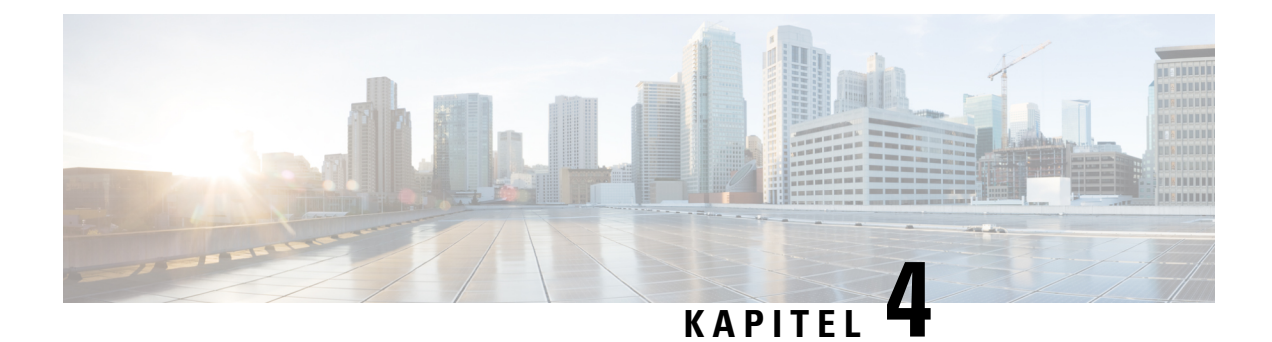

# **Installieren des Cisco NCS 1014-Chassis**

Dieses Kapitel enthält Verfahren für die Installation des Cisco NCS 1014-Chassis.

- [Rack-Kompatibilität,](#page-38-0) auf Seite 37
- Allgemeine Anforderungen an [Stromversorgung](#page-40-0) und Erdung, auf Seite 39
- Installieren des Cisco NCS 1014-Chassis in einem [EIA-/ANSI-/ETSI-Rack,](#page-43-0) auf Seite 42

## <span id="page-38-0"></span>**Rack-Kompatibilität**

Dieser Abschnitt enthält Details zur Rack-Kompatibilität für das Cisco NCS 1014.

**Abbildung 23: Rack-Typ mit vier Säulen**

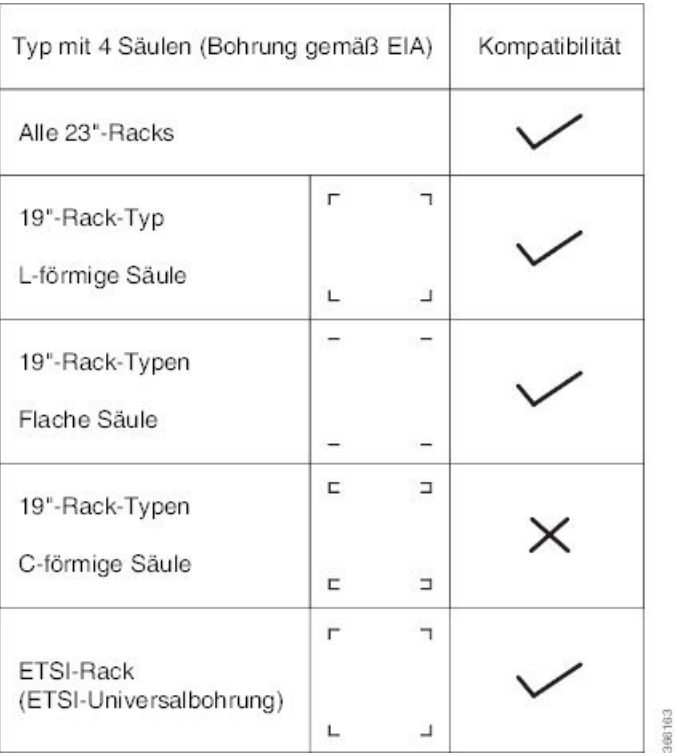

#### **Abbildung 24: Rack-Typ mit vier Säulen**

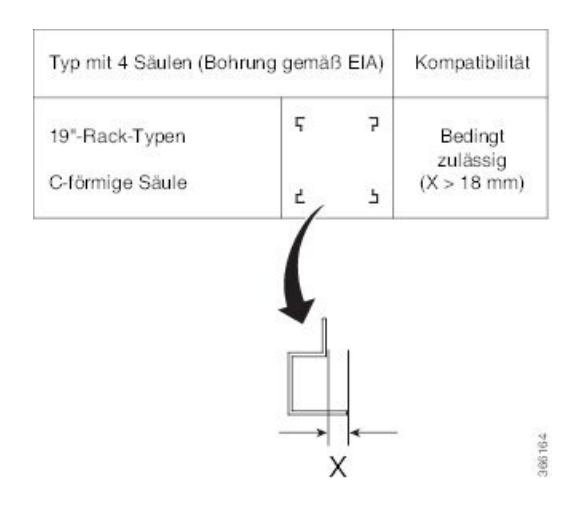

#### **Abbildung 25: Racktyp mit zwei Standfüßen**

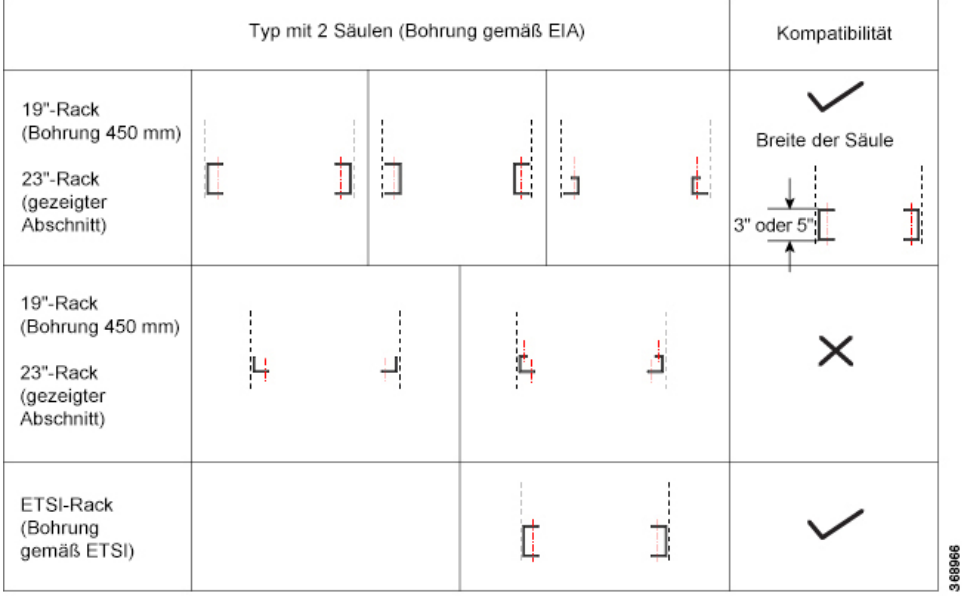

Ш

**Abbildung 26: Rack-Spezifikation**

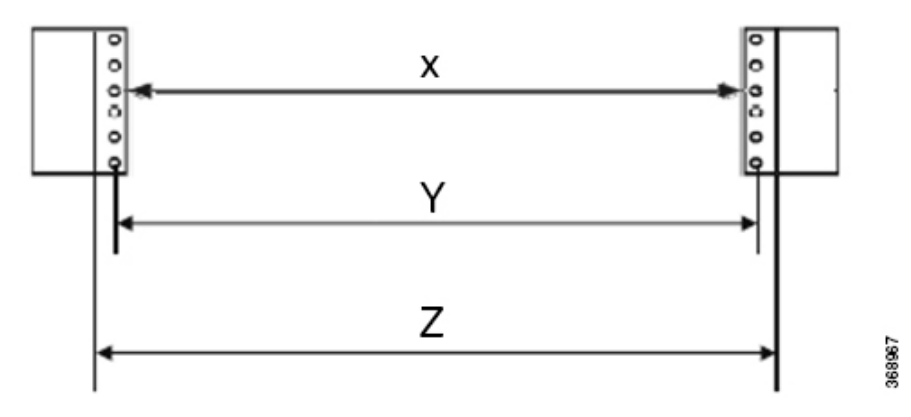

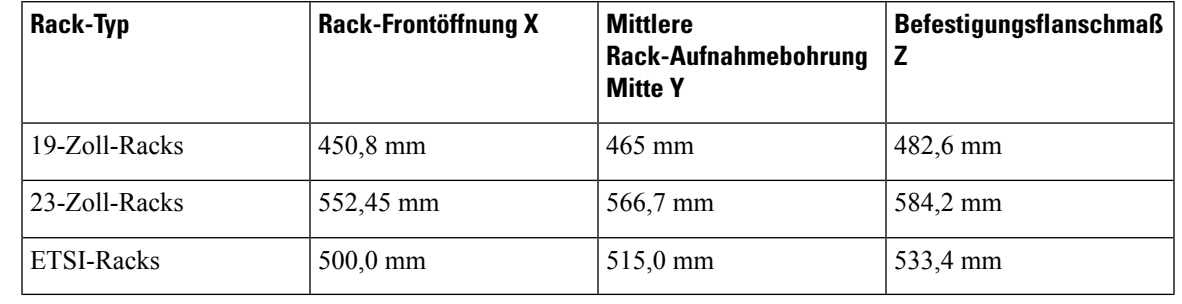

**Hinweis**

Der Abstand zwischen der vorderen und hinteren Säule in einem Rack mit vier Säulen beträgt 427 mm (geschlossen) und 707 mm (offen).

# <span id="page-40-0"></span>**Allgemeine Anforderungen an Stromversorgung und Erdung**

Allgemeine Anforderungen an Stromversorgung und Erdung:

- Die Installation des Routing-Systems muss die nationalen und regionalen Elektrikvorschriften befolgen:
	- In den USA: United States National Fire Protection Association (NFPA) 70 und United States National Electrical Code (NEC).
	- In Kanada: Canadian Electrical Code, Teil I, CSA C22.1.
	- In anderen Ländern: Internationale Elektrotechnische Kommission (IEC) 60364, Teil 1 bis 7.
- Zwei separate und unabhängige Wechselstrom- oder Gleichstromquellen sind erforderlich, um eine 2N-Redundanz für die Stromversorgung des Systems zu gewährleisten. Jede Stromquelle benötigt einen eigenen Sicherungsautomaten.
- Jede Stromquelle muss den Standort mit sauberem Strom versorgen. Installieren Sie bei Bedarf einen Power Conditioner.
- Der Standort muss über eine Kurzschluss- (Überstrom-)Schutzvorrichtung für Geräte verfügen.

• Eine ordnungsgemäße Erdung am Standort ist erforderlich, um sicherzustellen, dass die Geräte nicht durch Blitzeinschläge und Überspannung beschädigt werden.

**Hinweis** Die Erdungslasche ist auch für das Wechselstrom-Chassis obligatorisch.

• Bei der Stromversorgungsplanung des Standorts müssen die Stromversorgungsanforderungen aller externen Terminals und Testgeräte berücksichtigt werden, die Sie zusammen mit Ihrem System nutzen werden.

**Hinweis**

Lesen Sie vor der Installation des Chassis unbedingt die Sicherheitswarnungen im Cisco Network Convergence System unter *Regulatory Compliance and Safety Information for the Cisco Network Convergence System 1014* (Erfüllung gesetzlicher Auflagen und Sicherheitsinformationen für das Cisco Network Convergence System 1014).

### **Erden des Cisco NCS 1014-Chassis**

Gehen Sie wie hier beschrieben vor, um das Cisco NCS 1014-Chassis zu erden. Schließen Sie bei der Installation des Chassis zuerst die Erdungslasche an.

Das NCS 1014-Chassis verfügt über einen Erdungspunkt an der Vorderseite. Am Chassis ist das folgende Warnschild angebracht.

₳

Hoher Ableitungsstrom; vor dem Anschluss an die Stromversorgung ist zwingend ein Erdungsanschluss erforderlich. **Warnung**

⁄!\

Für den Anschluss der Gehäusemasse dürfen keine Verbinder mit Lötfahne, schraubenlose (Push-in-)Verbinder, Schnellverbinder oder andere Verbinder mit Reibpassung verwendet werden. **Vorsicht**

#### **Vorbereitungen**

Installieren Sie den Luftfilter, bevor Sie die Erdungslasche am Cisco NCS 1014-Chassis befestigen. Siehe [Installieren](#page-78-0) des Luftfilters, auf Seite 77.

- **Schritt 1** Stellen Sie sicher, dass das Massekabel im Gebäude mit der Oberseite des Racks und dem Masseanschluss des Gebäudes entsprechend lokalen Vorschriften verbunden ist.
- **Schritt 2** Entfernen Sie Farbe und andere nicht leitfähige Beschichtungen von den Oberflächen der Masseanschlüsse am Fachboden und Einschubrahmen. Reinigen Sie die Berührungsflächen und tragen Sie ein geeignetes Oxidationsschutzmittel auf die freiliegenden Leiter auf.
- Schritt 3 Schließen Sie ein Ende des Erdungskabels (Typ 6 AWG-Kabel) an der Kabellasche mit zwei Bohrungen an.
- **Schritt 4** Richten Sie die Erdungslasche mit zwei Bohrungen am Erdungspunkt des Chassis aus.

### **Abbildung 27: NCS 1014-Erdungslasche**

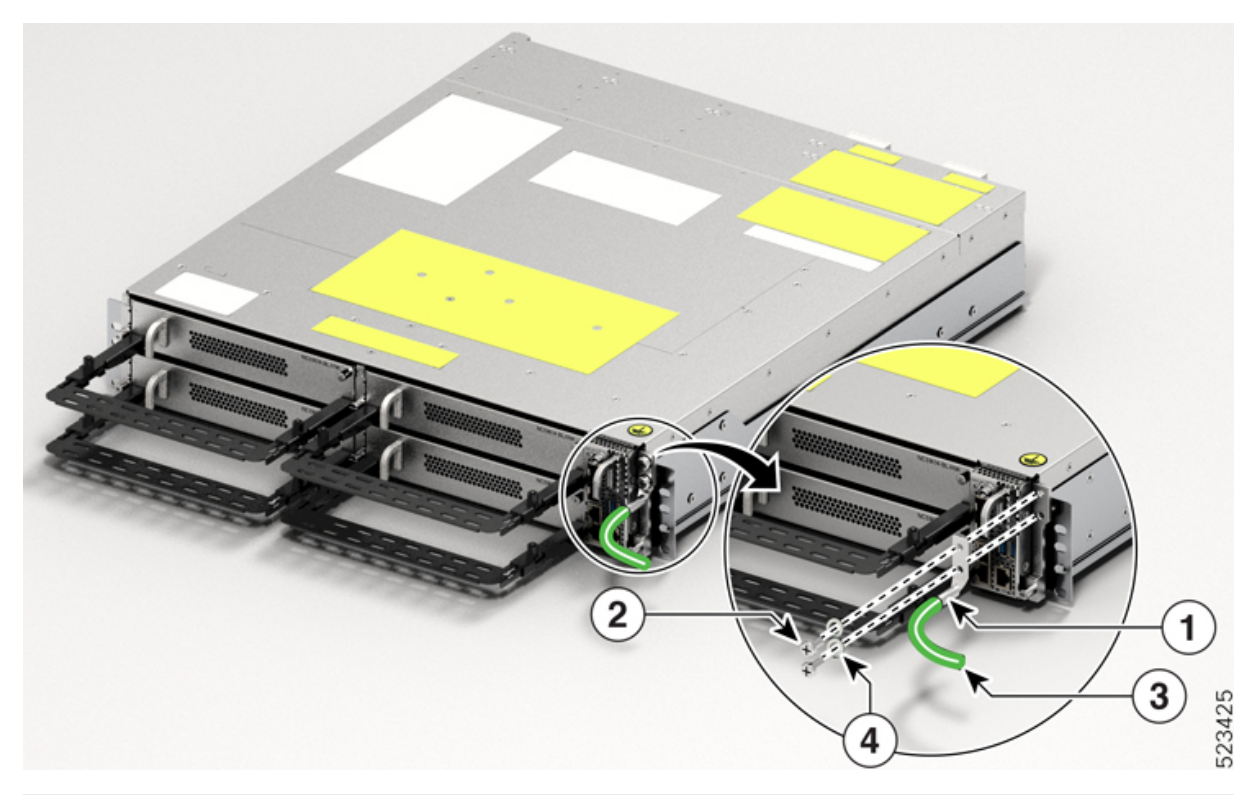

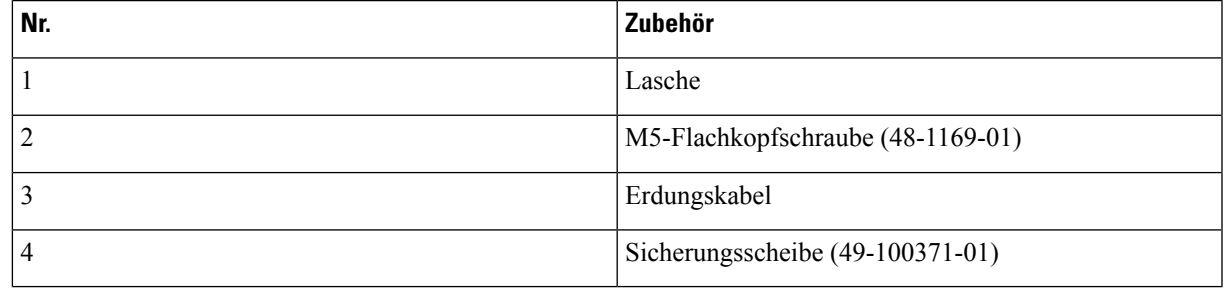

Der Kabelschuh ist immer zur Unterseite hin orientiert.

**Schritt 5** Ziehen Sie die M5-Flachkopfschraube (48-1169-01) mit einem Drehmoment von 3,1 Nm (27,4 lbs-in) fest.

Schritt 6 Schließen Sie das andere Ende des Erdungskabels mithilfe eines Kabelschuhs mit zwei Bohrungen entsprechend den Spezifikationen für den Rack-Rahmen am Einschubrahmen an.

# <span id="page-43-0"></span>**Installieren des Cisco NCS 1014-Chassis in einem EIA-/ANSI-/ETSI-Rack**

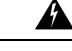

**Warnung**

#### **Anweisungen zur Rackinstallation**

Die folgenden oder ähnliche Anweisungen zur Rackinstallation sind in den Installationsanweisungen enthalten:

- Erhöhte Betriebsumgebungstemperatur: Bei Installation in einer geschlossenen Baugruppe oder in einer Baugruppe mit mehreren Racks kann die Betriebstemperatur der Rackumgebung höher als die Raumtemperatur sein. Daher ist darauf zu achten, dass das Gerät in einer Umgebung installiert wird, in der die gemäß Herstellerangaben maximal zulässige Umgebungstemperatur nicht überschritten wird.
- Verringerter Luftstrom: Die Installation des Geräts im Rack muss so erfolgen, dass der für den sicheren Betrieb des Geräts erforderliche Luftstrom nicht beeinträchtigt wird.
- Mechanische Belastung: Die Installation des Geräts im Rack muss so erfolgen, dass keine gefährlichen Situationen durch ungleichmäßige mechanische Belastung entstehen.
- Überlastung des Stromkreises: Beim Anschluss des Geräts an die Stromversorgung sind die Auswirkungen vonSchaltkreisüberlastungen auf den Überstromschutz und dieStromversorgungsleitungen zu beachten. In diesem Zusammenhang sind die auf dem Typenschild des Geräts angegebenen Nennwerte entsprechend zu berücksichtigen.
- Sichere Erdung: Bei im Rack installierten Geräten muss immer eine sichere Erdung gewährleistet sein. Hierbei ist insbesondere auf andere Versorgungsanschlüsse als die direkten Anschlüsse an den Zweigstromkreis zu achten (z. B. Steckdosenleisten).

Bevor Sie das Cisco NCS 1014-Chassis im Rack installieren, müssen Sie die Halterungen für das Kabelmanagement an allen Karten im Chassis anbringen. Detailliertere Informationen zur Vorgehensweise finden Sie im Abschnitt Anbringen der Halterung für das [Kabelmanagement](#page-63-0).

**Abbildung 28: Linecards mit Halterung für das Kabelmanagement**

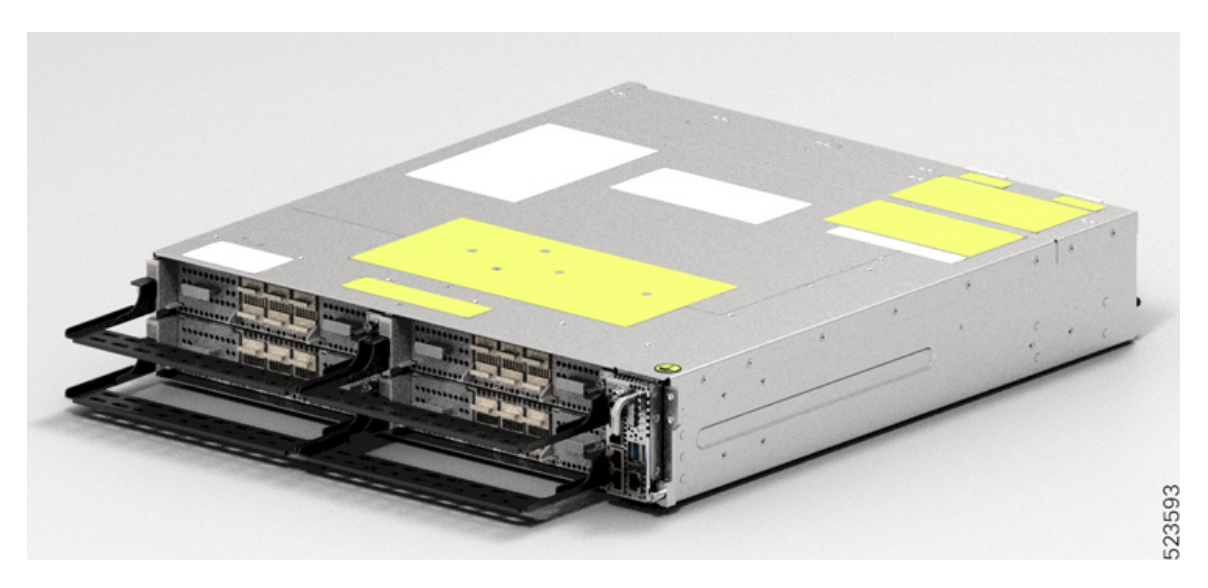

 $\overline{\phantom{a}}$ 

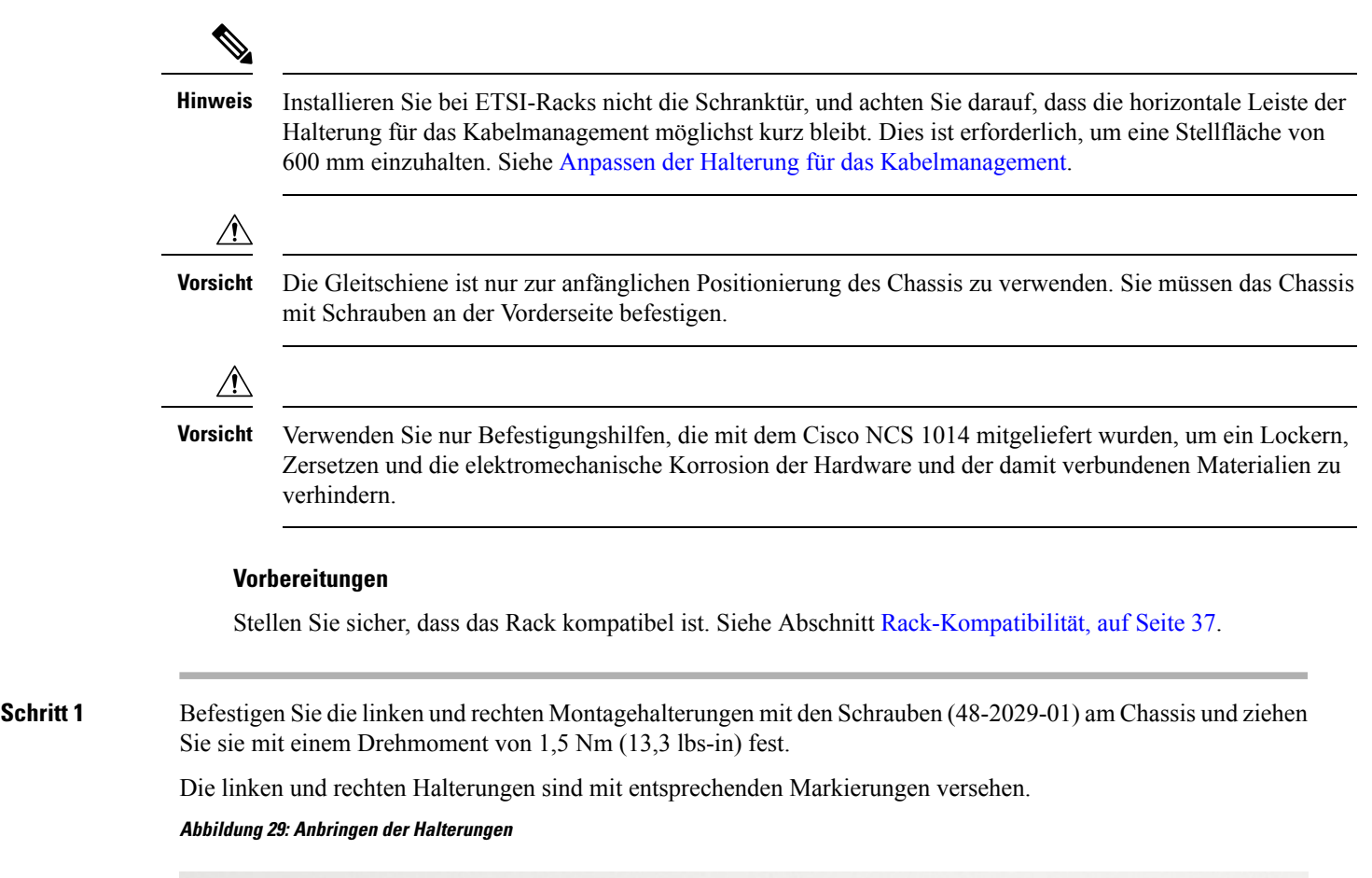

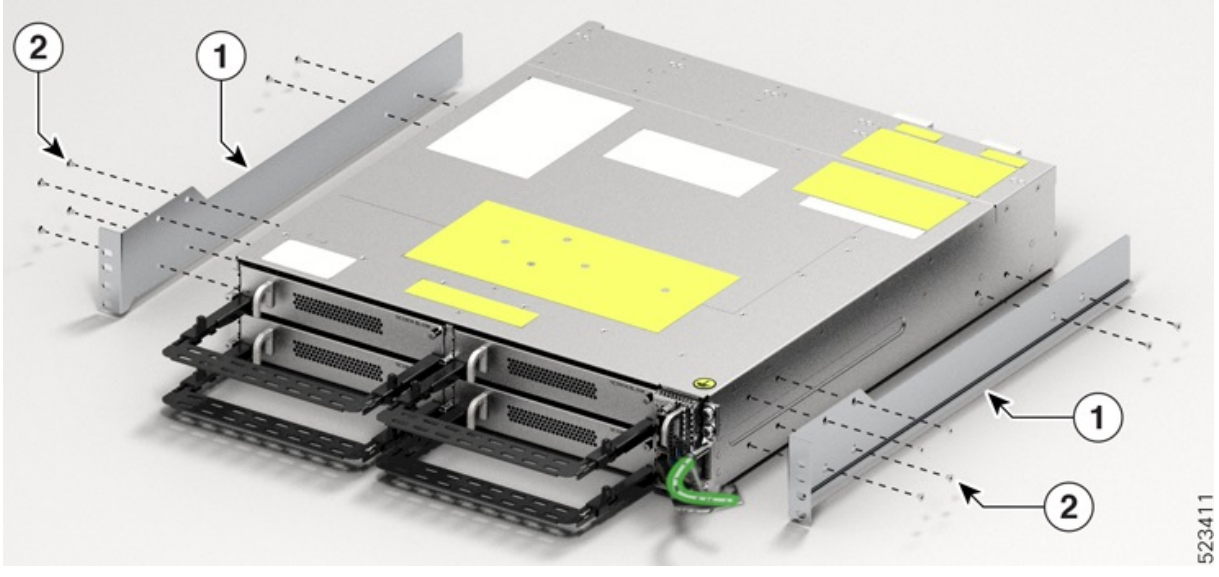

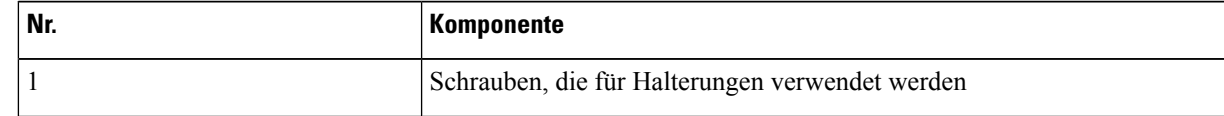

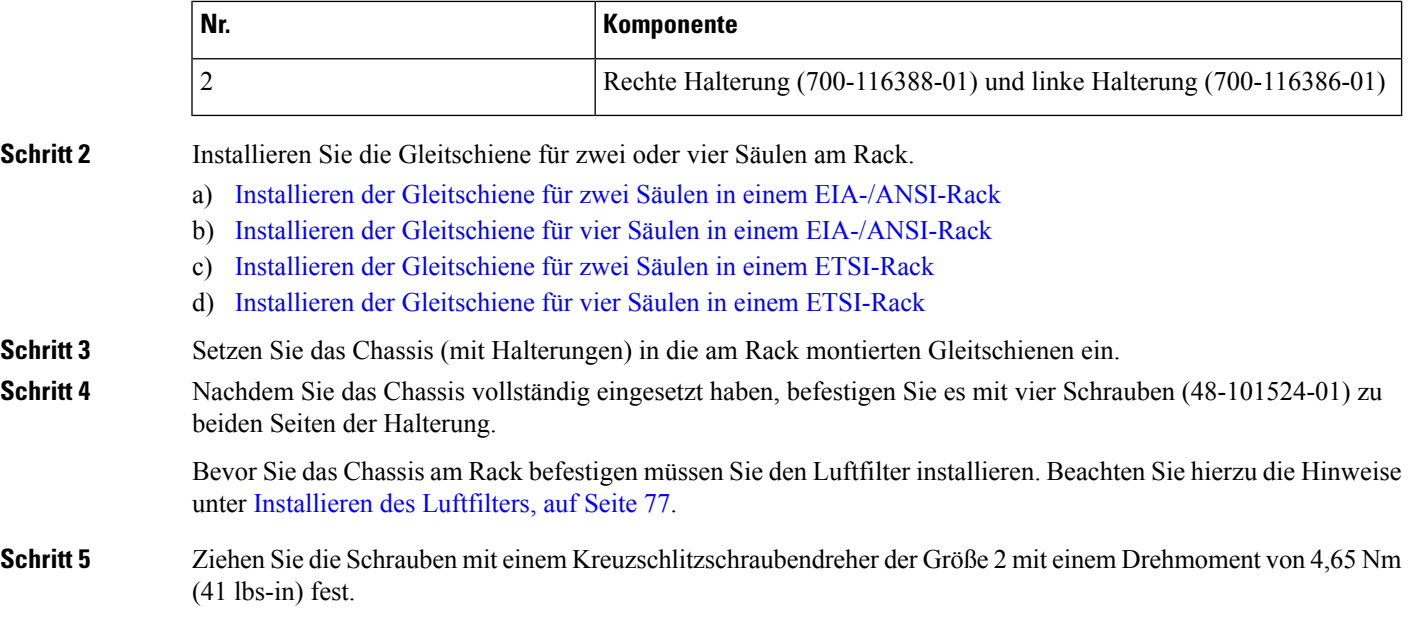

### <span id="page-45-0"></span>**Installieren der Gleitschiene für zwei Säulen in einem EIA-/ANSI-Rack**

Gehen Sie wie hier beschrieben vor, um die Gleitschiene für vier Säulen in einem EIA-/ANSI-Rack zu installieren.

**Schritt 1** Suchen Sie die Gleitschiene für zwei Säulen und passen Sie ihre Länge an (3–5").

Verschieben Sie die inneren Schieber, damit deren Länge mit der Rack-Oberfläche bündig ist.

Ш

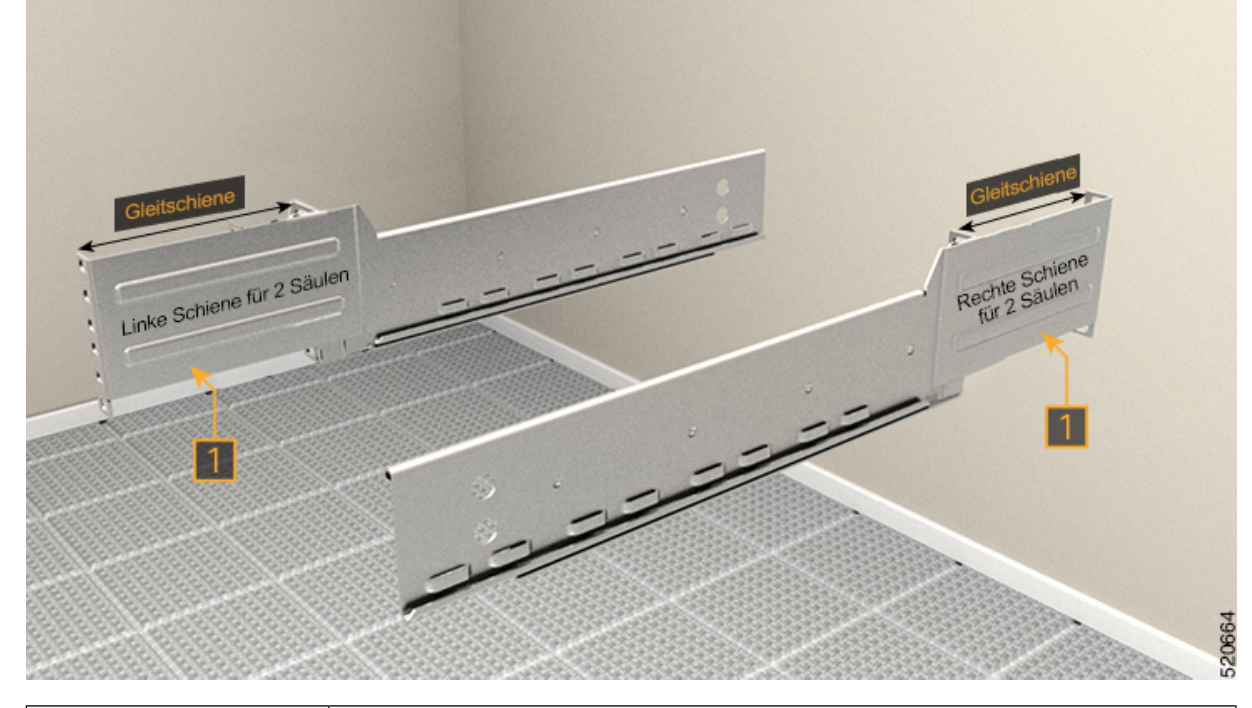

#### **Abbildung 30: Suchen der Gleitschiene mit zwei Säulen**

Suchen Sie nach Markierungen auf den Gleitschienen; sie geben an, ob es sich um die rechte oder linke Schiene handelt.

1

**Schritt 2** Setzen Sie die Gleitschiene für zwei Säulen in das Rack ein. Führen Sie eine der folgenden Aktionen aus:

- Wenn Sie ein 19"-Rack verwenden, können Sie die Gleitschiene direkt daran befestigen. Führen Sie die folgenden Schritte aus:
	- **1.** Setzen Sie an der Vorderseite nur die oberste Schraube der Gleitschiene (48-101524-01) ein.
- **2.** Ziehen Sie die Schraube mit einem Drehmoment von 4,65 Nm (41 lbs-in) fest.
- **3.** Setzen Sie nach dem gleichen Prinzip an der Rückseite drei Schrauben (48-101524-01) ein und ziehen Sie sie mit einem Drehmoment von 4,65 Nm (41 lbs-in) fest.
- Wenn Sie ein 23"-Rack verwenden, können Sie die Gleitschiene mit einem Adapter daran befestigen. Führen Sie die folgenden Schritte aus (siehe folgende Abbildung):

Die geformte Oberfläche muss immer zur Innenseite der Rack-Säule weisen.

- **1.** Setzen Sie an der Vorderseite des Adapters (in Richtung des Chassis) nur die oberste Schraube der Gleitschiene (48-101524-01) ein.
- **2.** Ziehen Sie die Schraube mit einem Drehmoment von 4,65 Nm (41 lbs-in) fest.
- **3.** Setzen Sie nach dem gleichen Prinzip an der Rückseite (in Richtung des Chassis) drei Schrauben (48-101524-01) ein, und ziehen Sie sie mit einem Drehmoment von 4,65 Nm (41 lbs-in) fest.

Für den Adapterteil, der zum Rack zeigt, müssen Sie alle sechs Schrauben an der Vorder- und Rückseite eindrehen.

**Abbildung 31: Einsetzen der Gleitschiene für zwei Säulen im 19"-Rack**

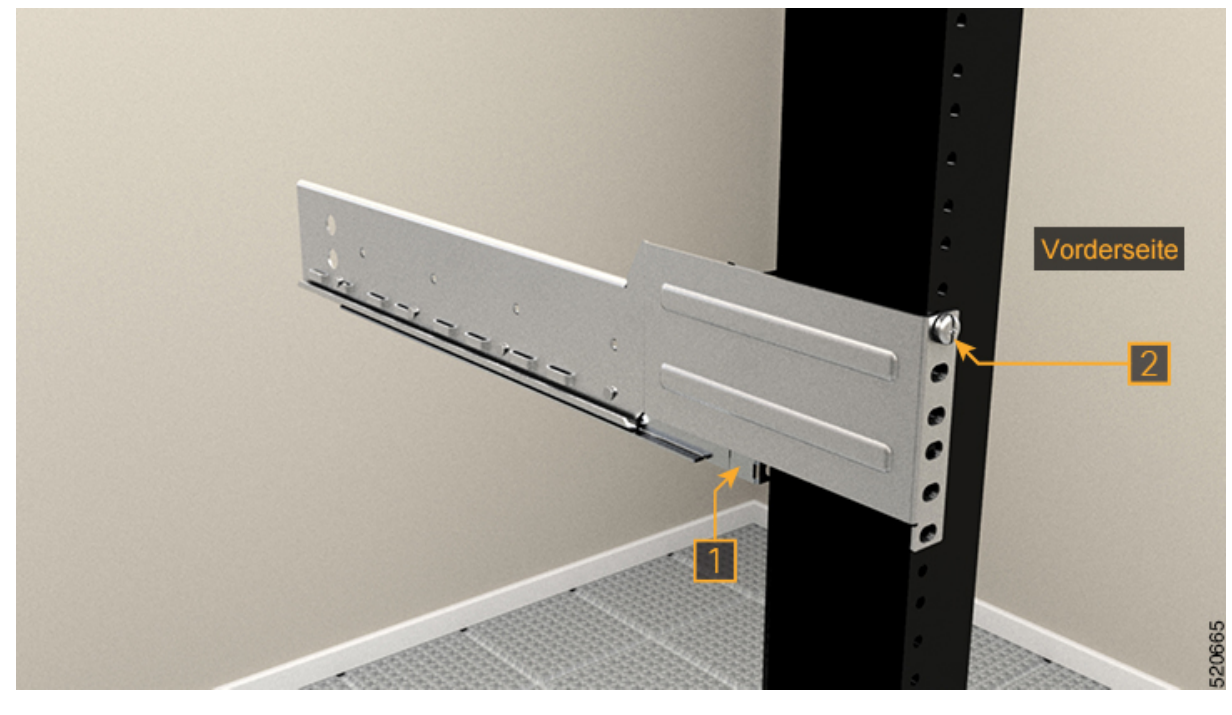

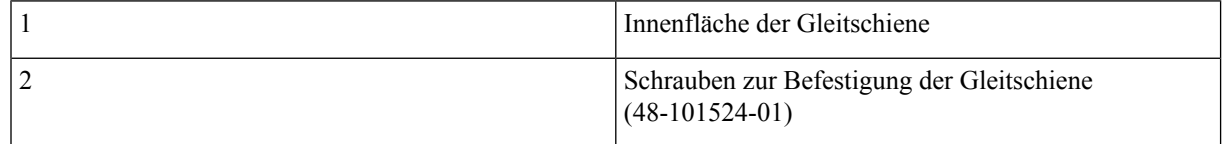

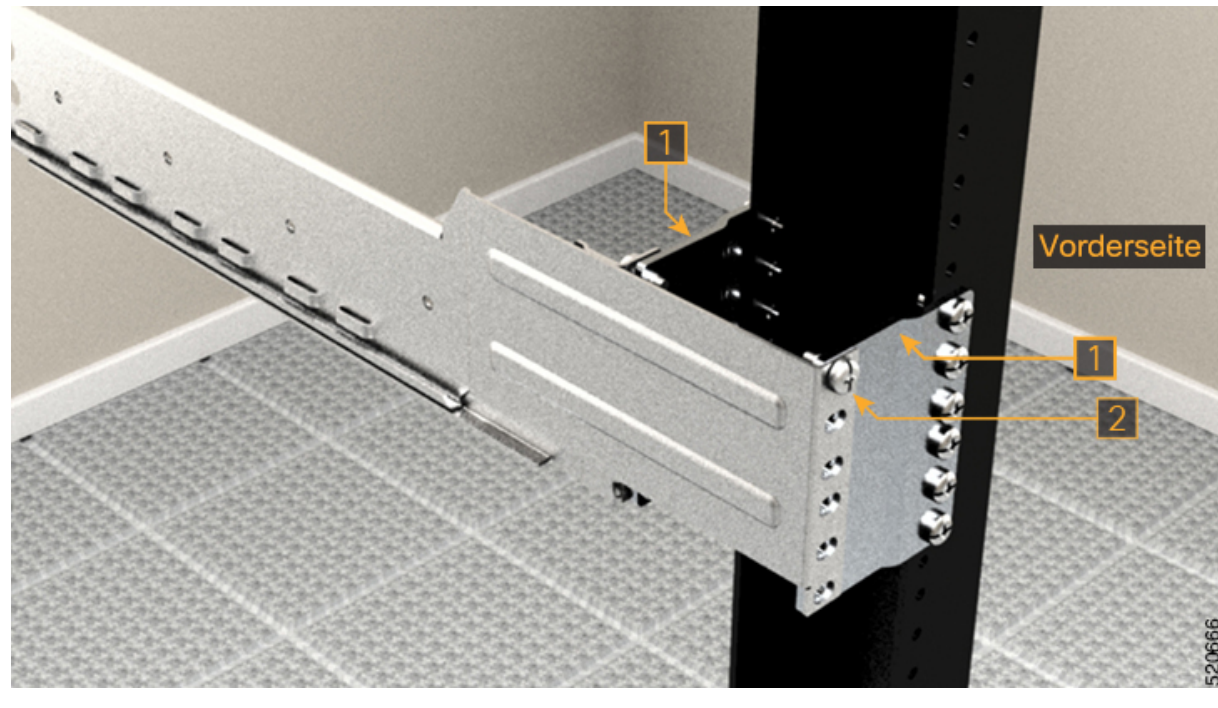

**Abbildung 32: Einsetzen der Gleitschiene für zwei Säulen im 23"-Rack**

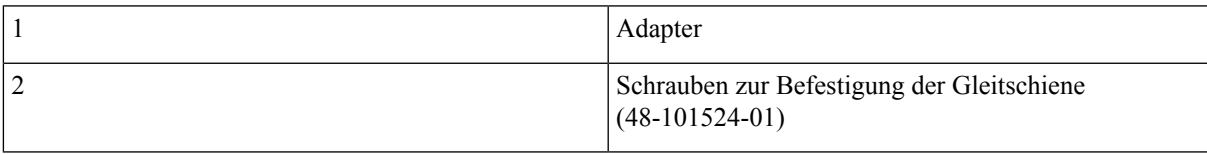

### <span id="page-48-0"></span>**Installieren der Gleitschiene für vier Säulen in einem EIA-/ANSI-Rack**

Gehen Sie wie hier beschrieben vor, um die Gleitschiene für vier Säulen in einem EIA-/ANSI-Rack zu installieren.

**Schritt 1** Suchen Sie die Gleitschiene für vier Säulen und passen Sie ihre Länge an.

Verschieben Sie die inneren Schieber, damit deren Länge mit der Rack-Oberfläche bündig ist.

**Abbildung 33: Suche der Gleitschiene mit vier Säulen**

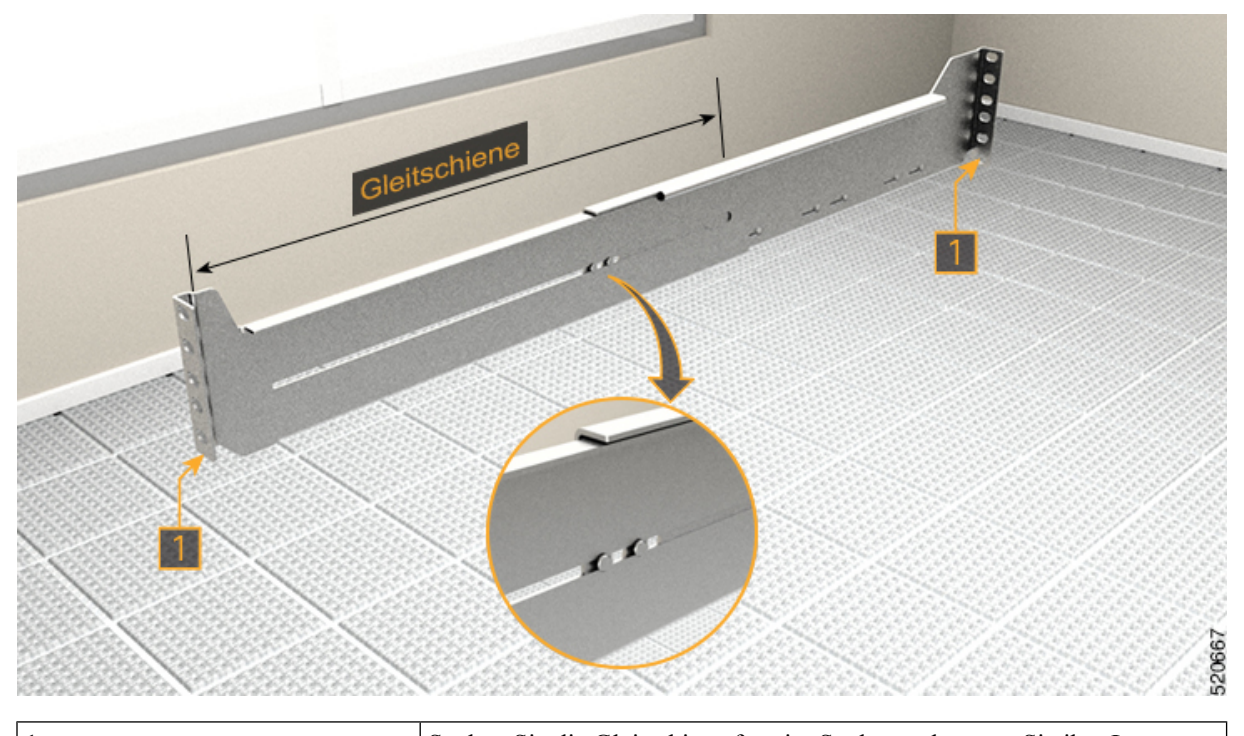

1 Suchen Sie die Gleitschiene für vier Säulen und passen Sie ihre Länge an.

**Schritt 2** Setzen Sie die Gleitschiene für vier Säulen in das Rack ein. Führen Sie eine der folgenden Aktionen aus:

- Wenn Sie ein 19"-Rack verwenden, können Sie die Gleitschiene direkt daran befestigen. Führen Sie die folgenden Schritte aus:
- **1.** Setzen Sie an der Vorderseite nur die oberste Schraube der Gleitschiene (48-101524-01) ein.
- **2.** Ziehen Sie die Schraube mit einem Drehmoment von 4,65 Nm (41 lbs-in) fest.
- **3.** Setzen Sie nach dem gleichen Prinzip an der Rückseite fünf Schrauben (48-101524-01) ein und ziehen Sie sie mit einem Drehmoment von 4,65 Nm (41 lbs-in) fest.
- Wenn Sie ein 23"-Rack verwenden, können Sie die Gleitschiene mit einem Adapter daran befestigen. Führen Sie die folgenden Schritte aus (siehe folgende Abbildung):

Die geformte Oberfläche muss immer zur Innenseite der Rack-Säule weisen.

- **1.** Setzen Sie an der Vorderseite des Adapters (in Richtung des Chassis) nur die oberste Schraube der Gleitschiene (48-101524-01) ein.
- **2.** Ziehen Sie die Schraube mit einem Drehmoment von 4,65 Nm (41 lbs-in) fest.
- **3.** Setzen Sie nach dem gleichen Prinzip an der Rückseite (in Richtung des Chassis) fünf Schrauben (48-101524-01) ein und ziehen Sie sie mit einem Drehmoment von 4,65 Nm (41 lbs-in) fest.

Für den Adapterteil, der zum Rack zeigt, müssen Sie alle sechs Schrauben an der Vorder- und Rückseite eindrehen.

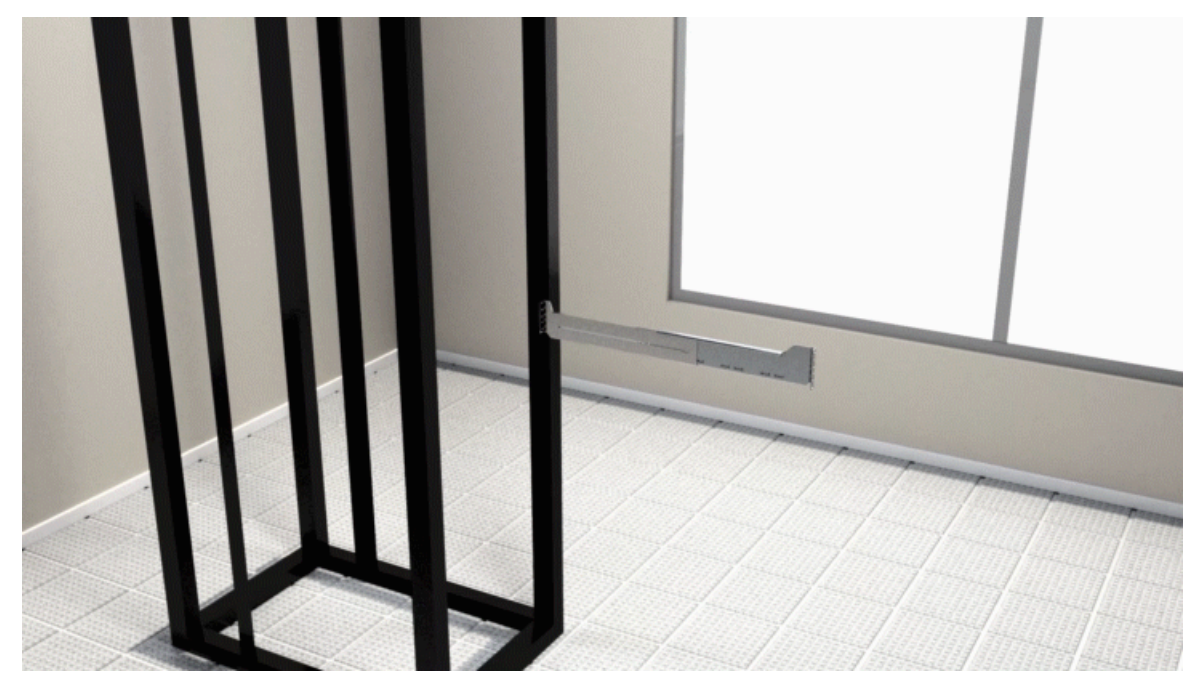

**Abbildung 34: Einsetzen der Gleitschiene für vier Säulen im 19"-Rack**

**Abbildung 35: Einsetzen der Gleitschiene für vier Säulen im 23"-Rack**

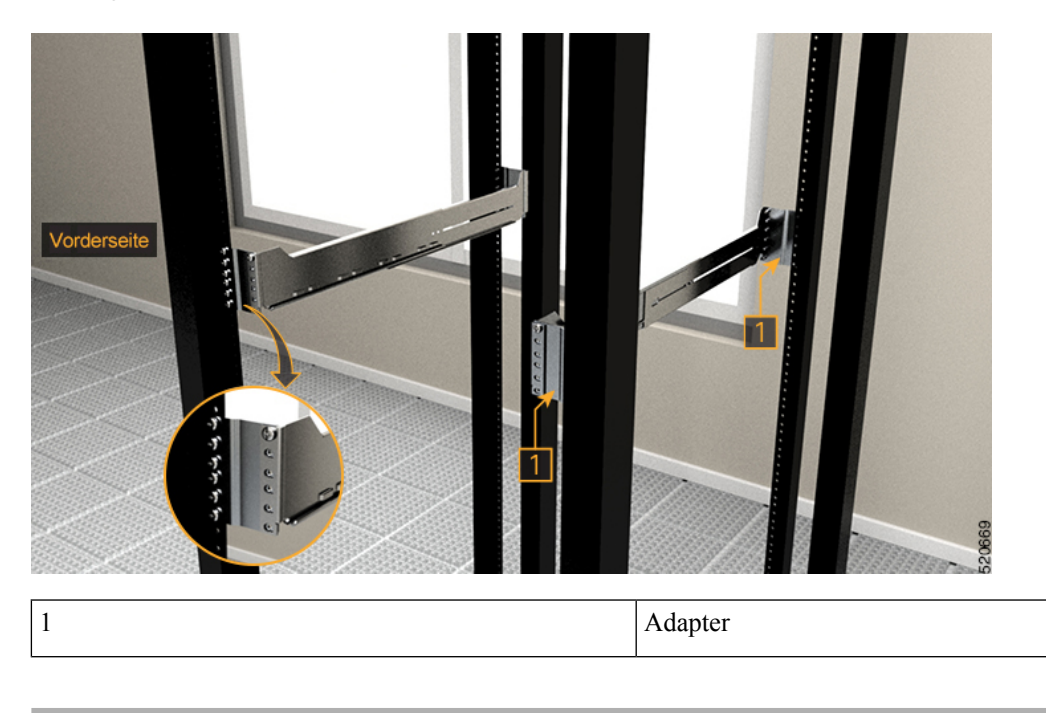

### <span id="page-50-0"></span>**Installieren der Gleitschiene für zwei Säulen in einem ETSI-Rack**

Gehen Sie wie hier beschrieben vor, um die Gleitschiene für vier Säulen im EIA/ANSI-Rack zu installieren.

**Schritt 1** Suchen Sie die Gleitschiene für zwei Säulen und passen Sie ihre Länge an (3–5"). Verschieben Sie die inneren Schieber, damit deren Länge mit der Rack-Oberfläche bündig ist. **Abbildung 36: Suchen der Gleitschiene mit zwei Säulen**

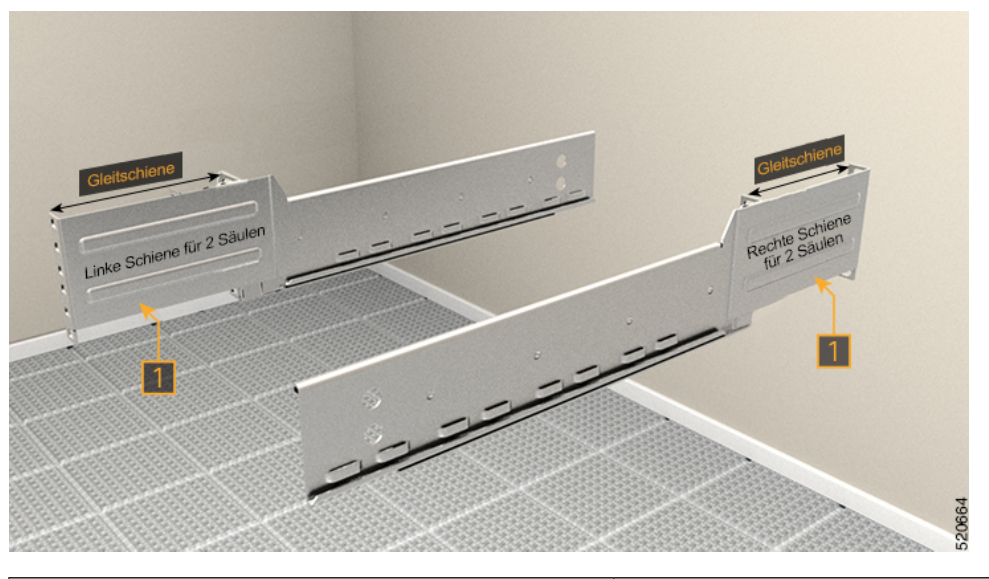

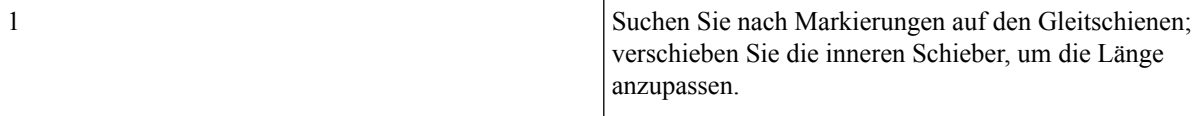

**Schritt 2** Setzen Sie die Gleitschiene für zwei Säulen unter Verwendung eines Adapters in das ETSI-Rack ein.

Die geformte Oberfläche muss immer zur Innenseite der Rack-Säule weisen.

- **1.** Setzen Sie an der Vorderseite nur die oberste Schraube der Gleitschiene (48-101524-01) ein.
- **2.** Ziehen Sie die Schraube mit einem Drehmoment von 4,65 Nm (41 lbs-in) fest.
- **3.** Setzen Sie nach dem gleichen Prinzip an der Rückseite drei Schrauben (48-101524-01) ein und ziehen Sie sie mit einem Drehmoment von 4,65 Nm (41 lbs-in) fest.

**Abbildung 37: Einsetzen der Gleitschiene für zwei Säulen – ETSI-Rack**

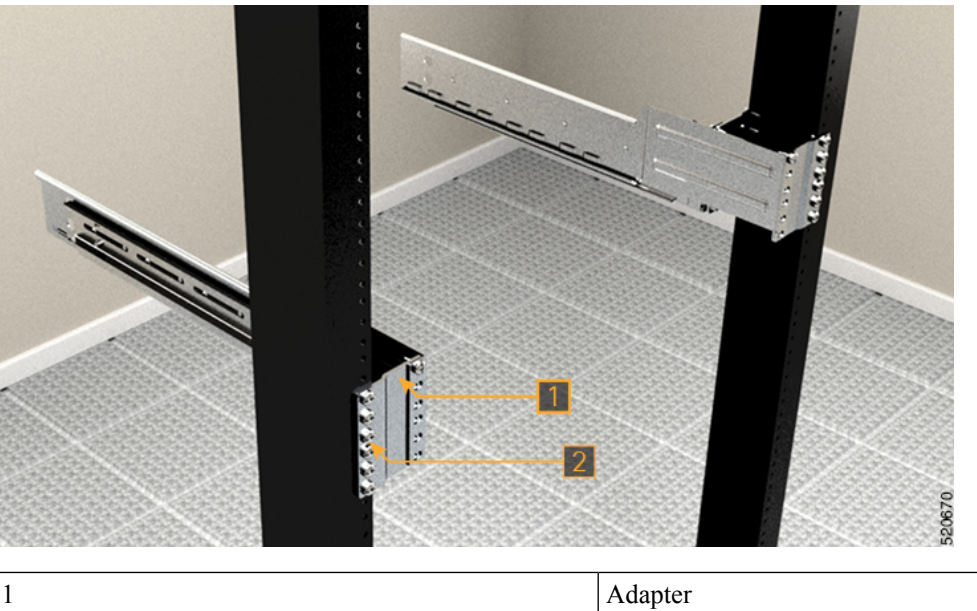

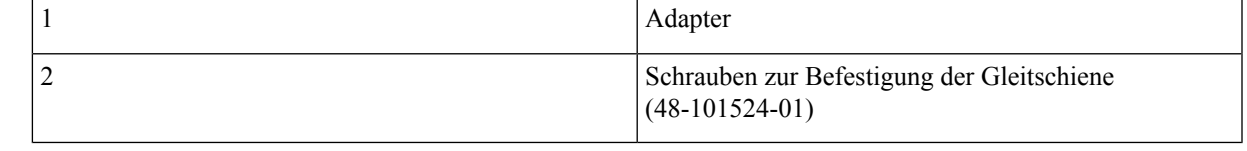

### <span id="page-52-0"></span>**Installieren der Gleitschiene für vier Säulen in einem ETSI-Rack**

Gehen Sie wie hier beschrieben vor, um die Gleitschiene für vier Säulen in einem ETSI-Rack zu installieren.

**Schritt 1** Suchen Sie die Gleitschiene für vier Säulen und passen Sie ihre Länge an. Verschieben Sie die inneren Schieber, damit deren Länge mit der Rack-Oberfläche bündig ist.

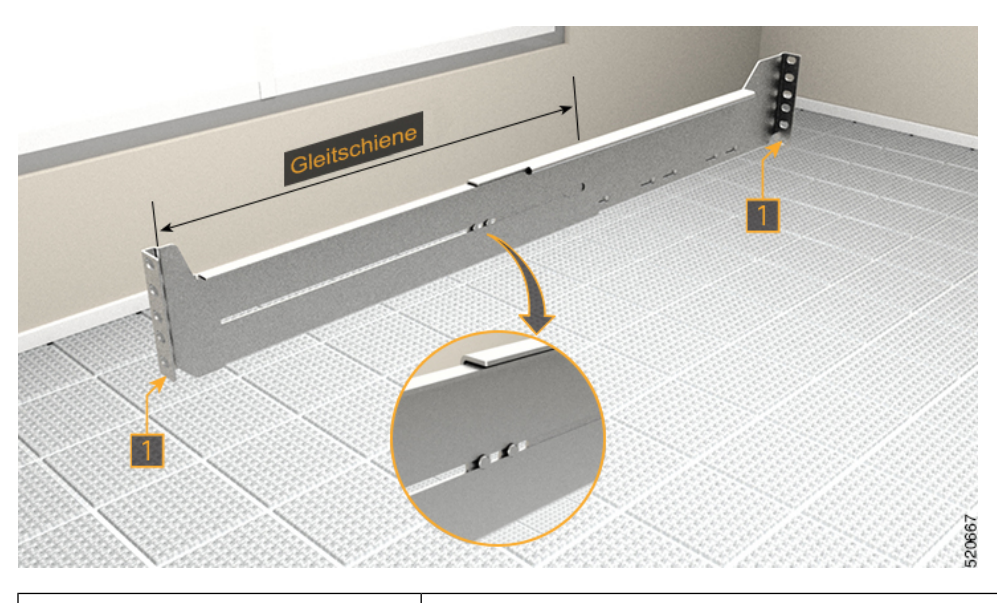

**Abbildung 38: Suche der Gleitschiene mit vier Säulen**

1 Suchen Sie die Gleitschiene für vier Säulen und passen Sie ihre Länge an.

Schritt 2 Bringen Sie die Gleitschiene für vier Säulen unter Verwendung eines Adapters am ETSI-Rack an.

Die geformte Oberfläche muss immer zur Innenseite der Rack-Säule weisen.

- **1.** Setzen Sie an der Vorderseite nur die oberste Schraube der Gleitschiene (48-101524-01) ein.
- **2.** Ziehen Sie die Schraube mit einem Drehmoment von 4,65 Nm (41 lbs-in) fest.
- **3.** Setzen Sie nach dem gleichen Prinzip an der Rückseite fünf Schrauben (48-101524-01) ein und ziehen Sie sie mit einem Drehmoment von 4,65 Nm (41 lbs-in) fest.

#### **Abbildung 39: Einsetzen der Gleitschiene für vier Säulen im ETSI-Rack**

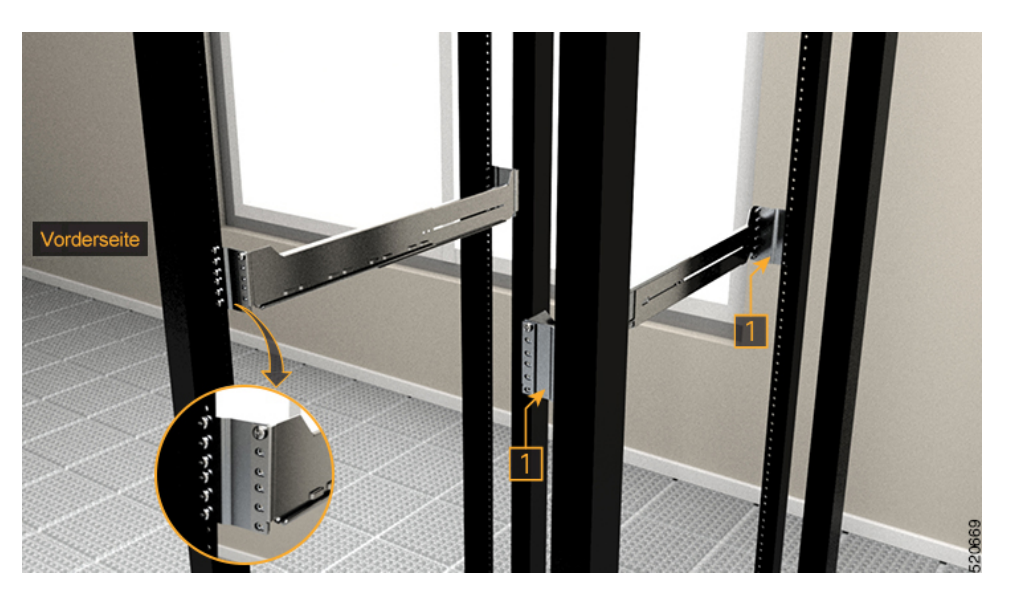

I

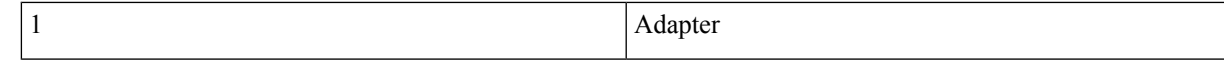

I

i.

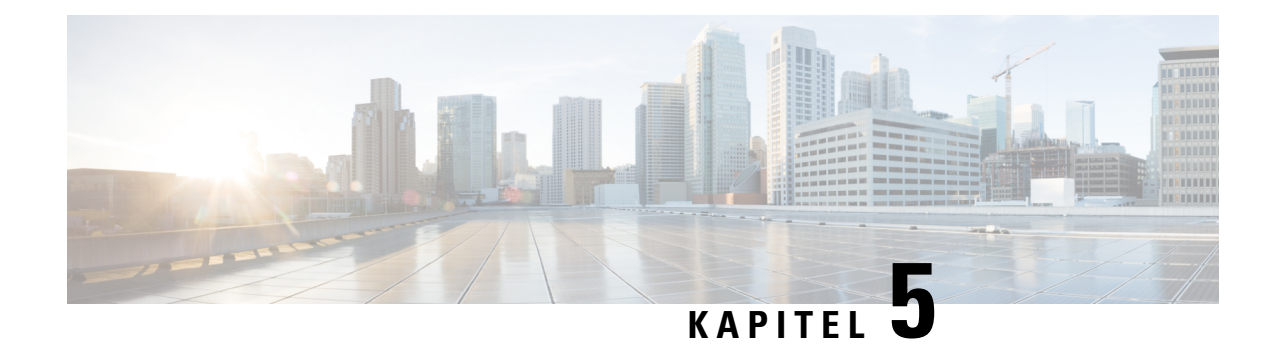

# **Installation von Cisco NCS 1014-Modulen**

Dieses Kapitel enthält Verfahren zur Installation der Module von Cisco NCS 1014.

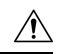

**Vorsicht**

Alle modularen Steckplätze im NCS 1014-Chassis sollten immer mit den jeweiligen Modulen belegt sein (Linecards, Controller, Netzteile und Lüftereinheiten). Leere Linecard-Steckplätze müssen mit Blindmodulen belegt werden, die mit dem Chassis mitgeliefert werden. Ein Ersatz oder Austausch der Module im laufenden Betrieb (OIR-Verfahren) darf nur bei einer Umgebungstemperatur von unter 30 °C erfolgen. Der Vorgang sollte innerhalb von fünf Minuten abgeschlossen sein, um ein Überhitzen der Komponenten zu verhindern.

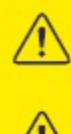

**WARNING:** DO NOT INTRODUCE BODY OR OBJECT IN THE CHASSIS / PSU / FAN TRAY / LC SLOTS WHEN INSTALLING OR REMOVING A MODULE. EXPOSED **CIRCUITRY IS AN ENERGY HAZARD.** 

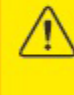

**ATTENTION: EVITEZ TOUT CONTACT ENTRE VOTRE CORPS OU UN OBJET** EXTERNE ET L'INTÉRIEUR DU CHÂSSIS, DU BLOC D'ALIMENTATION, LA FENTE DE VENTILATION DU PLATEAU, OU DE LA FENTE PDS LORSQUE VOUS INSTALLEZ OU <u>RETIREZ UN MODULE. LES CIRCUITS EXPOSÉS CONSTITUENT UN RISQUE</u> D'ÉLECTROCUTION.

- Installieren des [Solid-State-Laufwerks](#page-56-0) (SSD), auf Seite 55
- Installieren der [Lüftereinheit,](#page-58-0) auf Seite 57
- Installieren des [Controllers,](#page-60-0) auf Seite 59
- Anbringen der Halterung für das [Kabelmanagement,](#page-63-0) auf Seite 62
- Anpassen der Halterung für das [Kabelmanagement,](#page-65-0) auf Seite 64
- [Installieren](#page-66-0) der Linecard, auf Seite 65
- [Installieren](#page-68-0) der Netzteile, auf Seite 67
- Installieren der [Steckmodule,](#page-76-0) auf Seite 75
- [Installieren](#page-78-0) des Luftfilters, auf Seite 77

### <span id="page-56-0"></span>**Installieren des Solid-State-Laufwerks (SSD)**

Gehen Sie wie hier beschrieben vor, um das SSD im Cisco NCS 1014-Chassis zu installieren.

**Schritt 1** Beachten Sie die Beschriftung *UP* auf dem SSD, um das Modul beim Einsetzen in den Steckplatz korrekt auszurichten.

**Schritt 2** Stützen Sie das SSD-Modul mit einer Hand an der Unterseite. Fassen Sie dann mit der anderen Hand den vorderen Griff und schieben Sie das SSD in den Steckplatz.

### **Abbildung 40: Installieren des SSD**

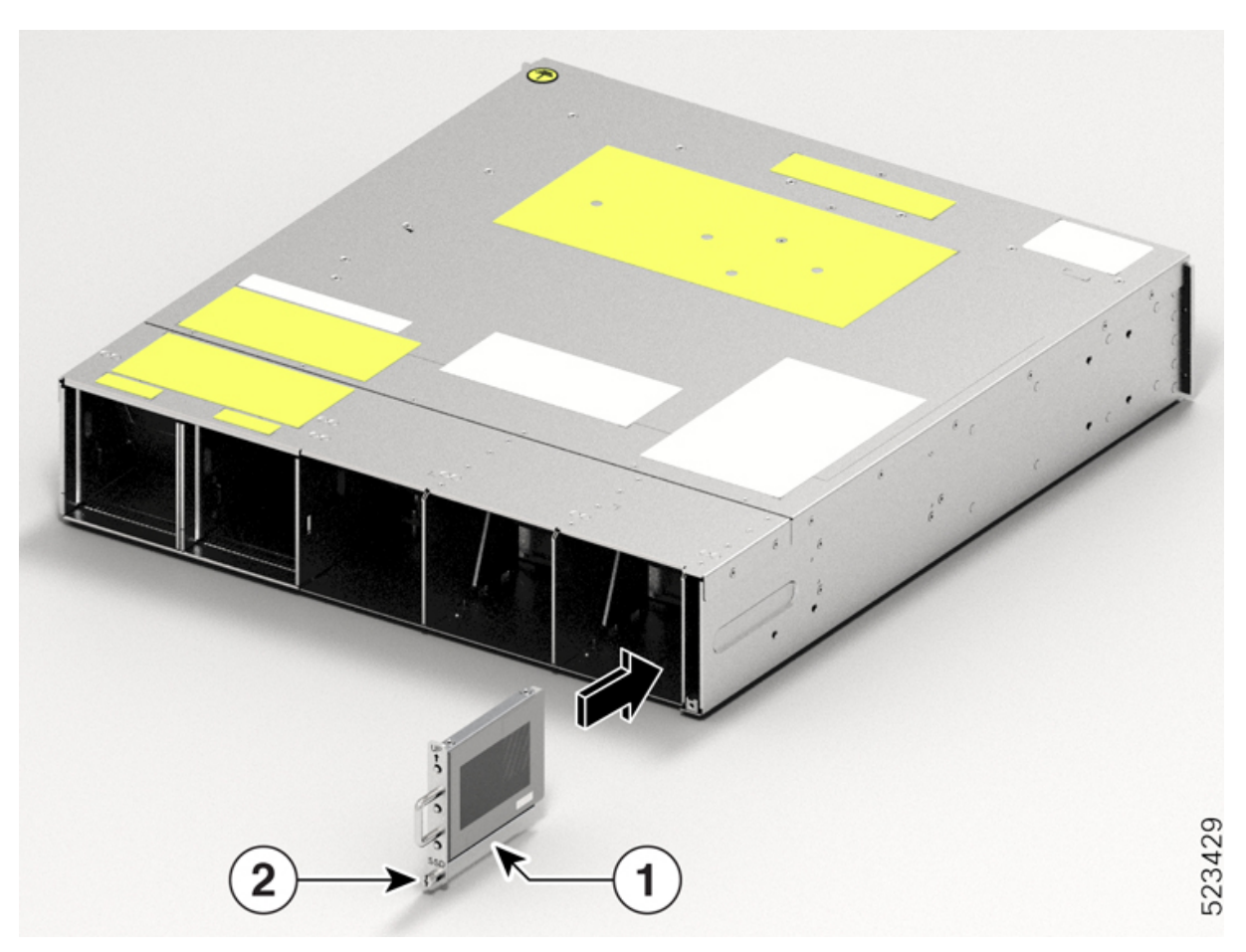

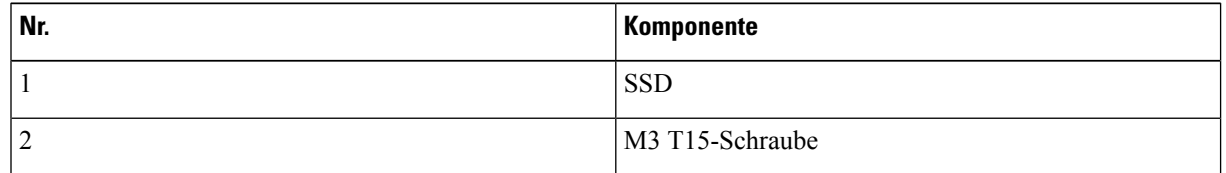

**Schritt 3** Ziehen Sie die beiden M3 T15-Torx-Schraube mit einem T15-Torx-Schraubendreher mit einem Drehmoment von 0,65 Nm (5,75 lbs-in) fest.

Ш

# <span id="page-58-0"></span>**Installieren der Lüftereinheit**

Gehen Sie wie hier beschrieben vor, um die Lüftereinheiten im Cisco NCS 1014-Chassis zu installieren.

**WARNING:** DO NOT INTRODUCE BODY OR OBJECT IN THE CHASSIS / PSU / FAN TRAY / LC SLOTS WHEN INSTALLING OR REMOVING A MODULE. EXPOSED **CIRCUITRY IS AN ENERGY HAZARD. ÉVITEZ TOUT CONTACT ENTRE VOTRE CORPS OU UN OBJET** ATTENTION: EXTERNE ET L'INTÉRIEUR DU CHÂSSIS, DU BLOC D'ALIMENTATION, LA FENTE DE VENTILATION DU PLATEAU, OU DE LA FENTE PDS LORSQUE VOUS INSTALLEZ OU RETIREZ UN MODULE. LES CIRCUITS EXPOSÉS CONSTITUENT UN RISQUE D'ELECTROCUTION.

- **Schritt 1** Beachten Sie beim Einsetzen der Lüftereinheit die Beschriftung *This Side Up* (Diese Seite nach oben), um sie richtig auszurichten.
- **Schritt 2** Stützen Sie die Lüftereinheit mit einer Hand. Halten Sie dann mit der anderen Hand den vorderen Griff und setzen Sie die Lüftereinheit in den Steckplatz ein.

Drücken Sie den Federhebel mit dem Daumen nach links und halten Sie ihn in der Entriegelungsposition, während Sie die Lüftereinheit einsetzen.

#### **Abbildung 41: Einsetzen eines Lüftereinschubs**

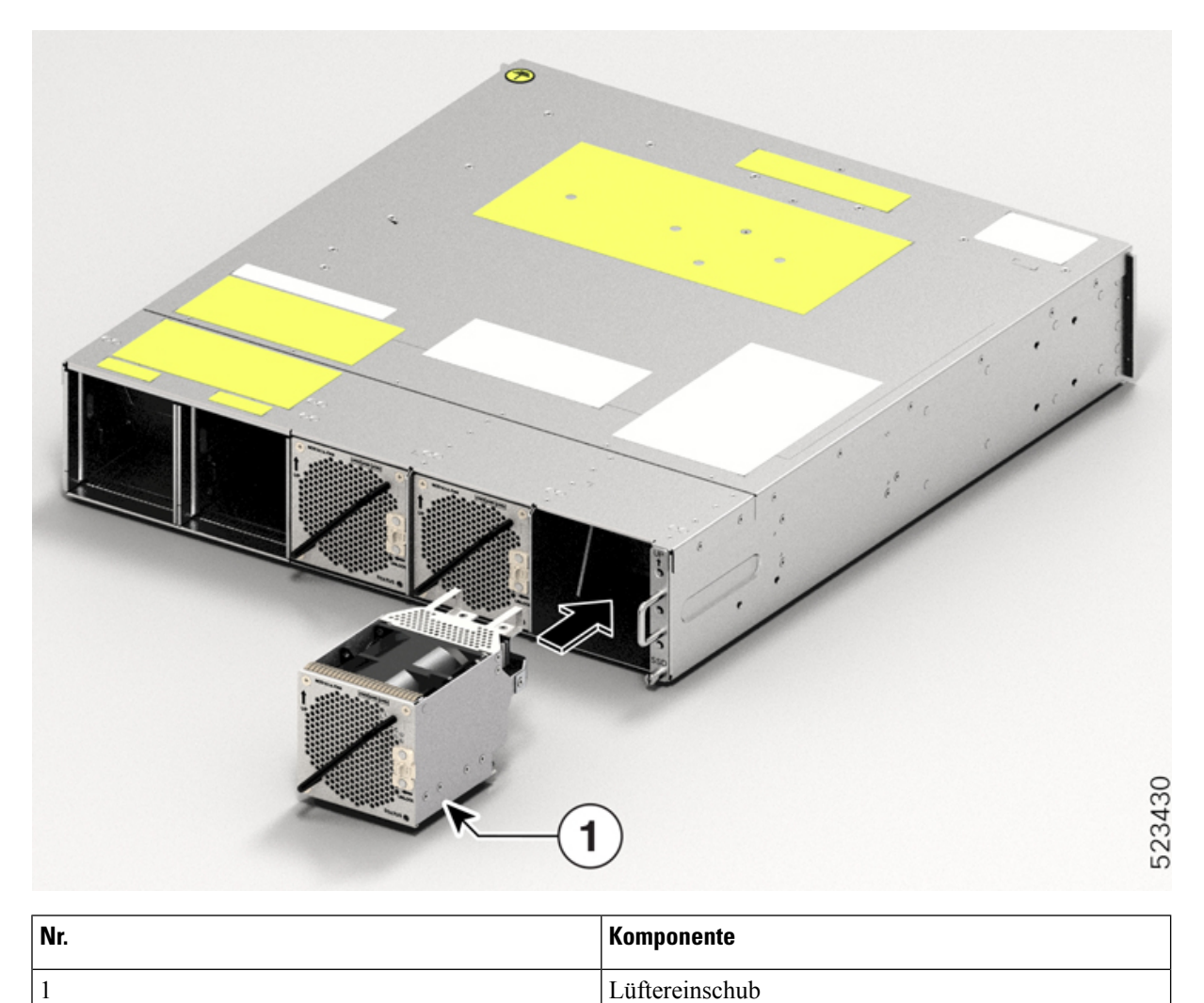

**Schritt 3** Lassen Sie den Federhebel los, um die Lüftereinheit in ihrer Position zu fixieren.

**Abbildung 42: Federhebel in Position "entriegelt".**

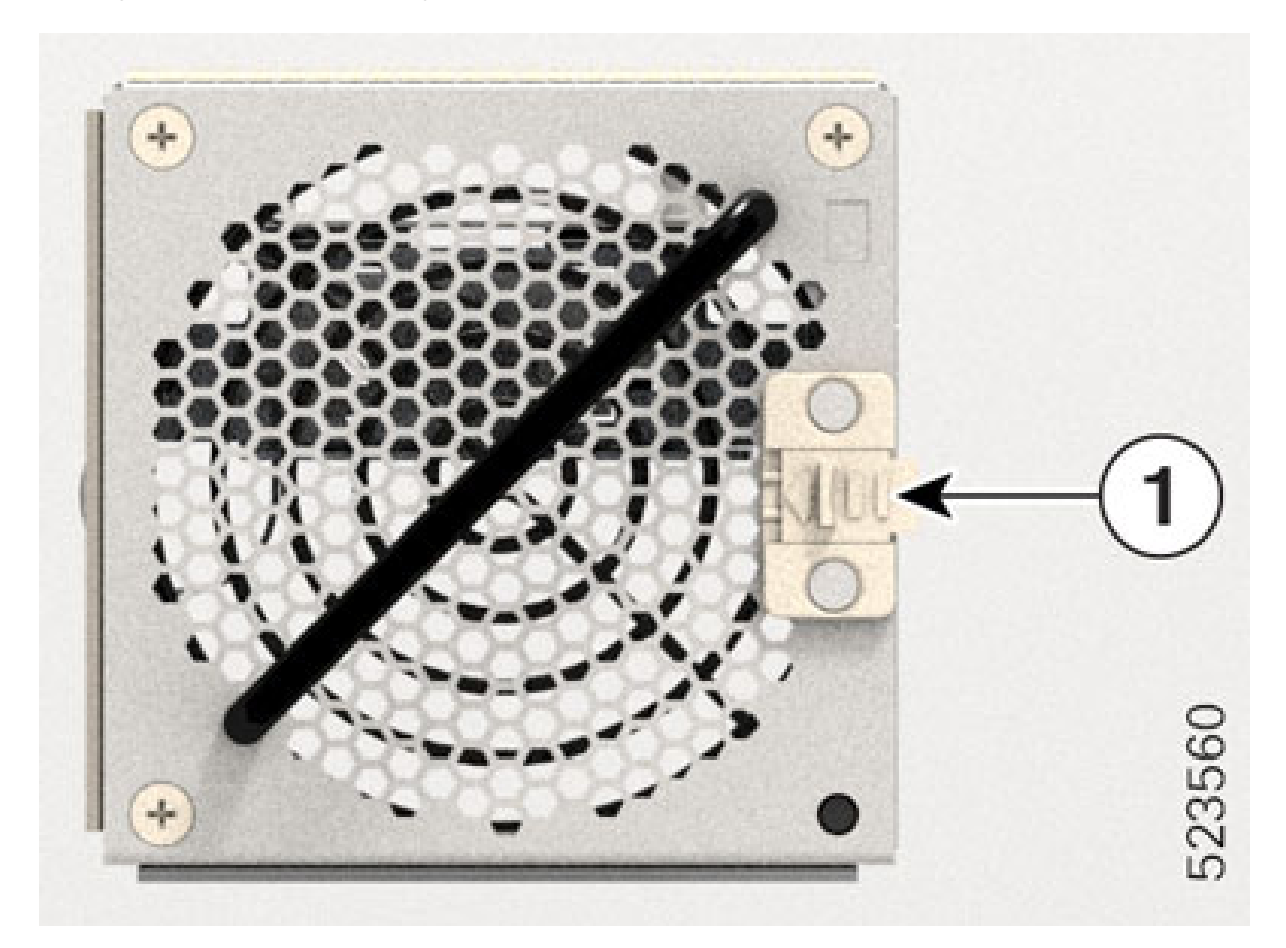

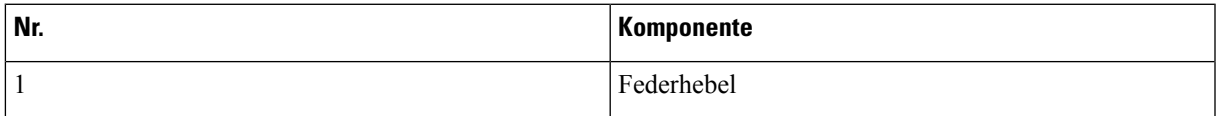

<span id="page-60-0"></span>**Schritt 4** Wiederholen Sie die oben aufgeführten Schritte, bis Sie die Installation aller Lüftereinheiten abgeschlossen haben.

# **Installieren des Controllers**

Gehen Sie wie hier beschrieben vor, um den Controller im Cisco NCS 1014-Chassis zu installieren.

**Schritt 1** Beachten Sie beim Einsetzen des Controllers die Beschriftung *This Side Up* (Diese Seite nach oben), um ihn korrekt auszurichten.

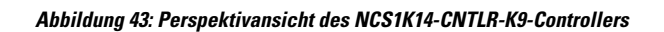

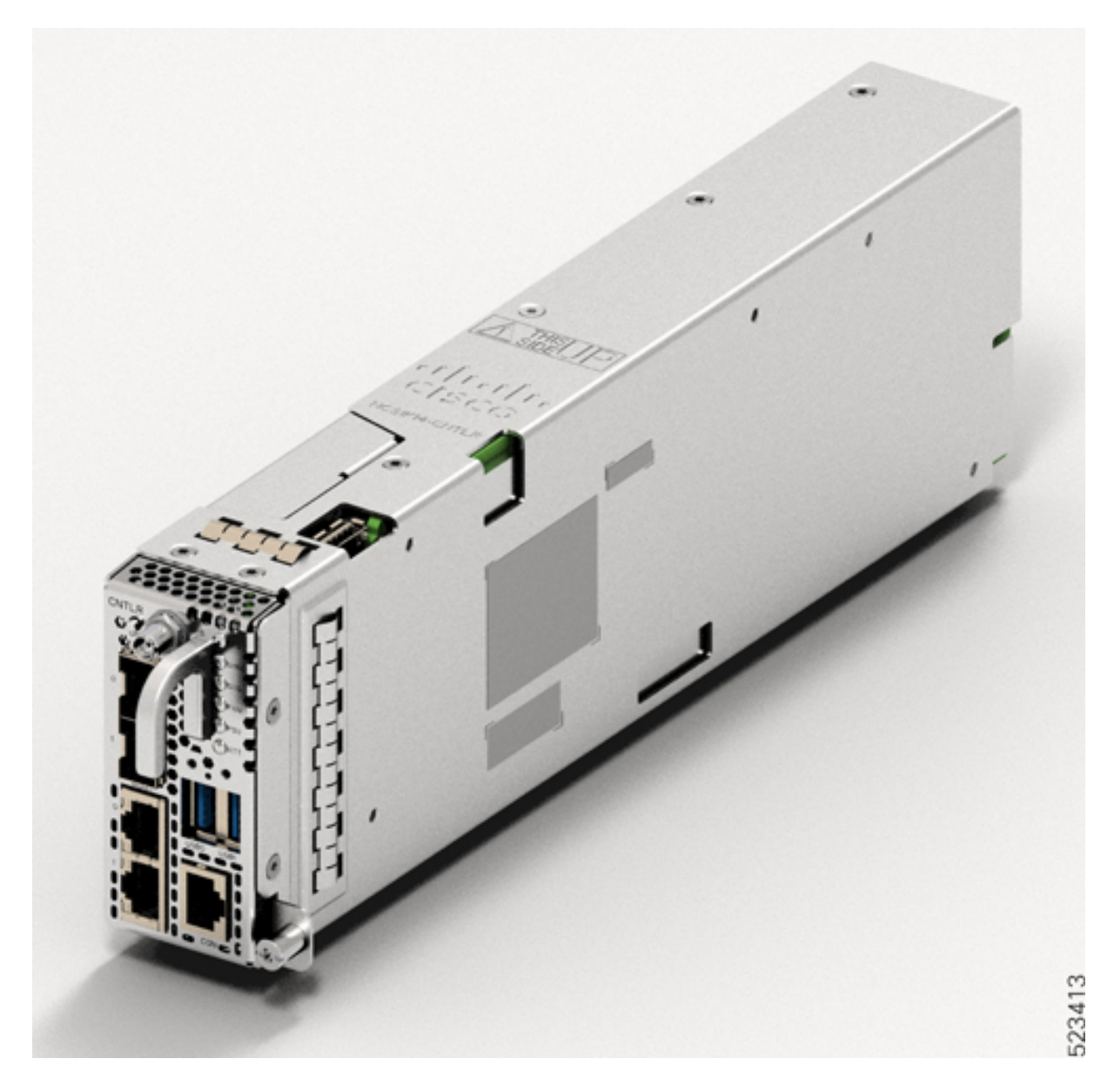

#### **Abbildung 44: Perspektivansicht des NCS1K14-CNTLR-B-K9-Controllers**

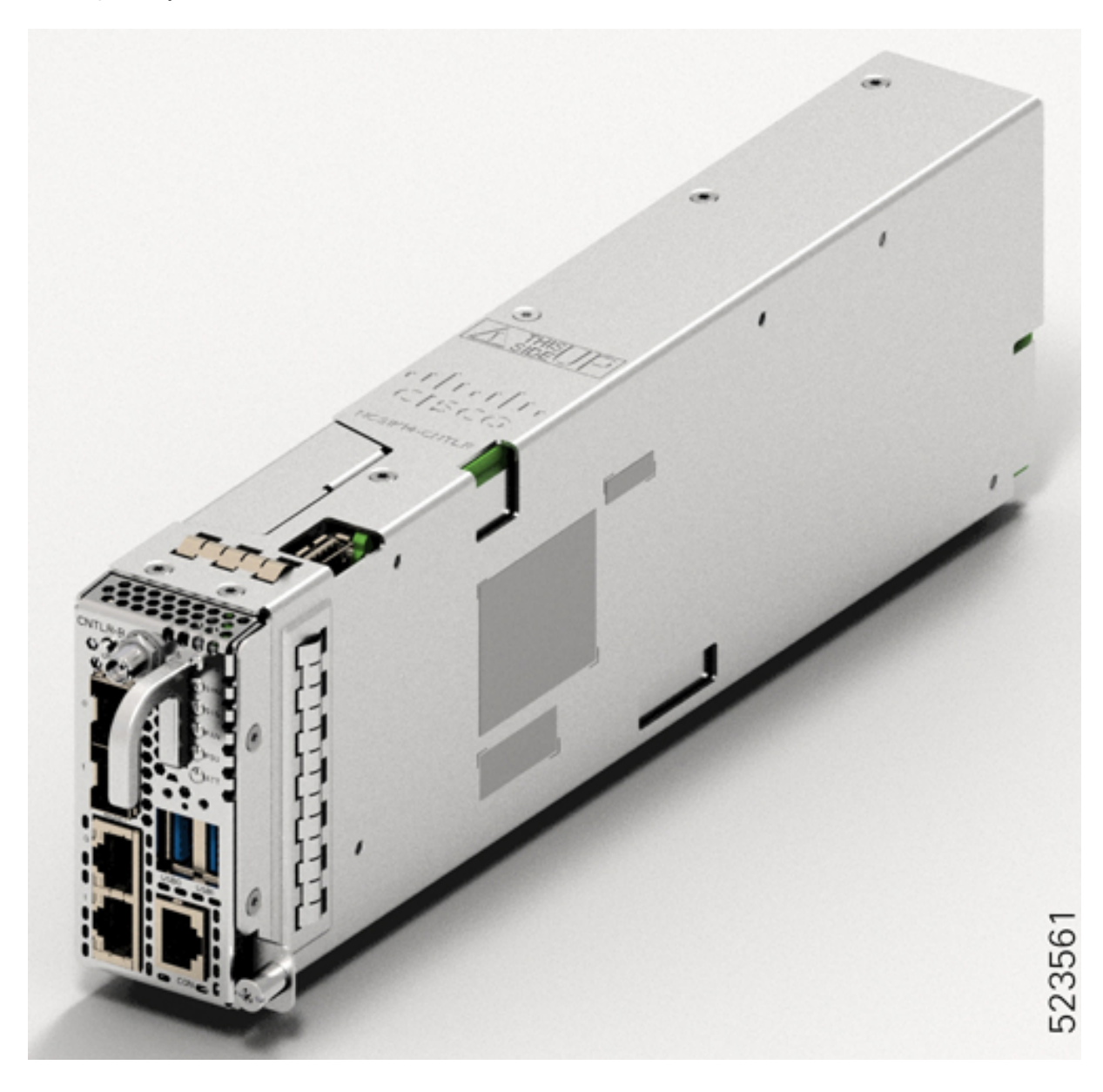

- **Schritt 2** Schieben Sie den Controller in den Steckplatz. So schieben Sie den Controller ein:
	- **1.** Stützen Sie den Controller von unten mit einer Hand.
	- **2.** Halten Sie mit der anderen Hand den vorderen Griff und schieben Sie den Controller in den Steckplatz.

#### **Abbildung 45: Einsetzen des Controllers**

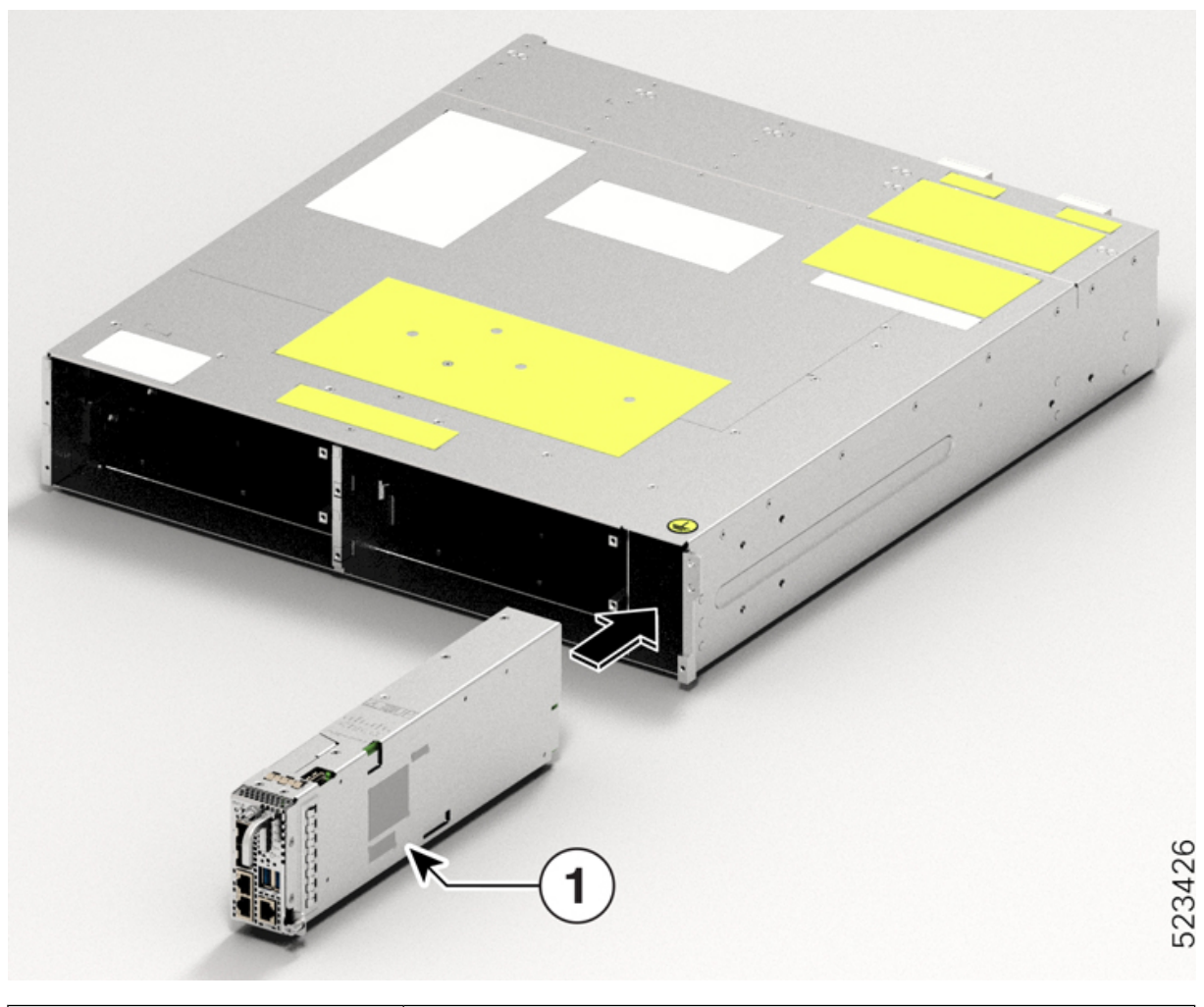

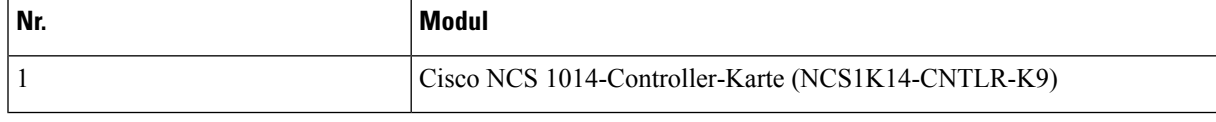

<span id="page-63-0"></span>

**Schritt 3** Ziehen Sie die beiden M3 T15-Torx-Schrauben mit einem T15-Torx-Schraubendreher mit einem Drehmoment von 0,65 Nm (5,75 lbs-in) fest.

## **Anbringen der Halterung für das Kabelmanagement**

Gehen Sie wie hier beschrieben vor, um eine Halterung für das Kabelmanagement an eine Linecard oder Blindkarte anzubringen.

Die Halterungen für das Kabelmanagement sind im Lieferumfang enthalten. Jede Linecard und Blindkarte wird mit einer eigenen Halterung für das Kabelmanagement ausgeliefert. Verwenden Sie stets nur die der jeweiligen Karte zugehörige Halterung für das Kabelmanagement. Die CCMD-16-C-, CCMD-16-L- und

Ш

1,2T-Karten verfügen über verstellbare Halterungen für das Kabelmanagement. Die 2,4T-DWDM-Karte verfügt über eine Halterung für das Kabelmanagement mit fester Länge.

**Schritt 1** Bringen Sie die Halterung für das Kabelmanagement an der Karte (Linecard oder Blindkarte) an. Gehen Sie hierzu wie folgt vor:

**1.** Richten Sie die unverlierbaren Schrauben in der Halterung für das Kabelmanagement zur Linecard aus.

Stellen Sie sicher, dass die Halterung für das Kabelmanagement korrekt ausgerichtet ist. Bei falscher Ausrichtung wird der Zugang zu den Ports behindert.

**2.** Setzen Sie die unverlierbaren Schrauben der Halterung in die Schraubenlöcher der Linecard ein.

#### **Abbildung 46: Anbringen der Halterungen für das Kabelmanagement an der 2,4T-Karte**

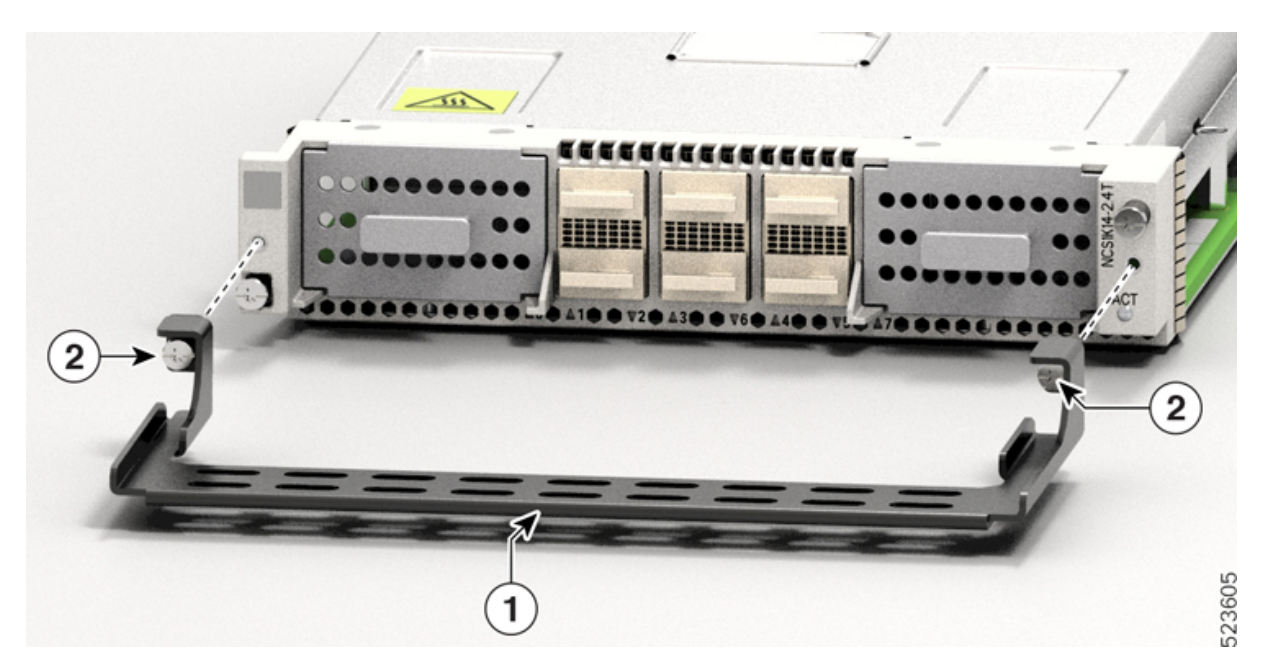

**Tabelle 13: Zubehör für die 2,4T-Karte**

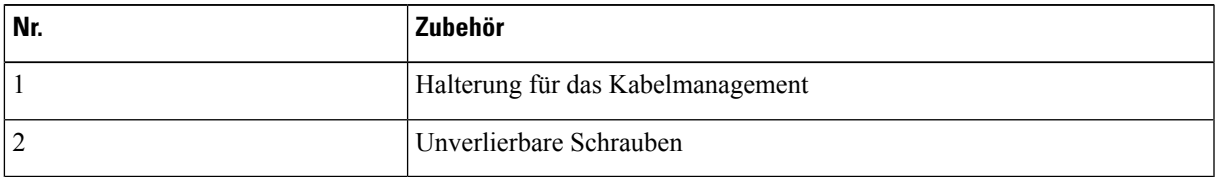

**Schritt 2** Ziehen Sie die beiden M3 T15-Torx-Schrauben an der Halterung für das Kabelmanagement mithilfe eines Torx-Drehmomentschraubendrehers mit einem Drehmoment von 0,65 Nm (5,75 lbs-in) fest.

> Es wird empfohlen, die Halterungen für das Kabelmanagement nach der Installation der Linecard im Chassis nicht mehr zu entfernen.

Im folgenden Abschnitt wird die Anpassung der Länge der Halterung für das Kabelmanagement behandelt.

## <span id="page-65-0"></span>**Anpassen der Halterung für das Kabelmanagement**

 $\mathscr{D}_{\mathscr{A}}$ 

Dieses Verfahren gilt nicht für die 2,4T-Linecard, die über eine Halterung für das Kabelmanagement mit fester Länge verfügt. Sie können dieses Verfahren überspringen. **Hinweis**

Gehen Sie wie hier beschrieben vor, um die Länge der Halterung für das Kabelmanagement der folgenden Karten anzupassen:

- CCMD-16-C
- CCMD-16-L
- $\cdot$  1,2T
- Blindkarte

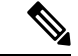

**Hinweis**

Es wird empfohlen, die Halterung für das Kabelmanagement in ETSI-Racks kurz zu halten, um eineStellfläche von 600 mm einzuhalten. Außerdem wird empfohlen, die Länge der Halterung noch vor der Installation anzupassen.

**Schritt 1** Lösen Sie die horizontale Leiste in der Halterung. Drücken Sie hierzu die Raststifte an beiden Seiten der Halterung nach unten.

Ш

#### **Abbildung 47: Anpassen der Halterung für das Kabelmanagement**

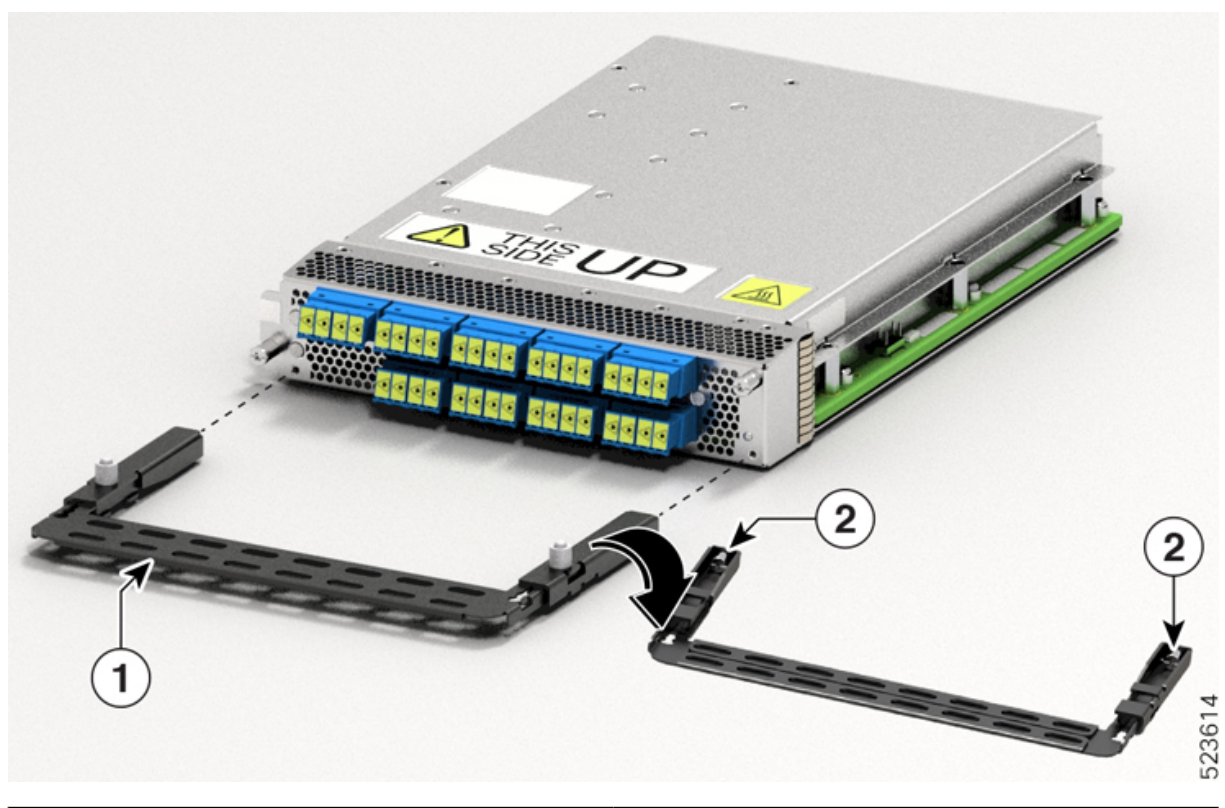

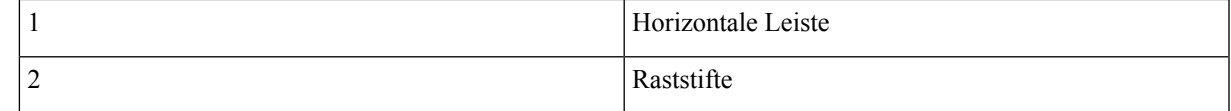

Schritt 2 Ziehen Sie die horizontale Leiste der Halterung für das Kabelmanagement heraus, um die Halterung zu verlängern. Die Raststifte fixieren die Halterung, wenn die horizontale Leiste vollständig herausgezogen ist.

Ob die Raststifte verriegelt sind, können Sie an der Sichtbarkeit ihrer Nuten feststellen.

- Wenn beide Nuten sichtbar sind, sind die Stifte entriegelt.
- Wenn keine Nut sichtbar ist, befindet sich die Leiste in der Übergangsposition.
- Wenn eine Nut sichtbar ist, ist die Leiste korrekt installiert und verriegelt.

# <span id="page-66-0"></span>**Installieren der Linecard**

Gehen Sie wie hier beschrieben vor, um eine Linecard im Cisco NCS 1014-Chassis zu installieren. Das Cisco NCS 1014-Chassis bietet Unterstützung für bis zu vier Linecards.

#### **Vorbereitungen**

Bevor Sie das Chassis auf einem Rack installieren, müssen Sie die Halterungen für das Kabelmanagement an den Blindkarten und Linecards befestigen. Detailliertere Informationen zur Vorgehensweise finden Sie im Abschnitt Anbringen der Halterung für das [Kabelmanagement.](#page-63-0)

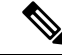

Beim folgenden Verfahren wird davon ausgegangen, dass Sie das Cisco NCS 1014-Chassis nur mit vorinstallierten Blindkarten bestellt haben. **Hinweis**

Das folgende Verfahren gilt auch für die Installation von Blindkarten.

- **Schritt 1** Lösen Sie die Torx-Schrauben der Blindkarte mit einem T15-Torx-Schraubendreher.
- **Schritt 2** Halten Sie die Halterung für das Kabelmanagement an der Blindkarte mit einer Hand fest und stützen Sie sie mit der anderen; ziehen Sie die Blindkarte aus dem Chassis.
- **Schritt 3** Beachten Sie beim Einsetzen der Lüftereinheit die Beschriftung *This Side Up* (Diese Seite nach oben), um sie korrekt auszurichten. Die Beschriftung *This Side Up* (Diese Seite nach oben) hilft Ihnen, die Linecard korrekt auszurichten.

#### **Abbildung 48: Perspektivansicht der NCS1K14-2.4T-K9-Linecard**

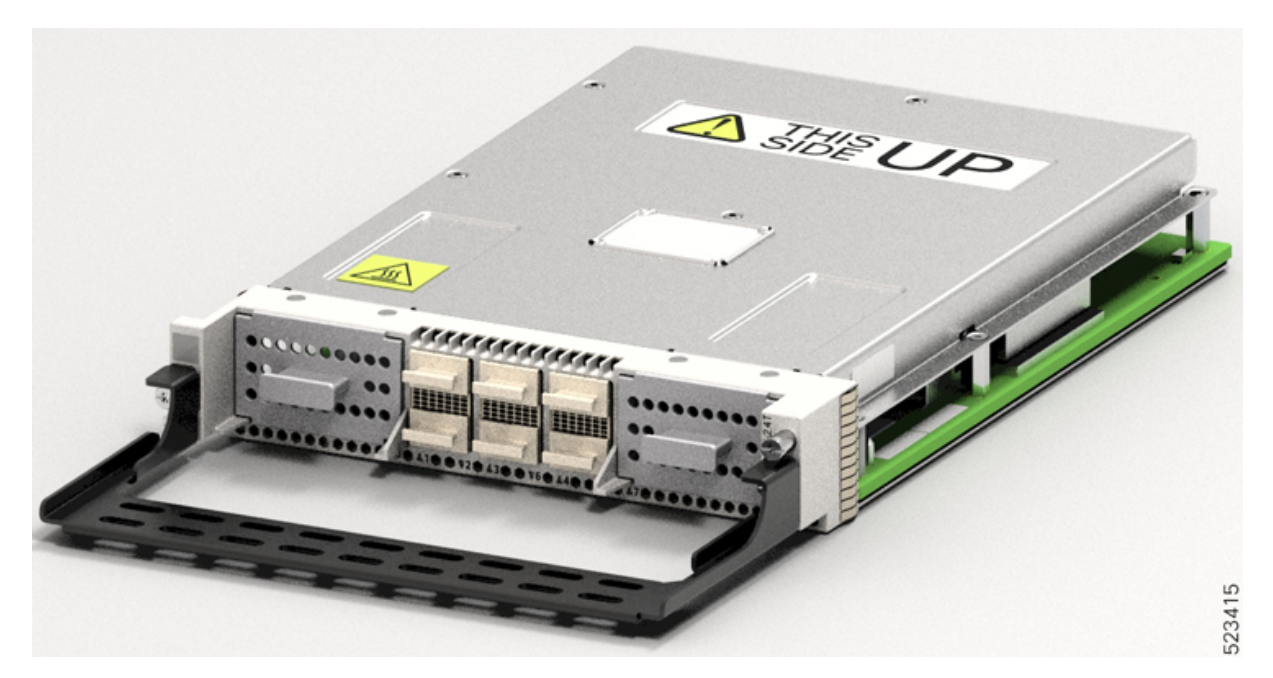

- **Schritt 4** Setzen Sie die Linecard mit beiden Händen ein. Gehen Sie wie folgt vor, um die Linecard einzusetzen:
	- **1.** Stützen Sie die Linecard von unten mit einer Hand.
	- **2.** Halten Sie mit der anderen Hand die Halterung für das Glasfasermanagement fest.
	- **3.** Schieben Sie die Linecard mit beiden Händen in den Steckplatz.

Ш

Verwenden Sie die Halterungen für das Kabelmanagement nur zum Herausziehen oder Einschieben der Linecards oder Blindkarten. Verwenden Sie die Halterungen für das Kabelmanagement nicht, um die Karten zu transportieren.StützenSie die Linecard und Blindkarte immer von unten mit einer Hand. **Vorsicht**

### **Schritt 5** Schieben Sie die Linecard vollständig in die Gleitschiene, bis sie im Chassis einrastet.

### **Schritt 6** Ziehen Sie die beiden unverlierbaren Schrauben der Linecard mithilfe des

T-15-Torx-/Schlitz-Drehmomentschraubendrehers mit einem Drehmoment von 0,44 Nm (3,89 lbs-in) fest.

**Abbildung 49: Einsetzen der Linecard NCS1K14-2.4T-K9**

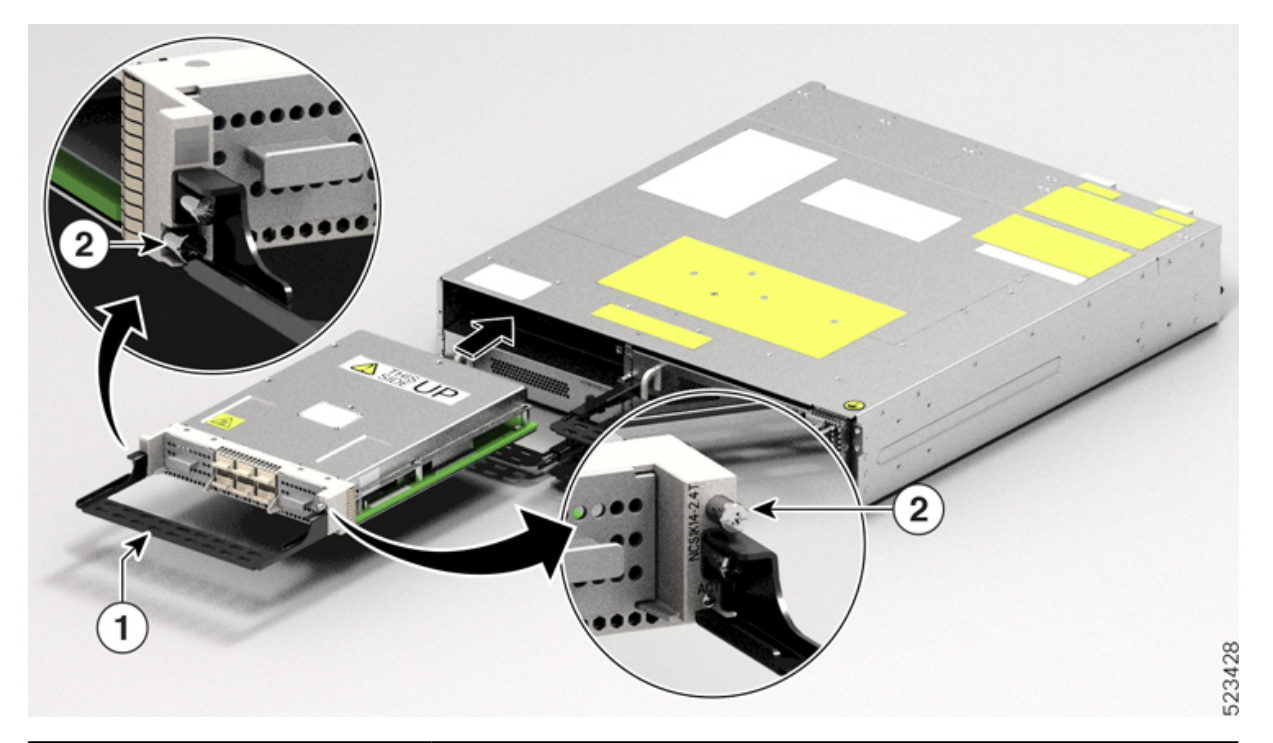

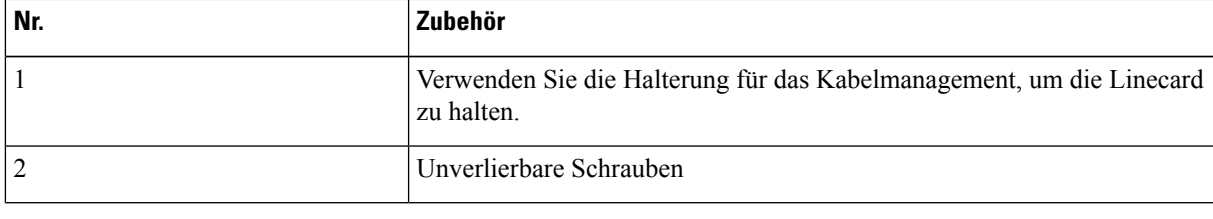

## <span id="page-68-0"></span>**Installieren der Netzteile**

Gehen Sie wie hier beschrieben vor, um die Netzteile im Cisco NCS 1014-Chassis zu installieren.

**Schritt 1** Richten Sie das Netzteil vor dem Einsetzen aus. Suchen Sie nach der Markierung *This Side Up* (Diese Seite nach oben).

I

### **Abbildung 50: Perspektivansicht von NCS1K4-DC-PSU-2**

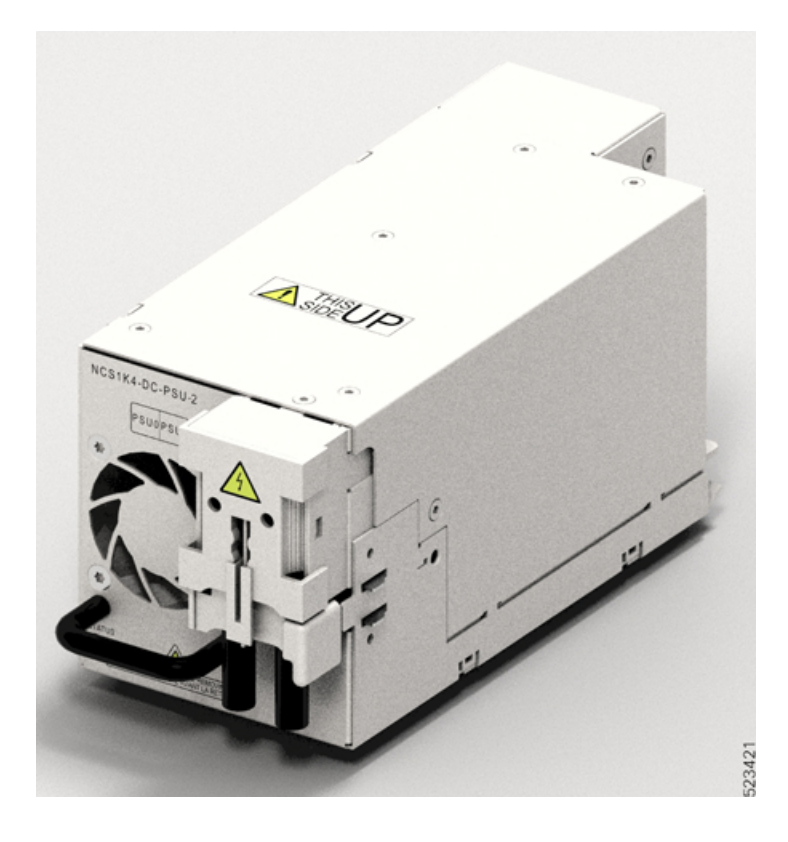

#### **Abbildung 51: Perspektivansicht von NCS1K4-AC-PSU-2**

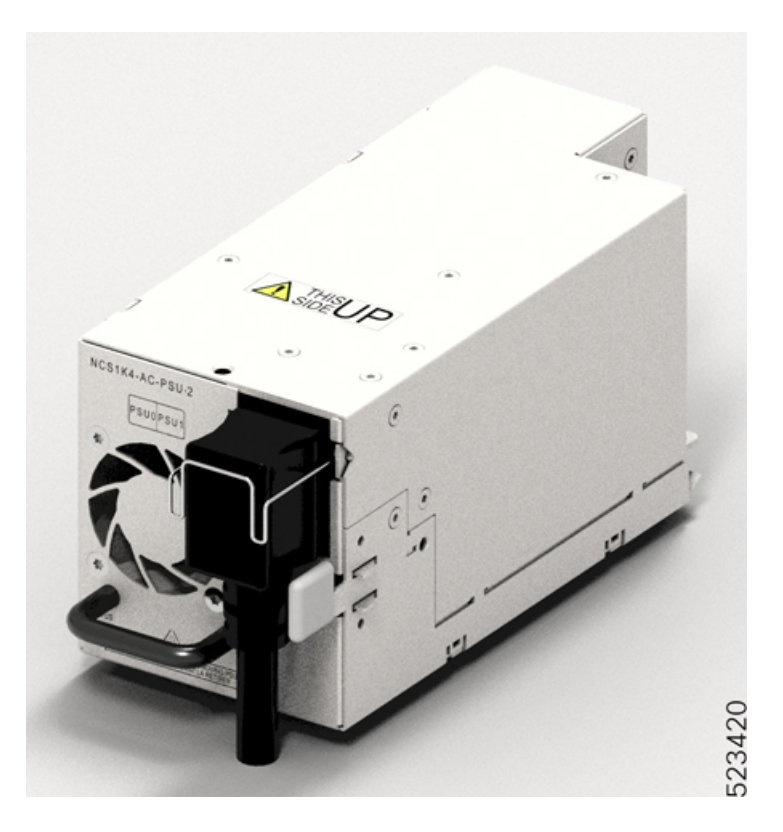

**Schritt 2** Schieben Sie das Netzteil wie folgt in den Steckplatz:

- **1.** Stützen Sie das Netzteil von unten mit einer Hand.
- **2.** Halten Sie den Griff mit der anderen Hand fest.
- **3.** Schieben Sie das Netzteil hinein, bis Sie ein *Klickgeräusch* hören. Die Einsetzrichtung ist in der folgenden Abbildung dargestellt.

Das Klickgeräusch zeigt an, dass die Einheit verriegelt wurde.

**Hinweis** Drücken und lösen Sie den Arretierungsriegel nur, wenn Sie das Netzteil entfernen möchten.

#### **Abbildung 52: Einsetzen des Netzteils**

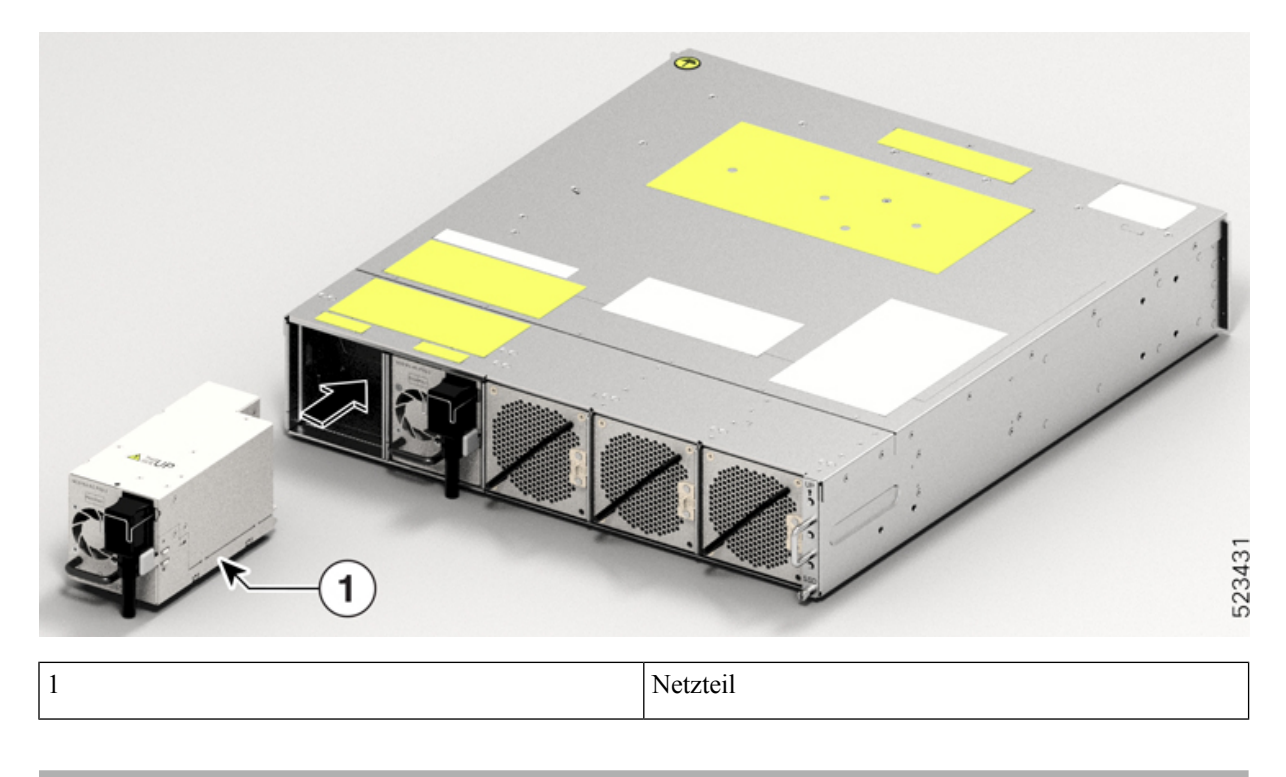

### **Anschließen des DC-Netzteils an das Cisco NCS 1014-Chassis**

 $\sqrt{\!\!\Lambda\!\!\!{}}\,$ 

Normalerweise schützen die Schutzvorrichtungen im Gebäude das Cisco NCS 1014-Chassis vor Kurzschluss, Überstrom und Erdschluss. Stellen Sie sicher, dass die Schutzvorrichtungen den lokalen sowie den US-amerikanischen elektrotechnischen Vorschriften (National Electrical Codes) entsprechen. **Vorsicht**
Ш

**Abbildung 53: Typenschild für Gleichstrom**

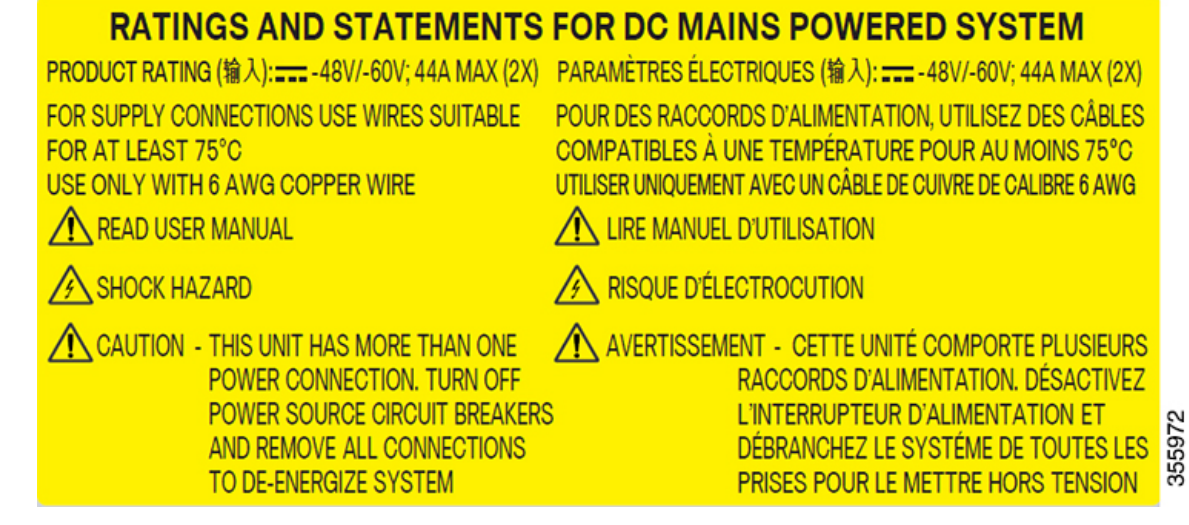

- **Schritt 1** Prüfen Sie, ob die richtige Sicherungsabdeckung im oberen Einbauraum installiert ist.
- Schritt 2 Kürzen Sie die Kabel auf die benötigte Länge, sodass sie vom Cisco NCS 1014-Chassis zur Sicherungstafel reichen.
- **Schritt 3** Verlegen Sie die Kabel gemäß lokalen Vorschriften.
- **Schritt 4** Schließen Sie die gebäudeseitige Batterie und die Rückstromkabel entsprechend den Spezifikationen der Sicherungstafel an.
- **Schritt 5** Befestigen Sie die Lasche mithilfe der beiden Schrauben an der Einheit. Ziehen Sie die Schrauben mit einem Drehmoment von  $2.7 \text{ Nm} \pm 0.3 \text{ Nm}$  (21,69–28,09 lbs-in.) fest.

**Vorsicht** Ein Drehmoment von mehr als 3,0 Nm kann zur Beschädigung der Einheit führen.

Verwenden Sie 6-AWG-Kabel. Halten Sie unter dem Chassis einen Mindestabstand von 50 mm ein, damit Kabel verlegt werden können. Verwenden Sie bei ETSI-Racks gerade (180°)-Kabellaschen, um eine Stellfläche von 600 mm einzuhalten.

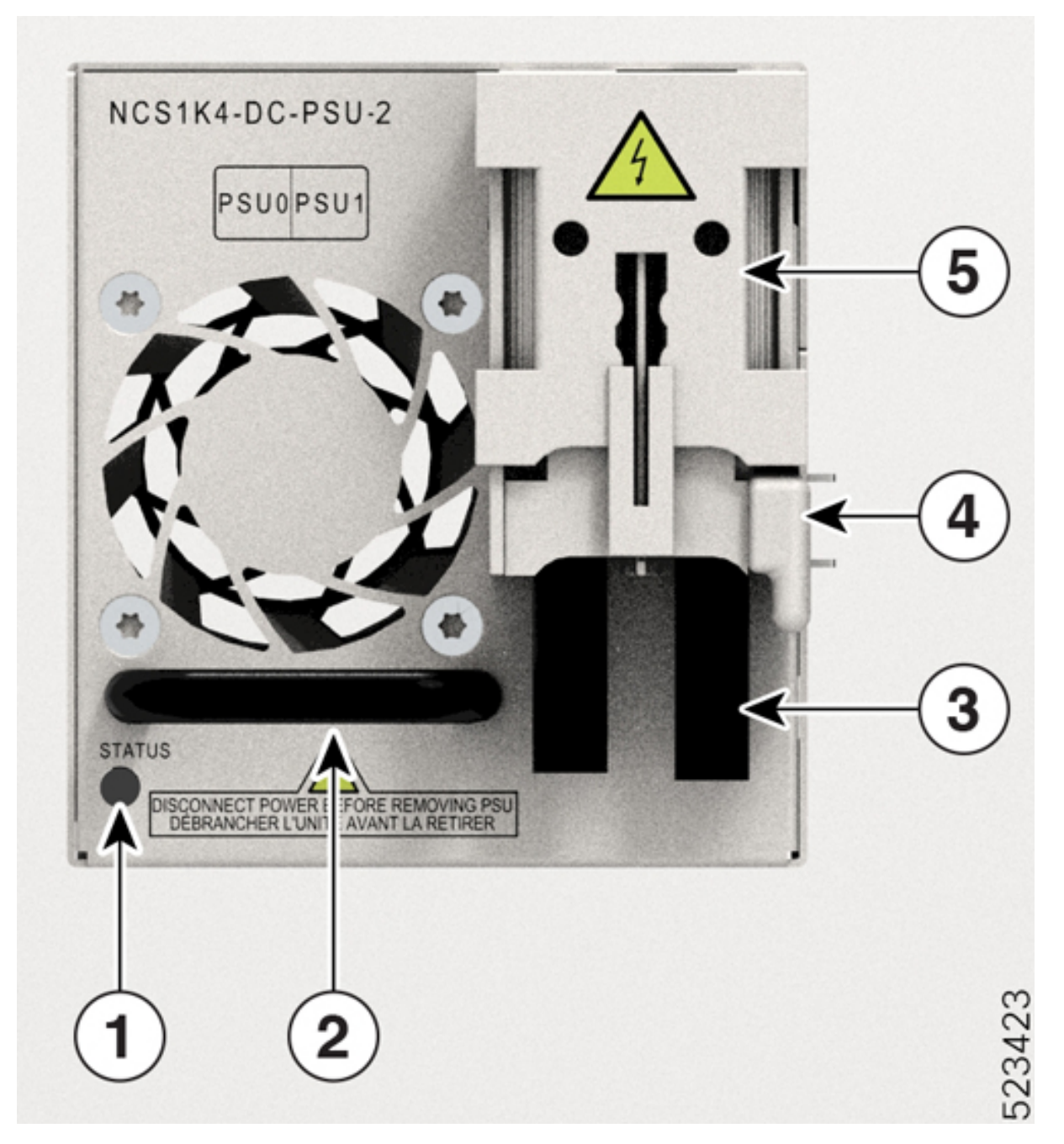

**Abbildung 54: NCS1K4-DC-PSU-2 mit gerader 180°-Netzkabelverbindung**

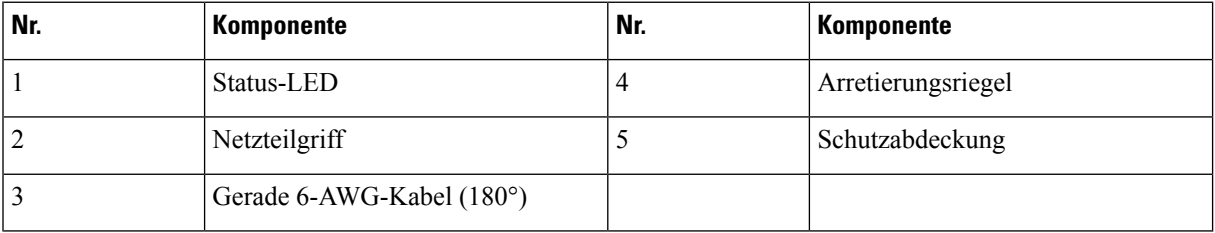

### **Schritt 6** Verwenden Sie Schutzabdeckungen, um die Laschen in Position zu halten.

Lassen Sie die Schutzabdeckung über den abgewinkelten 90°-Laschen einschnappen oder drücken Sie sie bei geraden Laschen nach unten.

### **Anschließen desCiscoNCS1014 an dieWechselstrom-Spannungsversorgung**

### $\sqrt{N}$

**Vorsicht**

Normalerweise schützen dieSchutzvorrichtungen im Gebäude das Cisco NCS1014-Chassis vor Kurzschluss, Überstrom und Erdschluss. Stellen Sie sicher, dass die Schutzvorrichtungen den lokalen und nationalen elektrotechnischen Vorschriften entsprechen.

#### **Abbildung 55: Typenschild für Wechselstrom**

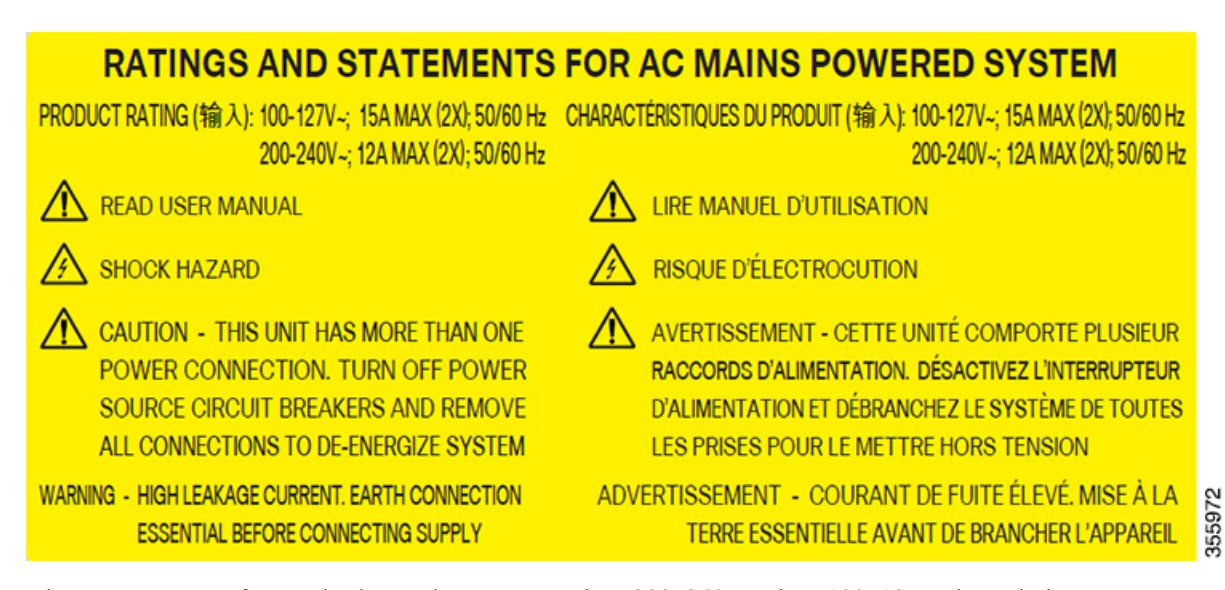

Die Nennspannung für Wechselstrom beträgt entweder ~200–240 V oder ~100–127 V, je nach den Normen der verschiedenen Länder.

Für die Installation benötigen Sie einen zweipoligen Sicherungsautomat. Der Nennwert des zweipoligen Sicherungsautomaten beträgt 16 A für eine Eingangsspannung von ~200–240 V bzw. 20 A für eine Eingangsspannung von ~100–127 V. **Hinweis**

- **Schritt 1** Prüfen Sie, ob das Wechselspannungskabel am richtigen Panel der Wechselspannungsquelle angeschlossen ist. Stellen Sie sicher, dass entweder die Sicherung entfernt oder der Sicherungsautomat auf *Aus* gestellt und gegen Wiedereinschalten gesichert ist.
- **Schritt 2** Schließen Sie das AC-Kabel am Kabelanschluss im AC-Strommodul an.
	- Stellen Sie sicher, dass ein Mindestabstand von 50 mm für die Verlegung der Kabel eingehalten wird. Verwenden Sie ein gerades Kabel (180°) um bei ETSI-Racks eine Stellfläche von 600 mm einzuhalten. **Hinweis**

**Schritt 3** Schließen Sie die Kabelhalteklammern, um die Netzkabel zu befestigen und ein versehentliches Entfernen zu verhindern.

**Abbildung 56: NCS1K4-AC-PSU-2 mit gerader Kabelverbindung (180°)**

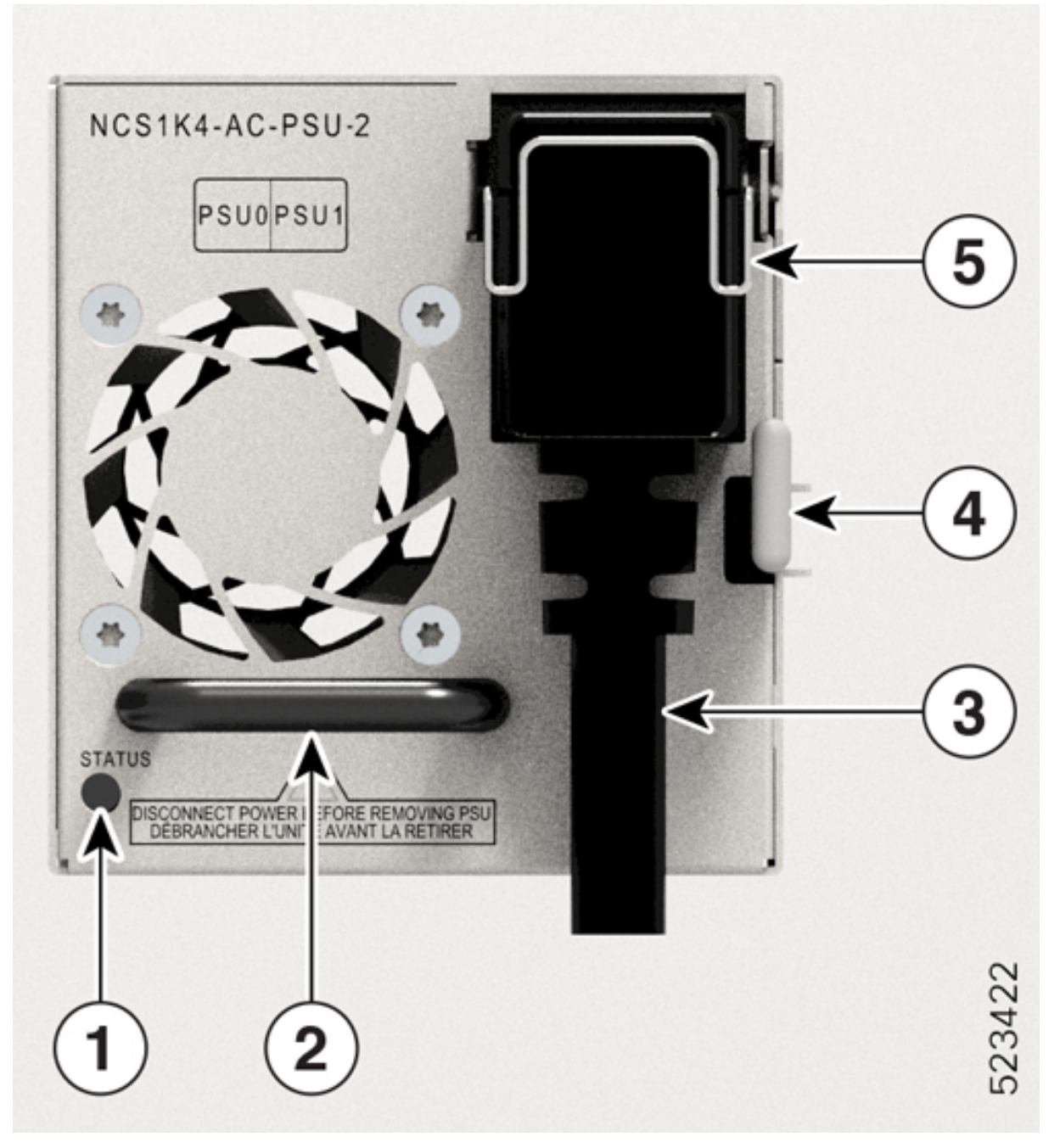

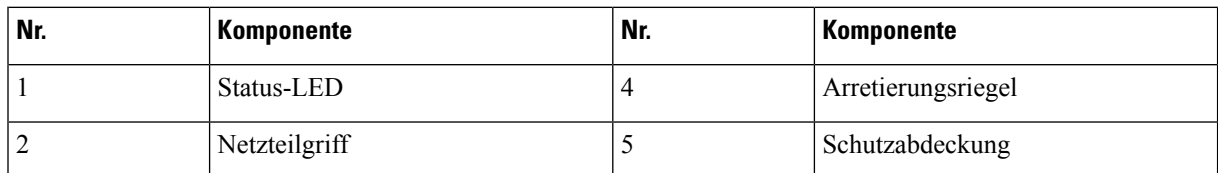

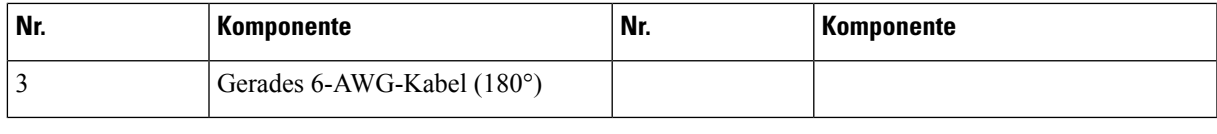

# <span id="page-76-0"></span>**Installieren der Steckmodule**

Gehen Sie wie hier beschrieben vor, um die Steckmodule auf einer Linecard zu installieren. Die Linecard wird mit steckbaren Schutzkappen ausgeliefert.

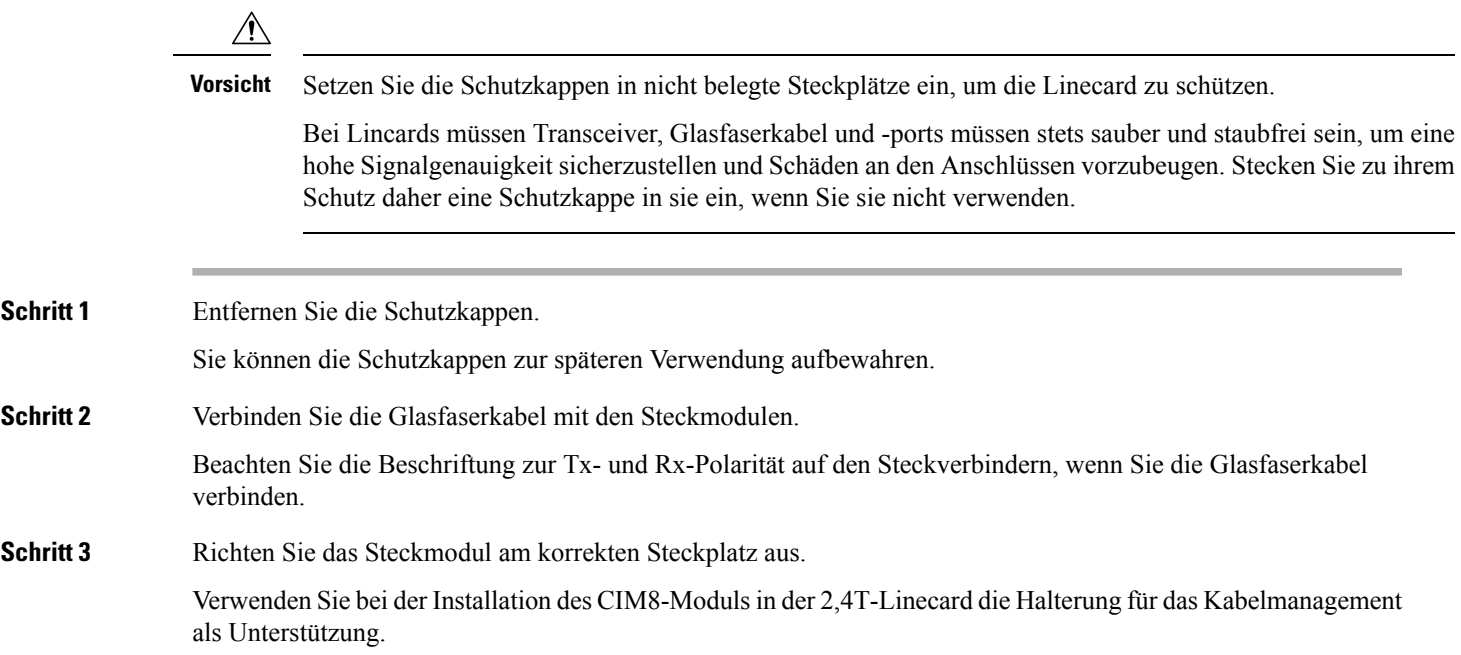

#### **Abbildung 57: Einsetzen des CIM8-Moduls in die 2,4T-Karte**

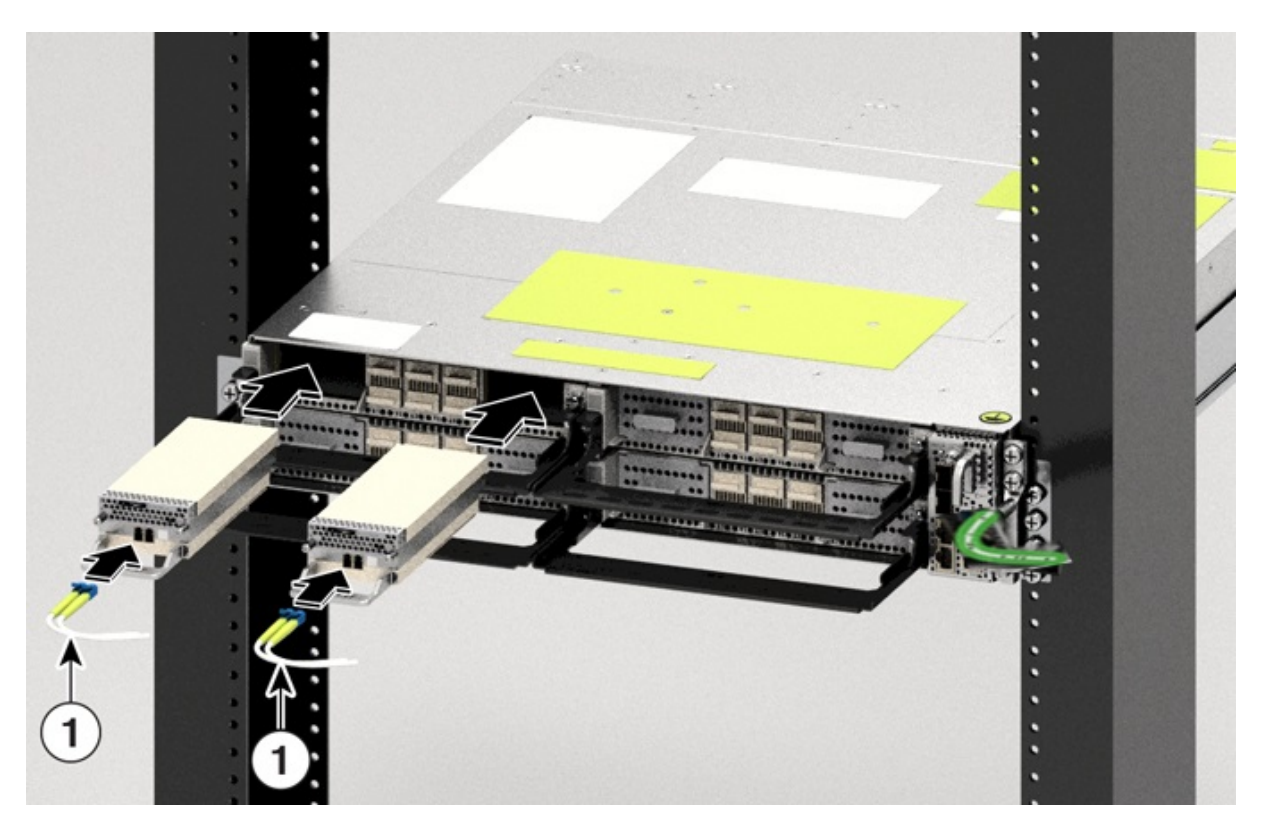

**Schritt 4** Schieben Sie die Steckmodule so weit ein, dass sie vollständig in ihren jeweiligen Ports einrasten, um eine ordnungsgemäße Verbindung mit der Linecard zu gewährleisten.

Achten Sie beim Einsetzen des CIM8-Moduls darauf, dass die Schrauben so weit wie möglich herausragen.

**Schritt 5** Sofern Sie das CIM8-Modul in der 2,4T-Linecard installieren, ziehen Sie die beiden unverlierbaren Schrauben fest, um es im Port zu befestigen. Andernfalls fahren Sie mit dem nächsten Schritt fort.

> Der Beschriftung des CIM8-Moduls können Sie entnehmen, mit welchem Drehmoment Sie die Schrauben anziehen müssen. Verwenden Sie den T15-Torx-Schraubendreher, um die Schrauben am CIM8-Modul anzuziehen. Beim Anziehen der Schrauben des CIM8-Moduls darf das angegebene Drehmoment nicht überschritten werden. Durch ein übermäßiges Drehmoment können die Schrauben beschädigt werden. Erst nachdem beide Schrauben ordnungsgemäß angezogen sind, erkennt das System das CIM8-Steckmodul. Mit der gleichen Vorsicht müssen Sie auch beim Einsetzen oder Entfernen des CIM8-Moduls im laufenden Betrieb vorgehen, um Schäden an den CIM8-Schrauben zu vermeiden.

- **Schritt 6** Überprüfen Sie, ob Sie alle erforderlichen Steckmodule installiert haben, bevor Sie die Kabel verlegen.
- 
- **Schritt 7** Verlegen Sie die aus den Modulen kommenden Kabel mithilfe der Halterung für das Kabelmanagement.

Vorgaben für das Management von Drähten und Kabeln:

- Verwenden Sie Klettband, um die Drähte an die Halterung für das Kabelmanagement zu binden.
- Die Drähte der linken Linecards müssen auf der linkenSeite herausstehen und die Drähte der rechten Linecards rechts.
- Die Drähte und Kabel des Controllers müssen rechts herausstehen. Lassen Sie die Kabel etwas durchhängen, damit der Controller im laufenden Betrieb herausgenommen werden kann.
- Die Kabel des Netzteils müssen auf der linken Seite herausstehen (von der Rückseite aus betrachtet).
- Verlegen Sie die geraden Netzkabel (180°) bei ETSI-Racks 50 mm unterhalb des Chassis, um eine Chassis-Stellfläche von 600 mm einzuhalten. **Wichtig**
- Das Erdungskabel muss rechts herausstehen.
- Legen Sie die aus den Steckmodulen herausstehenden Drähte auf die Kabelhalterung. Führen Sie ein Klettband in den Schlitz in der Kabelhalterung, um die Drähte daran festzubinden.

## **Installieren des Luftfilters**

Gehen Sie wie hier beschrieben vor, um den Luftfilter zu installieren. Es wird empfohlen, die Installation des Luftfilters im Rahmen der Chassis-Installation vorzunehmen.

#### **Vorsichtsmaßnahmen bei der Installation von Luftfiltern**

- Achten Sie darauf, dass die Erdungslasche nicht am Chassis befestigt ist.
- Achten Sie bei der Installation darauf, dass Sie die Laschen der Steckmodule nicht beschädigen.
- AchtenSie darauf, dass der Luftfilter nicht durch das Klettband der Halterung für das Kabelmanagement behindert wird.
- Wenn Sie in einer Stacking-Konfiguration ein in der Mitte platziertes Chassis entfernen, müssen Sie auch die Luftfilter des Chassis darüber und darunter entfernen. Dadurch vermeiden Sie, dass Sie die Oberfläche des Chassis versehentlich verkratzen.
- Achten Sie darauf, dass die Drähte und Kabel des Controllers rechts herausstehen. Lassen Sie die Kabel etwas durchhängen, damitsich das Entfernen und Einsetzen des Controllersim laufenden Betrieb einfacher gestaltet.
- **Schritt 1** Befestigen Sie nach dem Einsetzen des Chassis im Rack die seitlichen Luftfilterhalterungen auf beiden Seiten des Chassis. Gehen Sie hierzu wie folgt vor:
	- **1.** Beachten Sie die Pfeilmarkierungen an der Seite der Halterungen.
	- **2.** Befestigen Sie das Chassis und die seitlichen Luftfilterhalterungen mit den Kreuzschlitzschrauben auf beiden Seiten am Rack.
	- **3.** Ziehen Sie die Kreuzschlitzschrauben (48-101524-01) mit einem Kreuzschlitzschraubendreher der Größe 2 mit einem Drehmoment von 4,65 Nm (41 lbs-in) fest.
	- Wenn Sie den Luftfilter nach der Installation des Chassis installieren, lösen und entfernen Sie auf beiden Seiten die vier Schrauben, mit denen das Chassis am Rack befestigt ist. Nach dem Befestigen der seitlichen Luftfilterhalterungen benötigen auf jeder Seite nur drei Schrauben, um die Luftfilterhalterungen am Rack zu befestigen. **Hinweis**

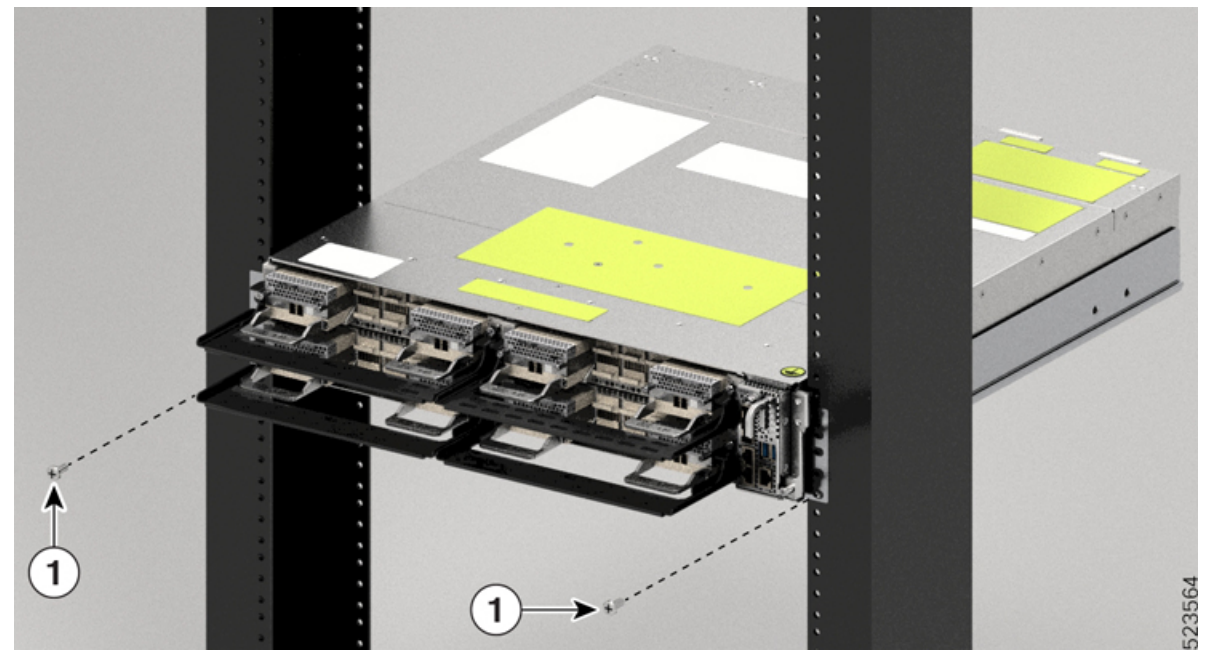

#### **Abbildung 58: Schrauben zum Befestigen des Cisco NCS 1014-Chassis am Rack**

| Nr. | Komponente    |
|-----|---------------|
|     | Torx-Schraube |

**Abbildung 59: Installieren der seitlichen Luftfilterhalterungen**

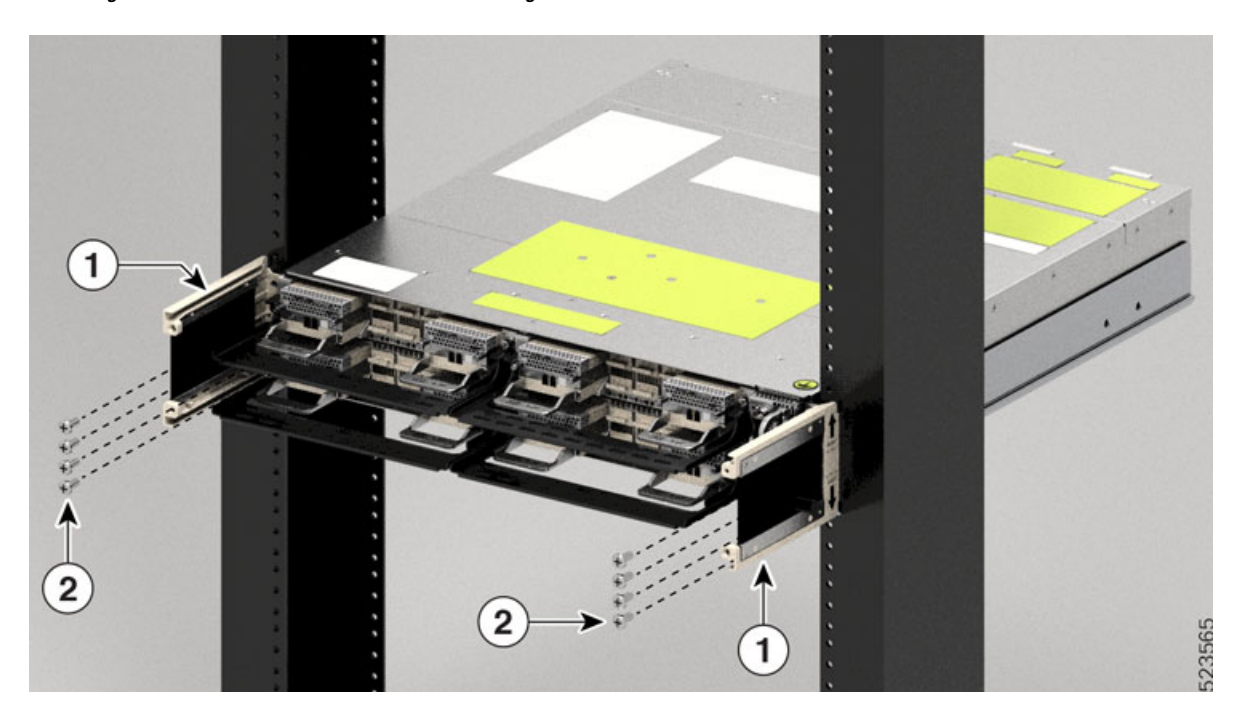

Ш

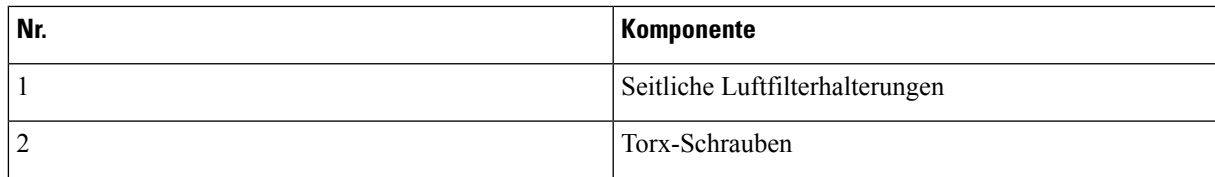

**Abbildung 60: Installieren des Luftfilterrahmens**

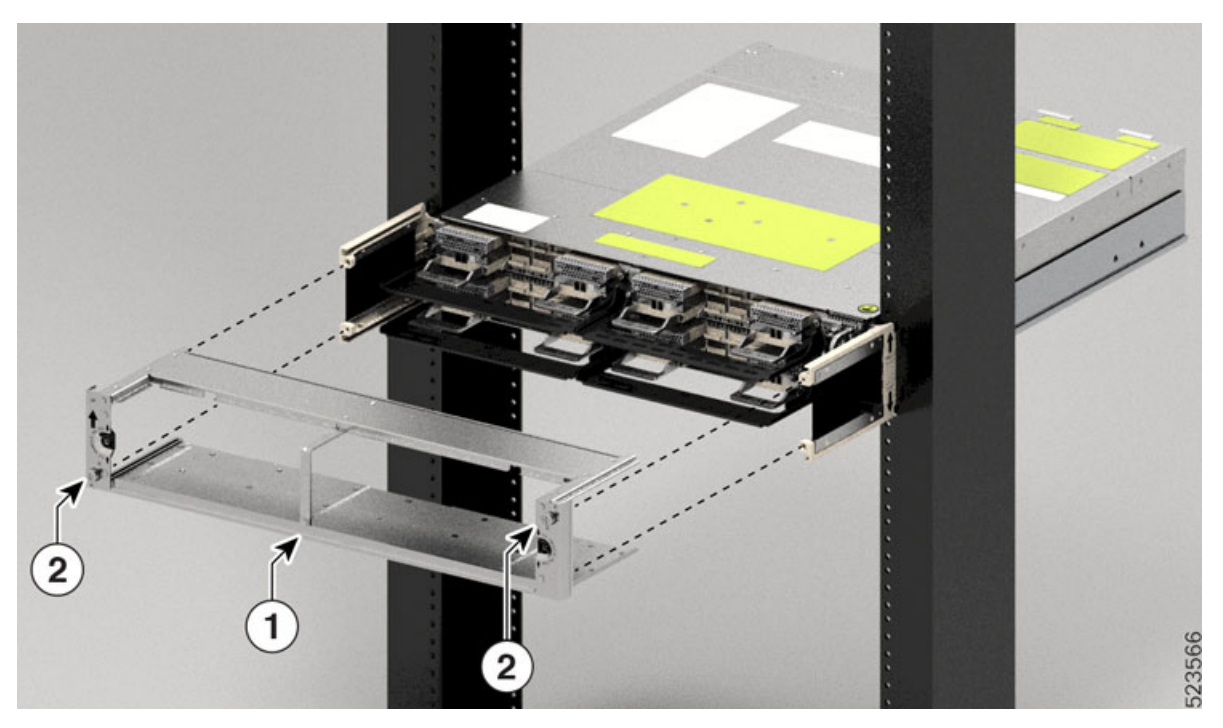

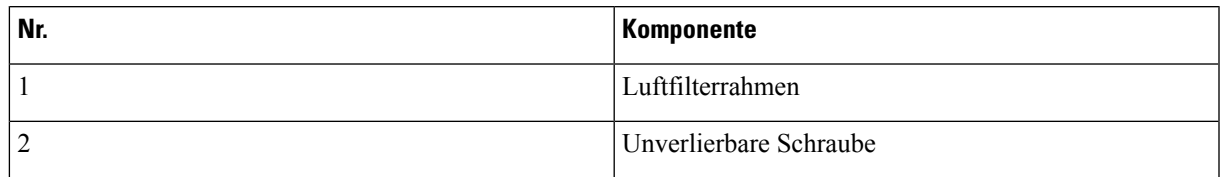

- Achten Sie darauf, dass Sie den Luftfilterrahmen einem bestimmten Chassis zuordnen; er sollte nicht mit anderen Chassis kombiniert werden. **Vorsicht**
- Bevor Sie das Ersatzetikett am Luftfilterrahmen anbringen, vergewissern Sie sich, dass die darauf angegebene Seriennummer mit der Seriennummer auf der Oberseite des Chassis übereinstimmt. Stimmen die Seriennummern nicht überein, kann dies zu Inkonsistenzen beim Bestandsmanagement führen. **Vorsicht**
- **Schritt 2** Schieben Sie den Luftfilterrahmen in die seitlichen Luftfilterhalterungen.
- **Schritt 3** Ziehen Sie die Schraube auf beiden Seiten (diagonal angeordnet) mit einem T15-Torx-Schraubendreher mit einem Drehmoment von 0,65 Nm (5,6 lbs-in) fest.
- **Schritt 4** Richten Sie den Luftfilter korrekt aus. Der Pfeil muss nach oben zeigen.

#### **Abbildung 61: Installieren des Luftfilters**

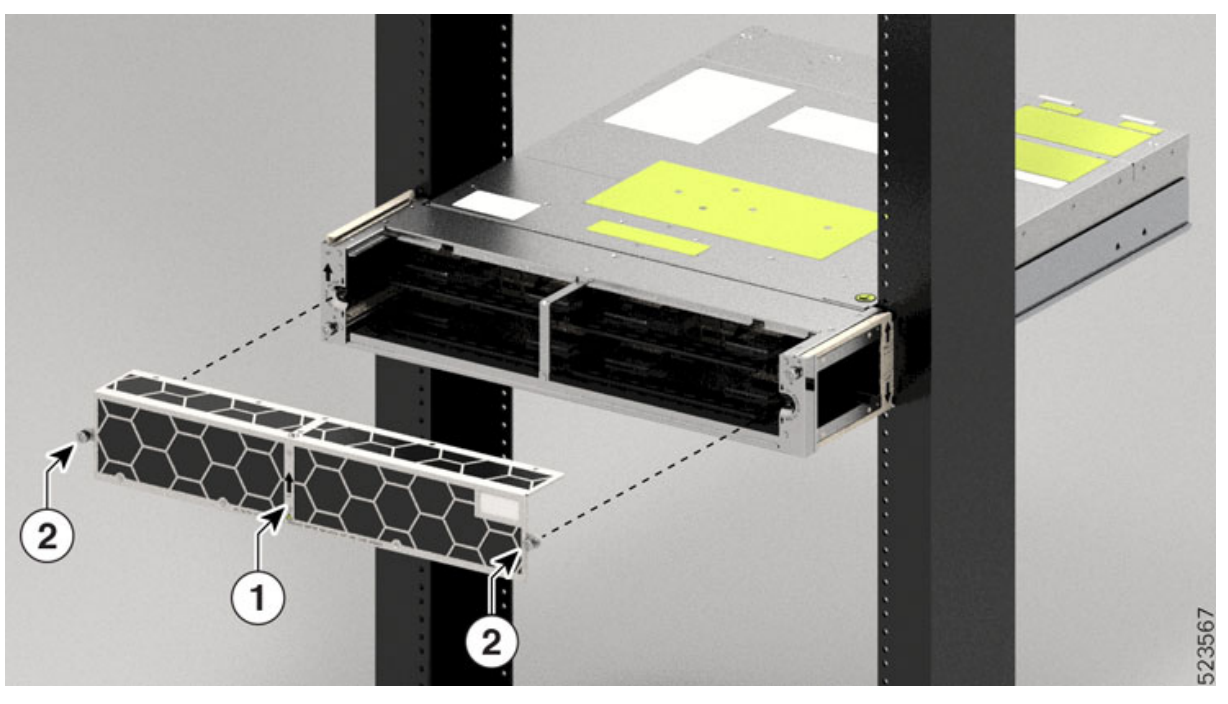

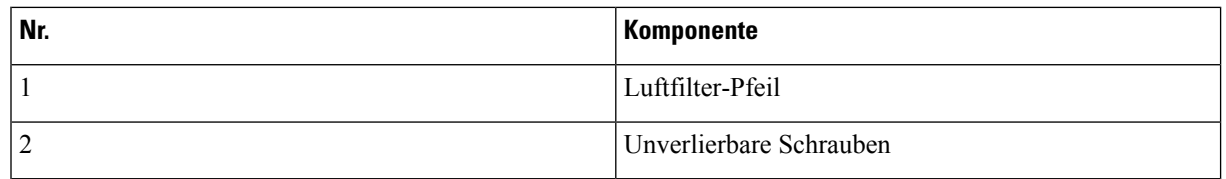

Schritt 5 Schieben Sie den Luftfilter auf den Rahmen. Richten Sie ihn dabei so aus, dass er an den Kanten des Rahmens einrastet.

**Schritt 6** Ziehen Sie die Schraube auf beiden Seiten des Luftfilters mit einem T15-Torx-Schraubendreher mit einem Drehmoment von 0,65 Nm (5,6 lbs-in) fest.

**Abbildung 62: Installierter Luftfilterrahmen**

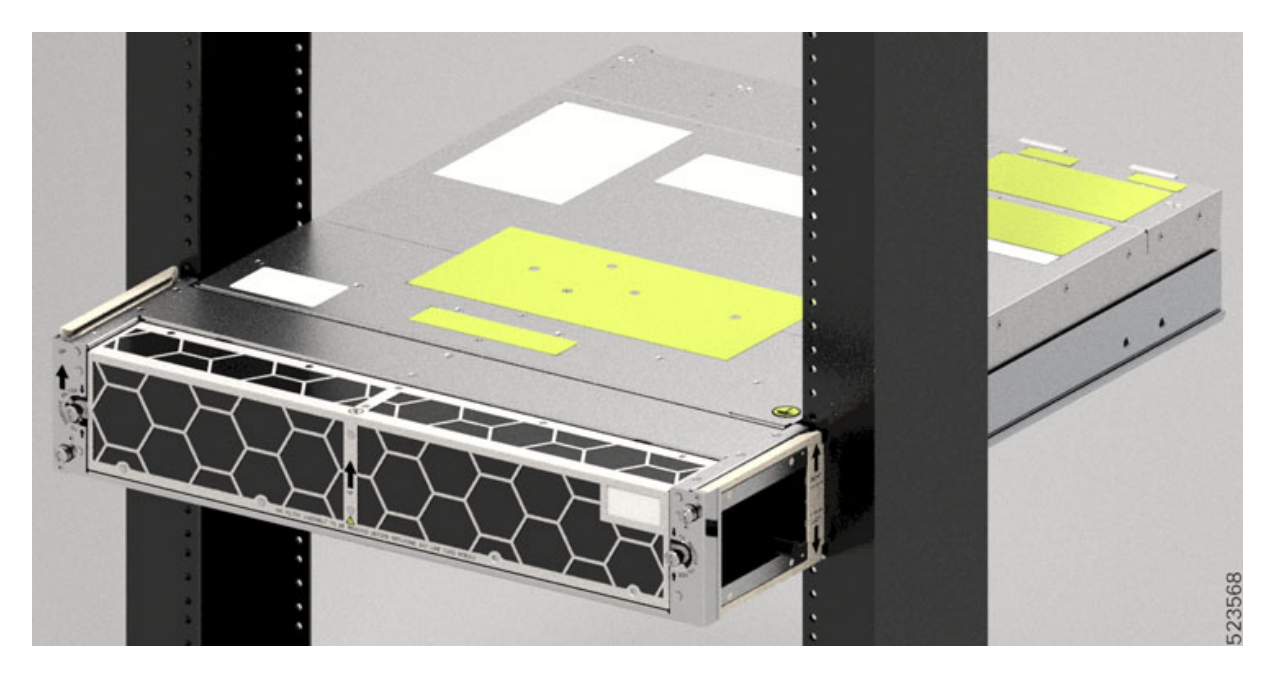

I

i.

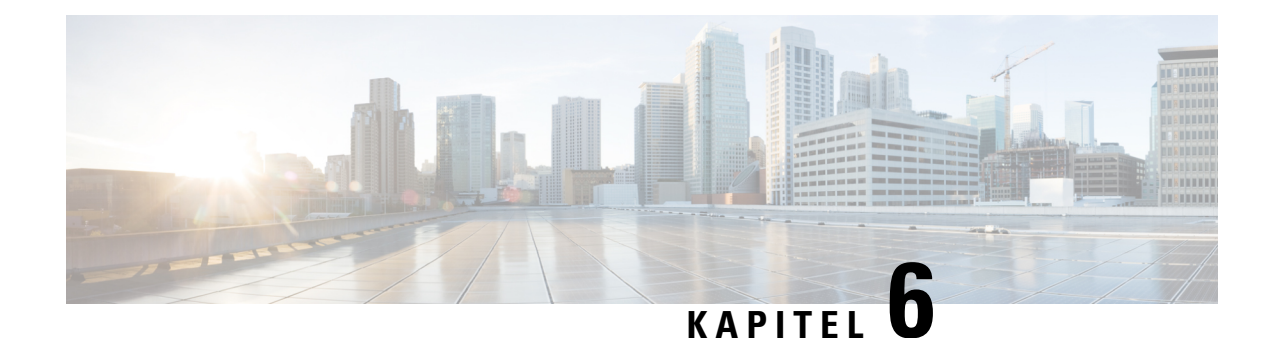

# **Entfernen und Austauschen von Cisco NCS 1014-Modulen**

In diesem Kapitel werden die Verfahren zum Austausch von Cisco NCS 1014-Modulen beschrieben.

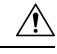

Alle modularen Steckplätze im NCS 1014-Chassis sollten immer mit den jeweiligen Modulen belegt sein (Linecards, Controller, PSU und Lüftereinheiten). Leere Linecard-Steckplätze müssen mit Blindmodulen belegt werden, die mit dem Chassis mitgeliefert werden. Ein Ersatz oder Austausch der Module im laufenden Betrieb (OIR-Verfahren) darf nur bei einer Umgebungstemperatur von unter 30 °C erfolgen. Der Vorgang sollte innerhalb von fünf Minuten abgeschlossen sein, um ein Überhitzen der Komponenten zu verhindern. **Vorsicht**

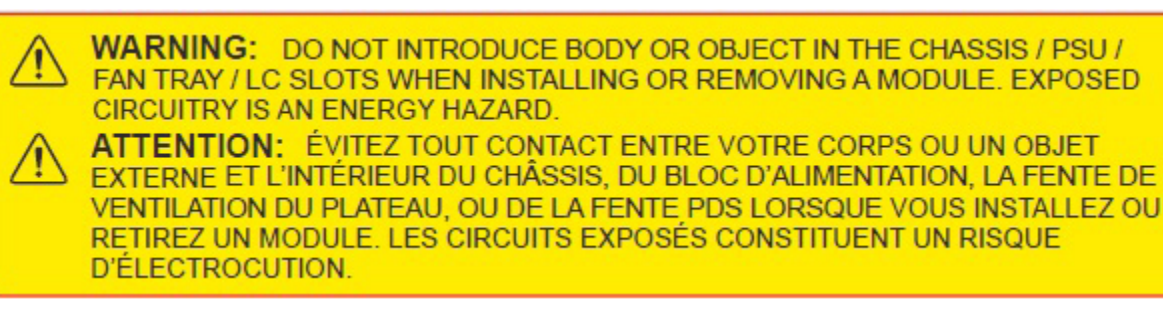

- Entfernen und Ersetzen der Steckmodule in der [2,4T-Linecard,](#page-84-0) auf Seite 83
- Entfernen und [Austauschen](#page-85-0) einer Linecard, auf Seite 84
- Entfernen und [Austauschen](#page-86-0) des Netzteils, auf Seite 85
- Entfernen und [Austauschen](#page-88-0) des Controllers, auf Seite 87
- Entfernen und Austauschen des [Lüftermoduls,](#page-89-0) auf Seite 88
- Entfernen und Ersetzen des [SSD-Laufwerks](#page-91-0) (Solid State Drive), auf Seite 90
- Löschen der Daten auf der [Festplatte](#page-92-0) mit Secure Erase, auf Seite 91

## <span id="page-84-0"></span>**Entfernen und Ersetzen der Steckmodule in der 2,4T-Linecard**

Gehen Sie wie hier beschrieben vor, um Steckmodule in der 2,4T-DWDM-Linecard zu entfernen und auszutauschen.

**Hinweis** Dieses Verfahren gilt auch für den Austausch von Steckmodulen in anderen Linecards.

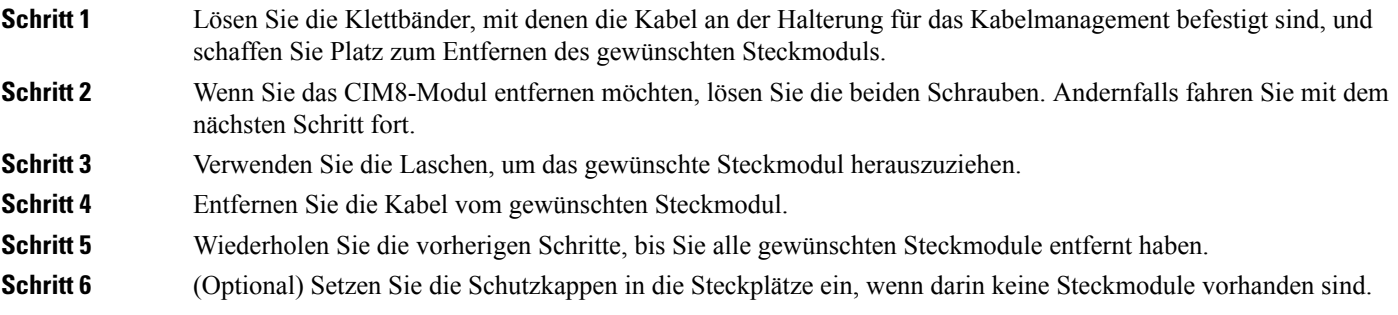

#### **Nächste Maßnahme**

Installieren der [Steckmodule,](#page-76-0) auf Seite 75

## <span id="page-85-0"></span>**Entfernen und Austauschen einer Linecard**

Gehen Sie wie hier beschrieben vor, um die Linecard oder Blindkarte im Cisco NCS 1014-Chassis zu entfernen und auszutauschen.

$$
\sqrt{V}
$$

Entfernen oder ersetzen Sie eine Linecard oder Bildkarte nur, wenn die Umgebungstemperatur unter 30 °C liegt. Der Vorgang sollte innerhalb von fünf Minuten abgeschlossen sein, um ein Überhitzen der Komponenten zu verhindern. **Vorsicht**

**Schritt 1** Lösen Sie die unverlierbaren Schrauben in der Linecard mit dem T15-Torx-/Schlitzschraubendreher.

**Schritt 2** Halten Sie die Halterung für das Kabelmanagement mit einer Hand fest und stützen Sie die Linecard mit der anderen;

ziehen Sie die Linecard aus dem Chassis.

Verwenden Sie die Halterungen für das Kabelmanagement nur zum Herausziehen oder Einschieben der Linecards oder Blindkarten. Verwenden Sie die Halterungen für das Kabelmanagement nicht, um die Karten zu transportieren. Stützen Sie die Linecard oder Blindkarte immer von unten mit einer Hand. **Vorsicht**

#### **Nächste Maßnahme**

[Installieren](#page-66-0) der Linecard, auf Seite 65

# <span id="page-86-0"></span>**Entfernen und Austauschen des Netzteils**

Gehen Sie wie hier beschrieben vor, um ein Netzteil im Cisco NCS 1014-Chassis zu entfernen und auszutauschen.

### **Vorbereitungen**

Trennen Sie die Anschlüsse des Netzteils:

- Trennen Sie die Spannungsversorgung des Sicherungsautomaten, bevor Sie die Spannungsversorgung des Netzteils trennen.
- Entfernen Sie die Kabelhalterungen und die Netzkabel bei einem AC-Netzteil.
- Entfernen Sie die Schutzabdeckungen, Befestigungselemente und Laschen bei einem DC-Netzteil.

**Schritt 1** Drücken Sie den Arretierungsriegel nach links, um die Verriegelung aufzuheben. **Abbildung 63: Arretierungsriegel am DC-Netzteil**

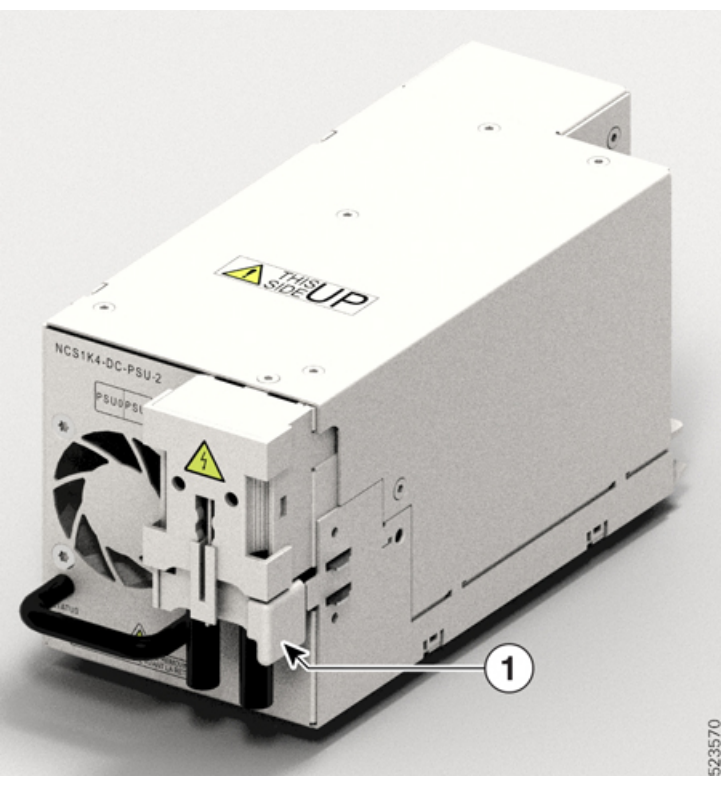

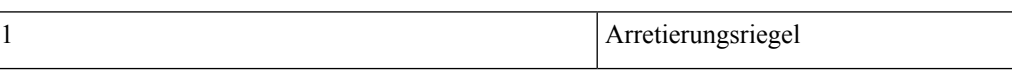

**Abbildung 64: Arretierungsriegel am AC-Netzteil**

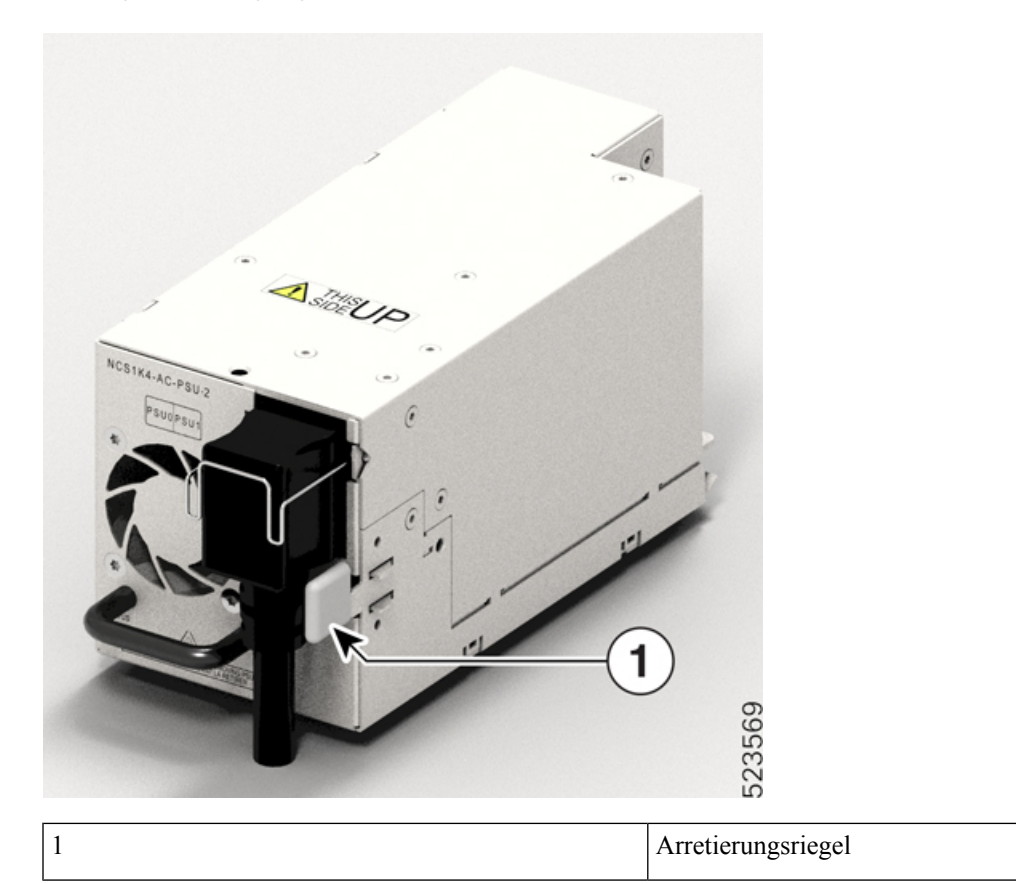

**Schritt 2** Ziehen Sie das Netzteil vorsichtig aus dem Steckplatz, indem Sie mit einer Hand den Griff halten und mit der anderen das Netzteil stützen.

#### **Abbildung 65: Entfernen des Netzteils**

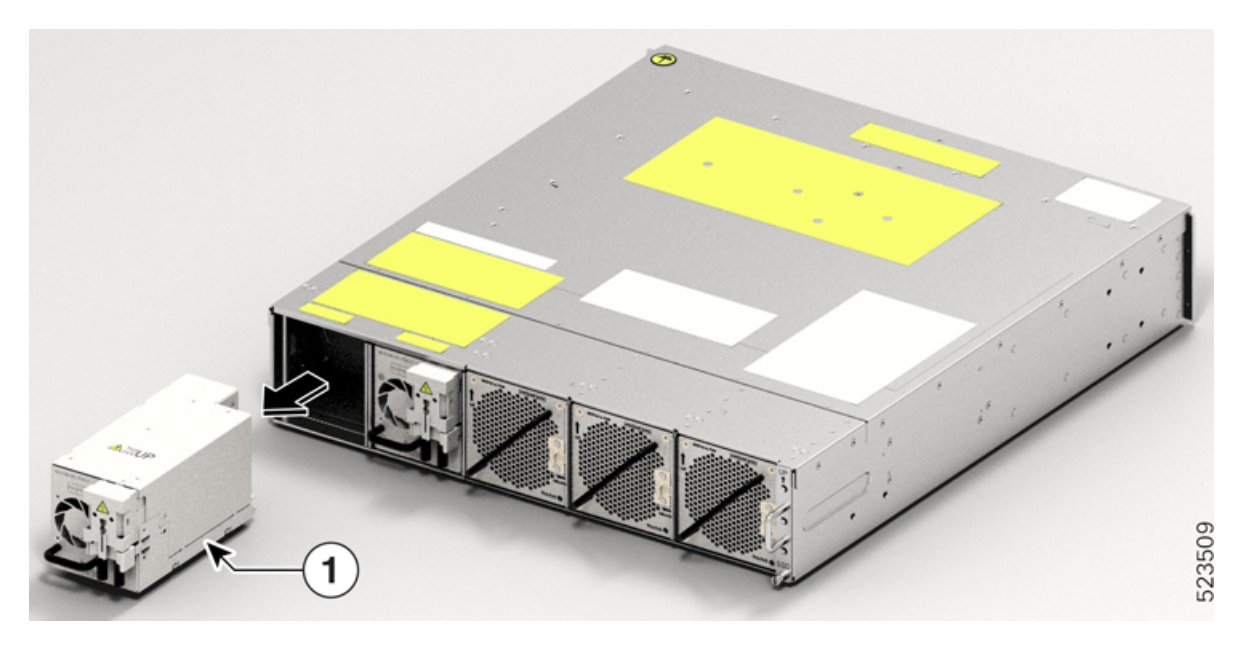

#### **Nächste Maßnahme**

[Installieren](#page-68-0) der Netzteile, auf Seite 67

# <span id="page-88-0"></span>**Entfernen und Austauschen des Controllers**

Gehen Sie wie hier beschrieben vor, um den Controller im Cisco NCS 1014-Chassis zu entfernen und auszutauschen.

- **Schritt 1** Lösen Sie die beiden Schrauben am Controller mit einem T15-Torx-/Schlitzschraubenzieher.
- **Schritt 2** Ziehen Sie den Controller vorsichtig aus dem Steckplatz, indem Sie mit einer Hand den Griff halten und mit der anderen den Controller stützen.

#### **Abbildung 66: Entfernen des Controllers**

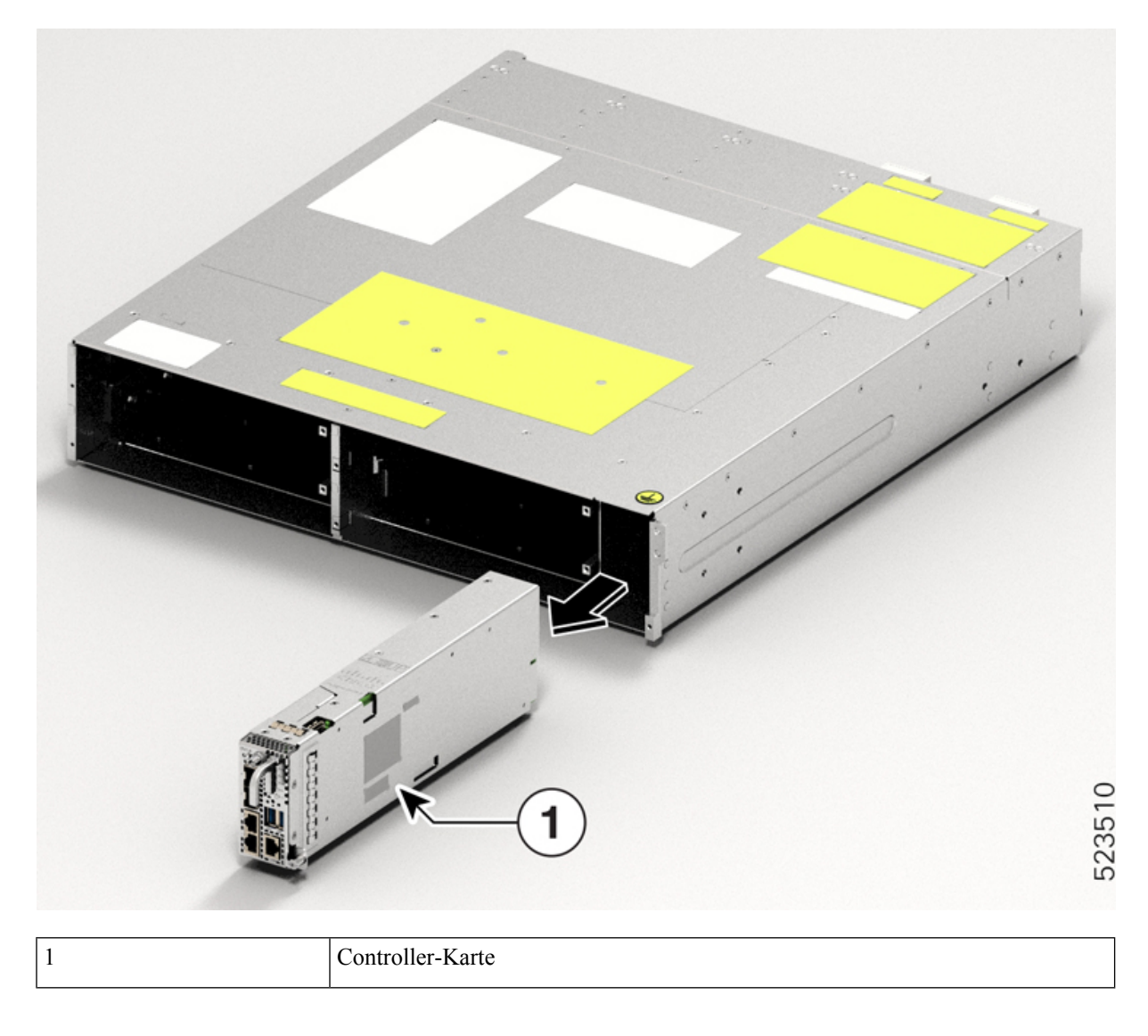

#### **Nächste Maßnahme**

Installieren des [Controllers](#page-60-0)

# <span id="page-89-0"></span>**Entfernen und Austauschen des Lüftermoduls**

Gehen Sie wie hier beschrieben vor, um ein Lüftermodul im Cisco NCS 1014-Chassis zu entfernen und auszutauschen.

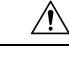

### **Vorsicht**

Der Aus- oder Einbau der Lüftereinheit im laufenden Betrieb bei einer Umgebungstemperatur von 30 °C dauert fünf Minuten.

**Schritt 1** Drücken Sie den Federhebel mit dem Daumen nach links und halten Sie ihn dort (Entriegelungsposition).

**Abbildung 67: Federhebel in Halte- oder Entriegelungsposition**

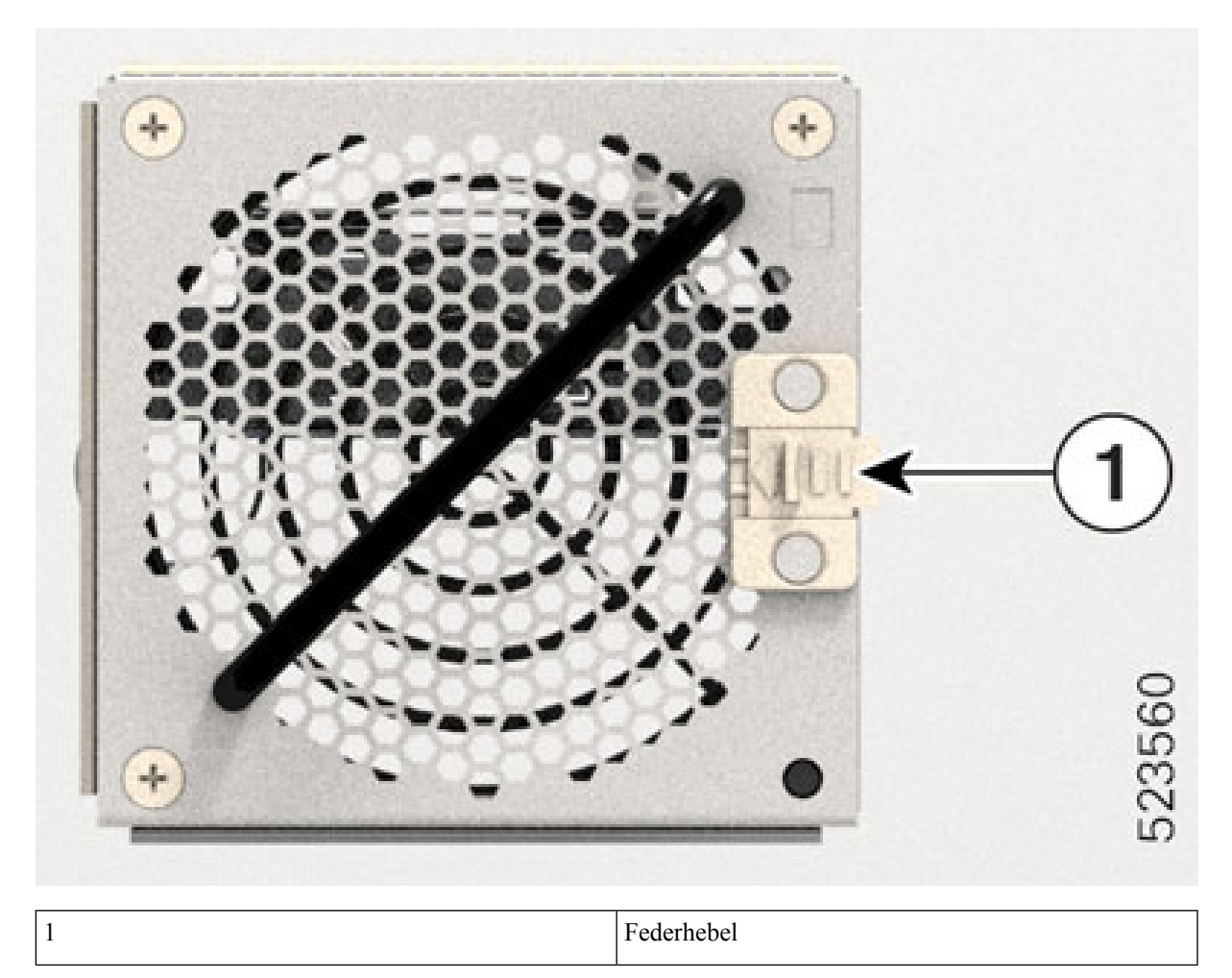

**Schritt 2** Ziehen Sie das Lüftermodul vorsichtig aus dem Chassis, indem Sie mit der einen Hand den Griff halten und mit der anderen das Lüftermodul stützen.

#### **Abbildung 68: Entfernen des Lüftermoduls**

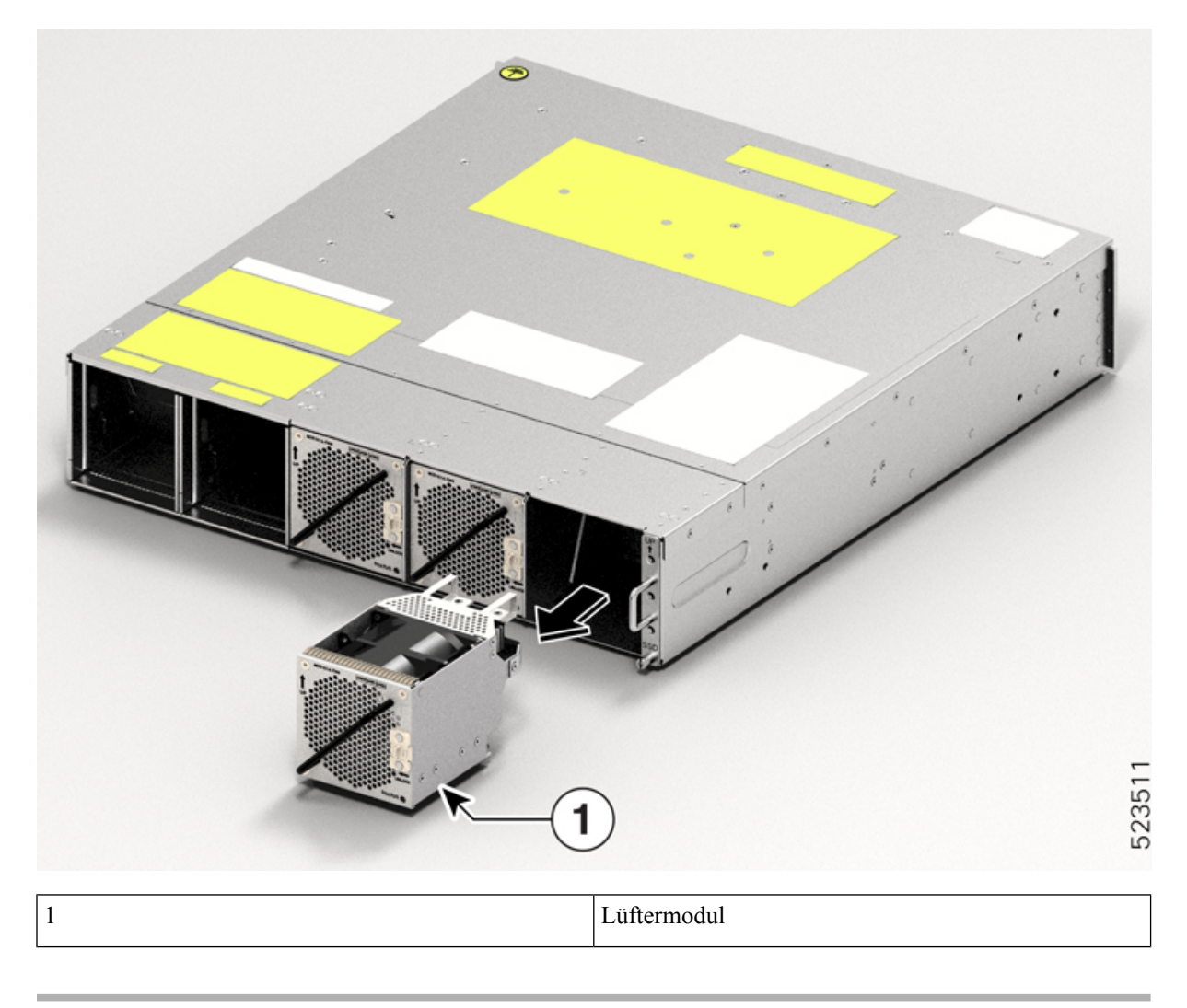

**Nächste Maßnahme** Installieren der [Lüftereinheit](#page-58-0)

## <span id="page-91-0"></span>**Entfernen und Ersetzen des SSD-Laufwerks (Solid State Drive)**

Gehen Sie wie hier beschrieben vor, um das SSD im Cisco NCS 1014-Chassis zu entfernen und auszutauschen.

**Schritt 1** Lösen Sie die unverlierbare Schraube an der SSD mit einem T15-Torx-Schraubendreher.

#### **Abbildung 69: Entfernen des SSD**

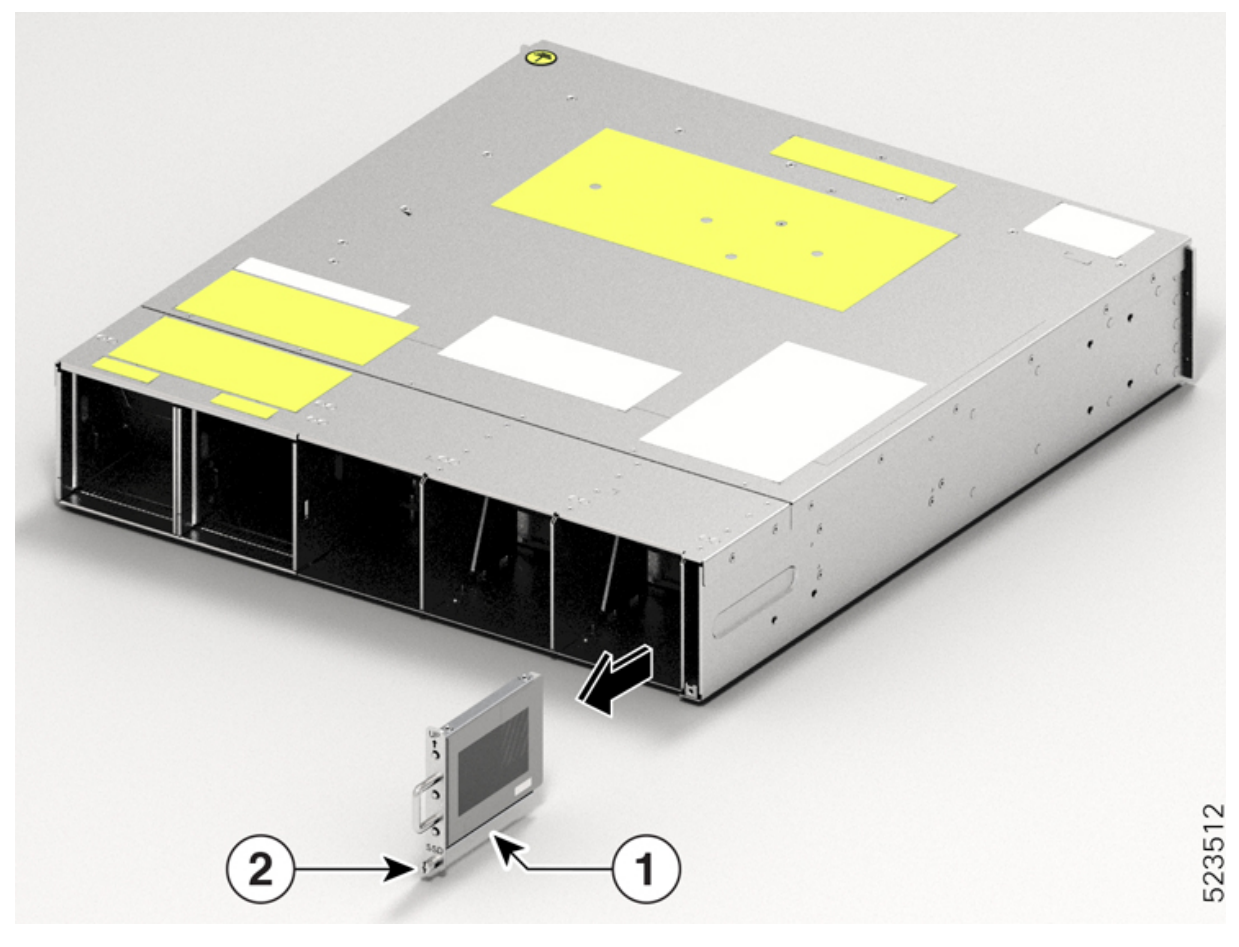

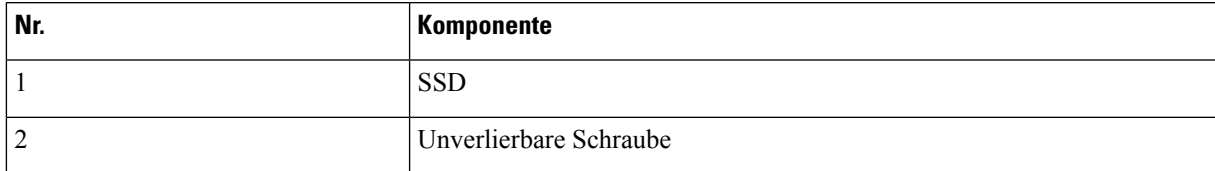

<span id="page-92-0"></span>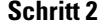

**Schritt 2** Entfernen Sie das SSD. Ziehen Sie das SSD vorsichtig aus dem Steckplatz.

### **Nächste Maßnahme**

Installieren des [Solid-State-Laufwerks](#page-56-0) (SSD), auf Seite 55

# **Löschen der Daten auf der Festplatte mit Secure Erase**

Wenn das NCS 1014 defekt ist und retourniert werden muss, wenden Sie sich an das Cisco TAC, um eine RMA-Anfrage (Return Material Authorization) zu eröffnen. Vor dem Eröffnen einer RMA-Anfrage können Sie Daten auf den NCS 1014-Festplatten mithilfe der Secure Erase-Funktion sicher löschen.

I

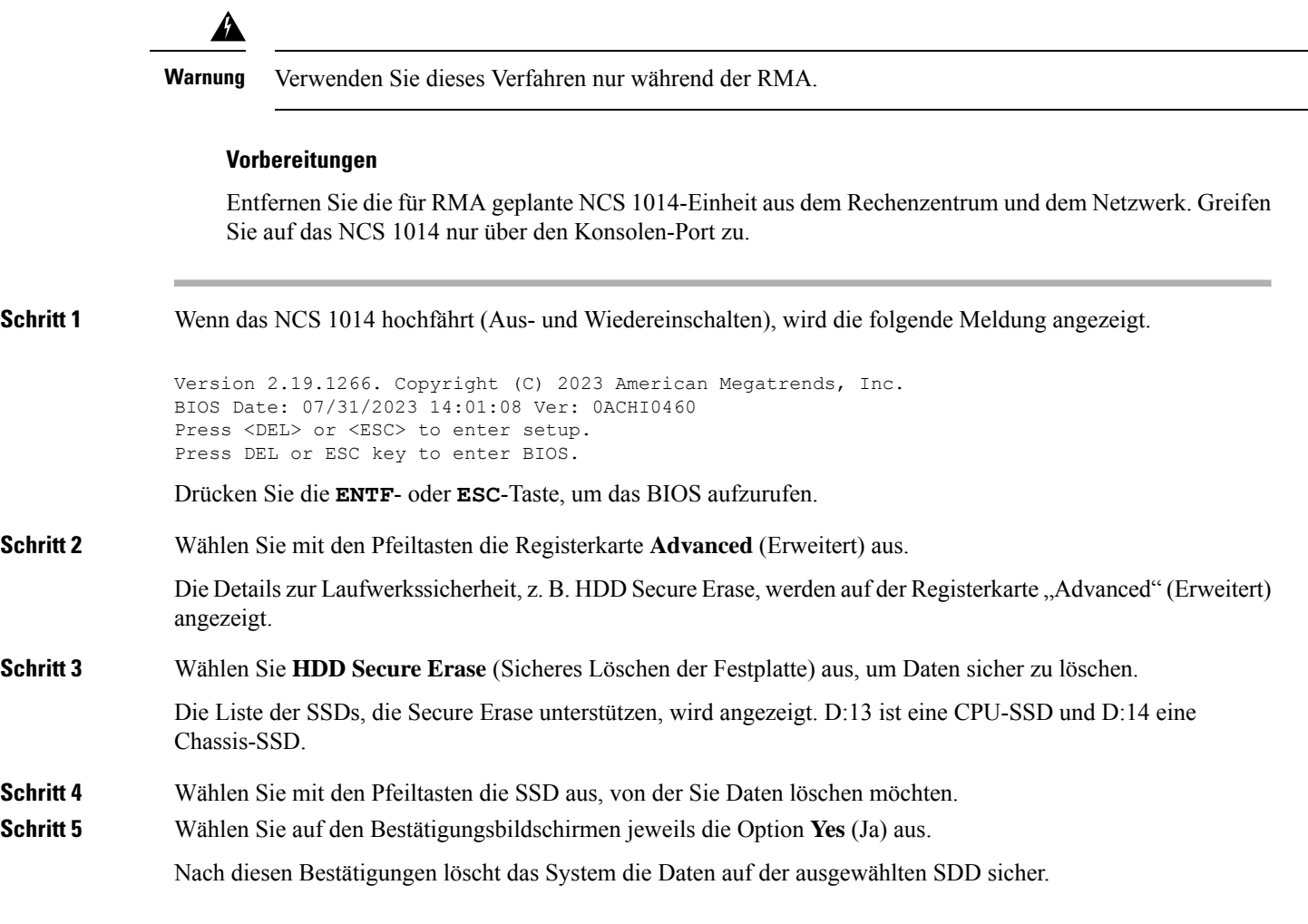

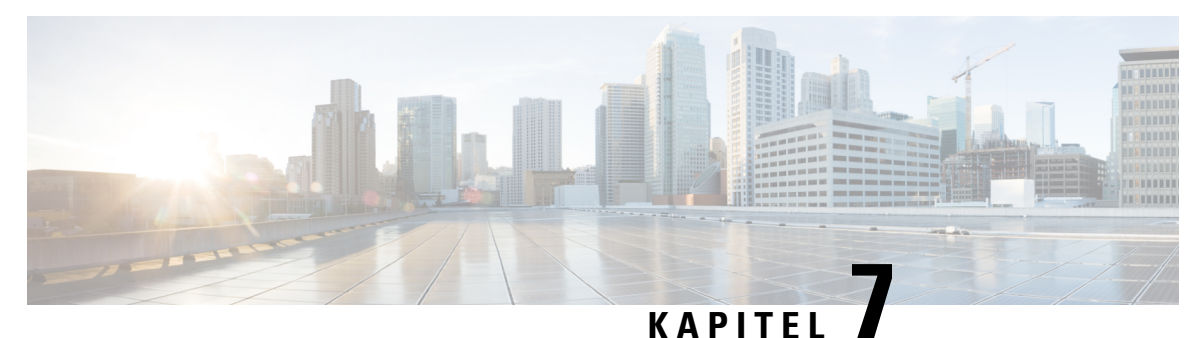

# **LEDs**

Dieser Abschnitt enthält Informationen zu den LEDsin den Modulen sowie der Controller-Einheit und Linecard für das Cisco NCS 1014-Chassis.

- [Linecard-LEDs,](#page-94-0) auf Seite 93
- [Controller-LEDs,](#page-101-0) auf Seite 100
- [Netzteil-LED,](#page-104-0) auf Seite 103
- [Lüftermodul-LED,](#page-104-1) auf Seite 103

### <span id="page-94-0"></span>**Linecard-LEDs**

Die Cisco NCS 1014-Linecards verfügen über mehrere LEDs, die Aufschluss über den Gesamtstatus des Systems geben und dabei helfen, den Status bestimmter Verbindungen, Ports und Systemkomponenten zu überprüfen. Im Folgenden werden diese LEDs beschrieben und ihre Bedeutung näher erläutert.

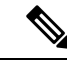

**Hinweis**

In diesem Kapitel bezieht sich "2,4T" auf die C-Band-Linecard NCS1K14-2.4T-K9, "CCMD-16-C" auf die optische C-Band-Linecard NCS1K14-CCMD-16-C, "CCMD- 16-L" auf die optische Linecard NCS1K14-CCMD-16-L und "1,2T" auf die C-Band-Linecard NCS1K4-1.2T-K9.

### **LED für 2,4T-Linecard**

Die 2,4T-Linecard verfügt über neun LEDs zur Anzeige des Lineport-Alarmstatus.

#### **Abbildung 70: LEDs der 2,4T-Linecard**

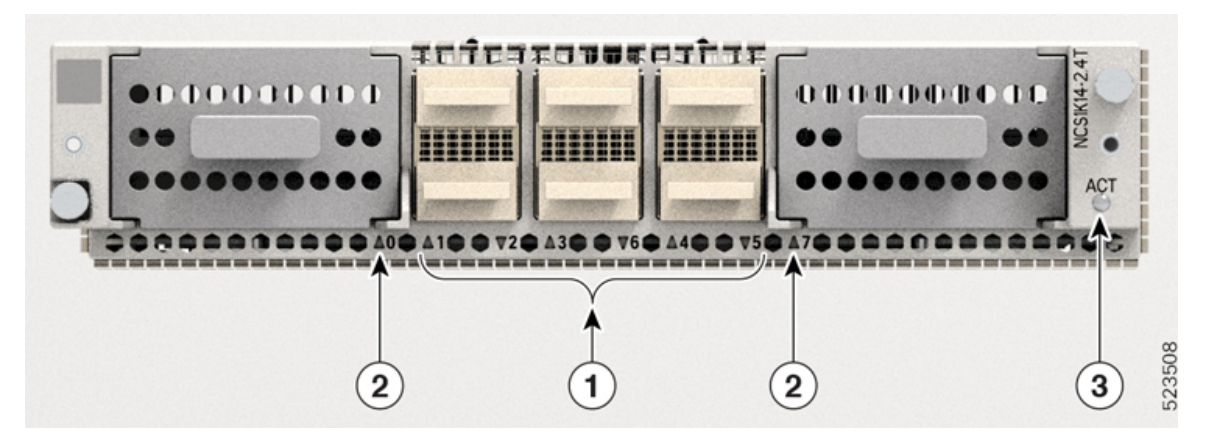

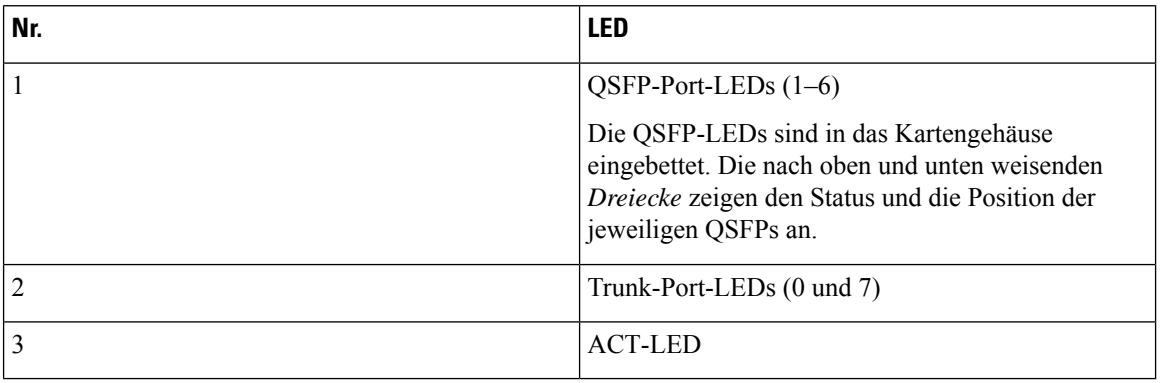

#### **Tabelle 14: LEDs für den Status der Linecard**

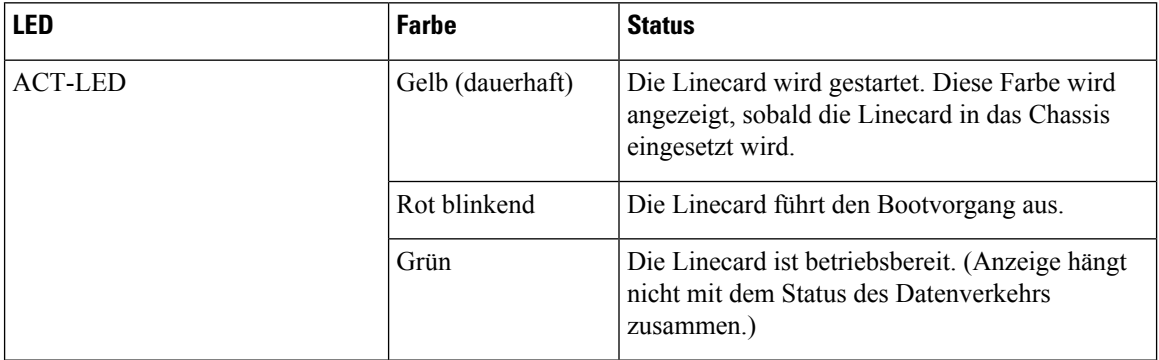

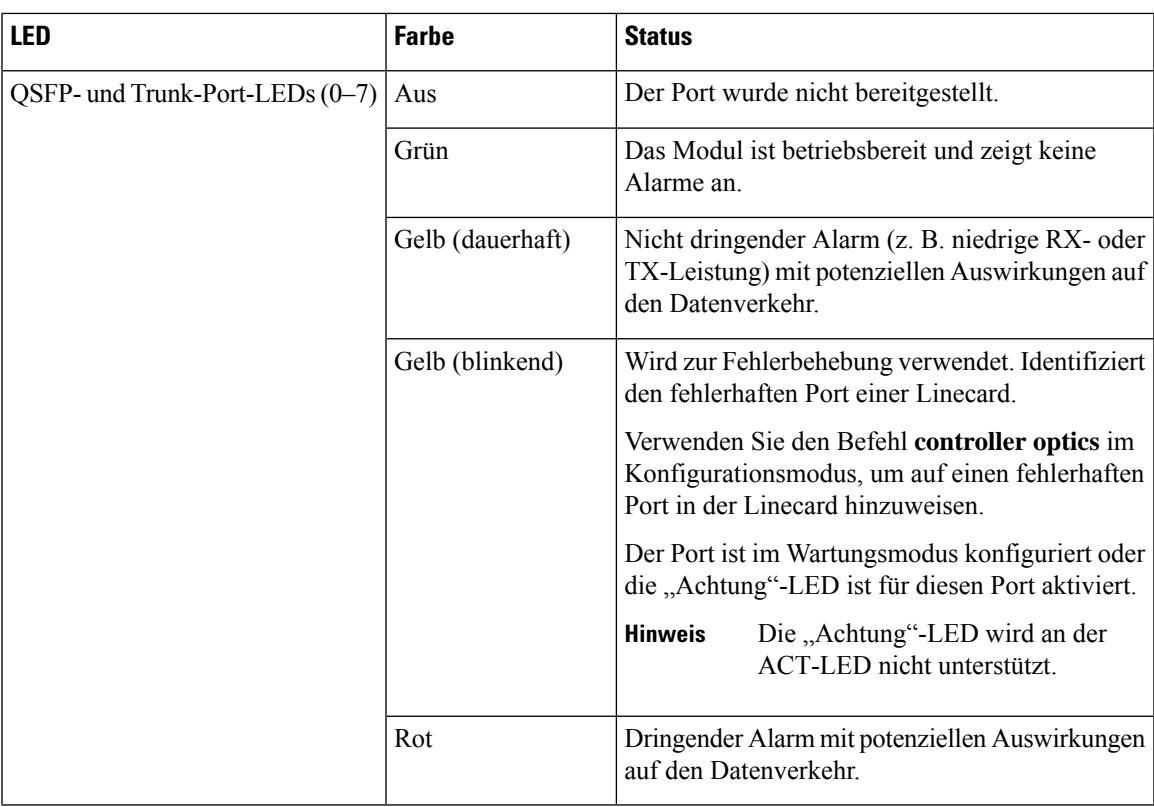

### **LED für CCMD-16-C- und CCMD-16-L-Linecard**

Die optischen CCMD-16-C- und CCMD-16-L-Linecards verfügen über jeweils 18 LEDs, die den Systemstatus und den Status der optischen Ports anzeigen.

Die folgenden Informationen gelten für CCMD-16-C- und CCMD-16-L-Karten gleichermaßen.

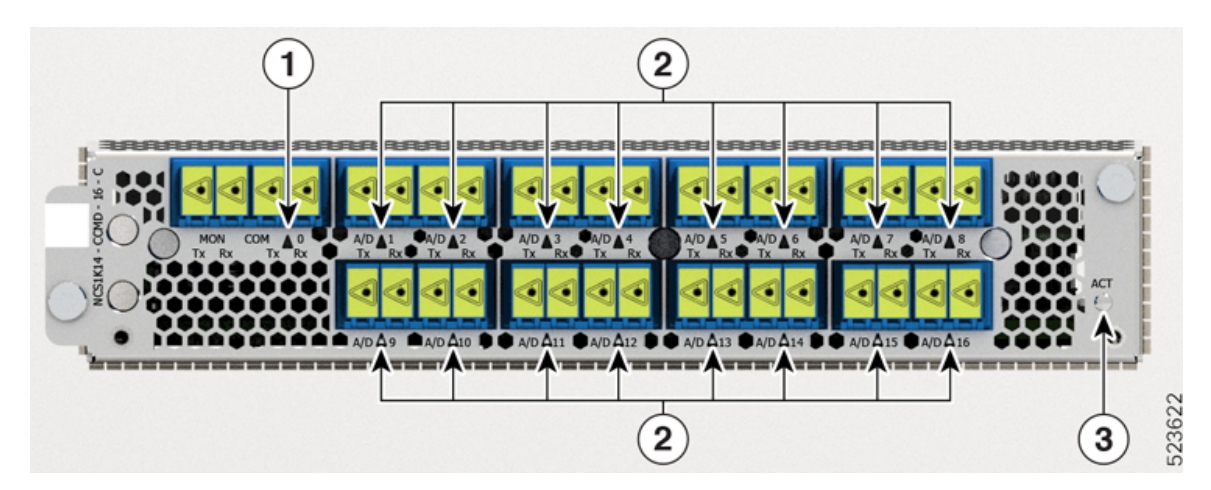

**Abbildung 71: LEDs für optische CCMD-16-C-Karten**

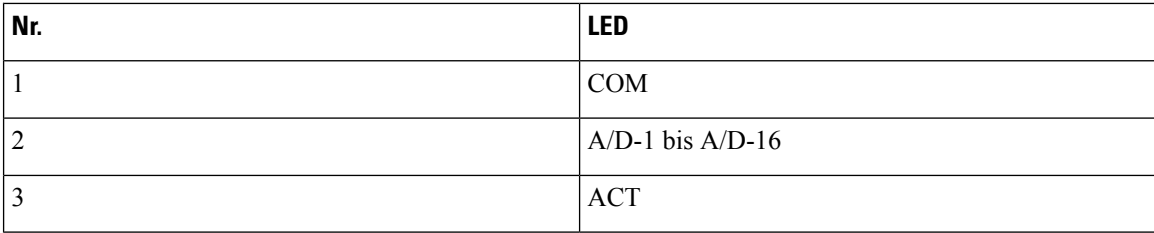

**Tabelle 15: Status-LEDs für optische CCMD-16-C- und CCMD-16-L-Karten**

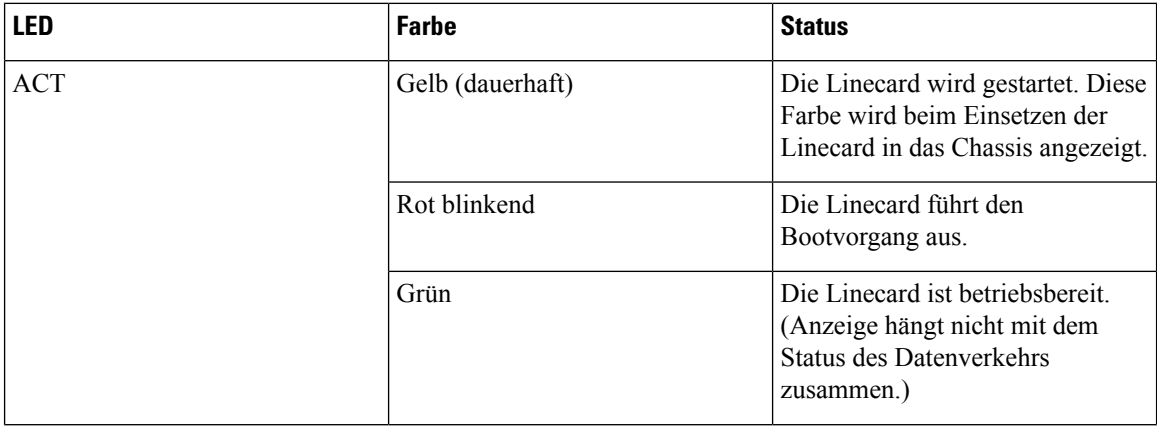

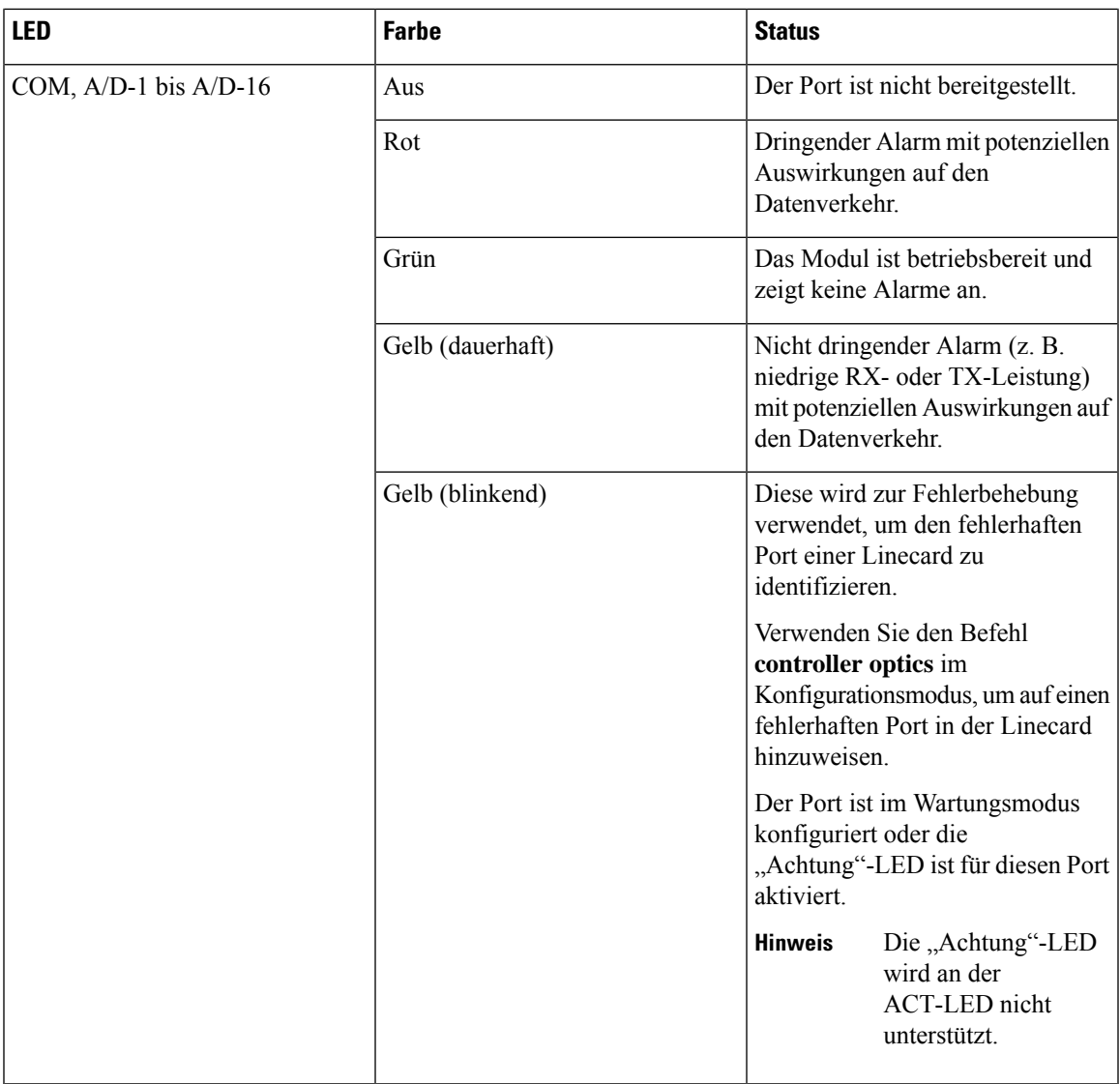

### **LEDs der 1,2-T-Linecard**

I

Die Vorderansicht der 1,2T-Linecard ist unten zu sehen.

### **Abbildung 72: Vorderansicht der 1,2T-Linecard**

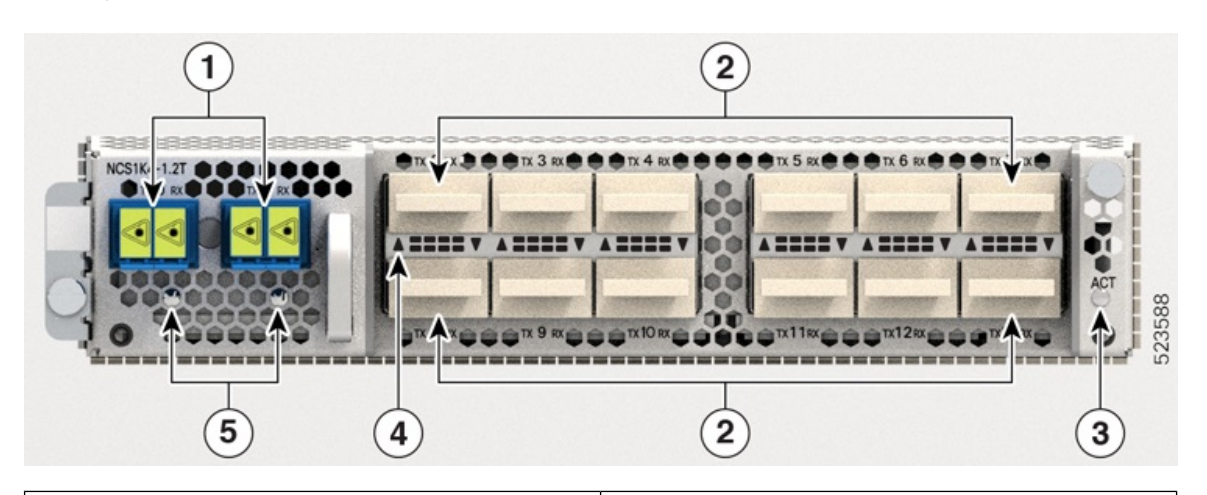

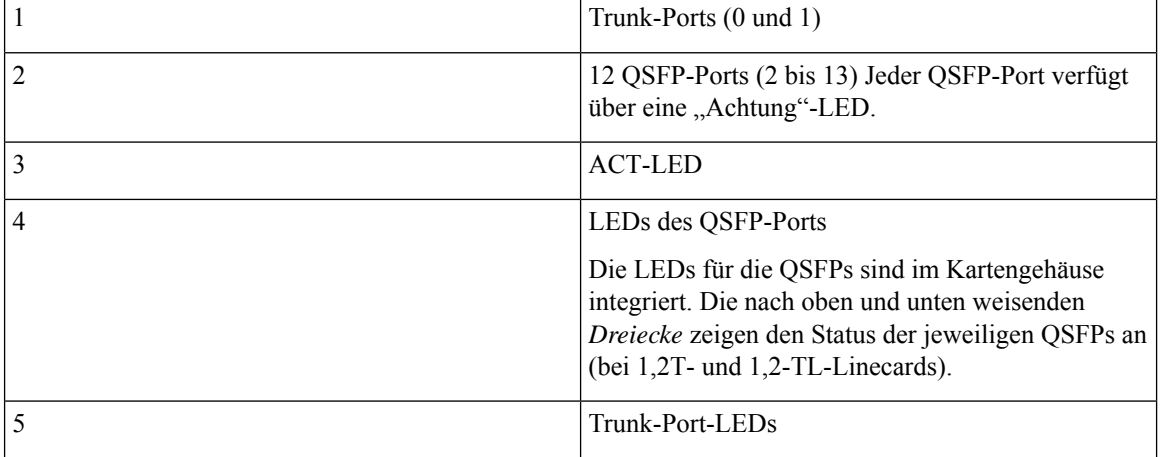

I

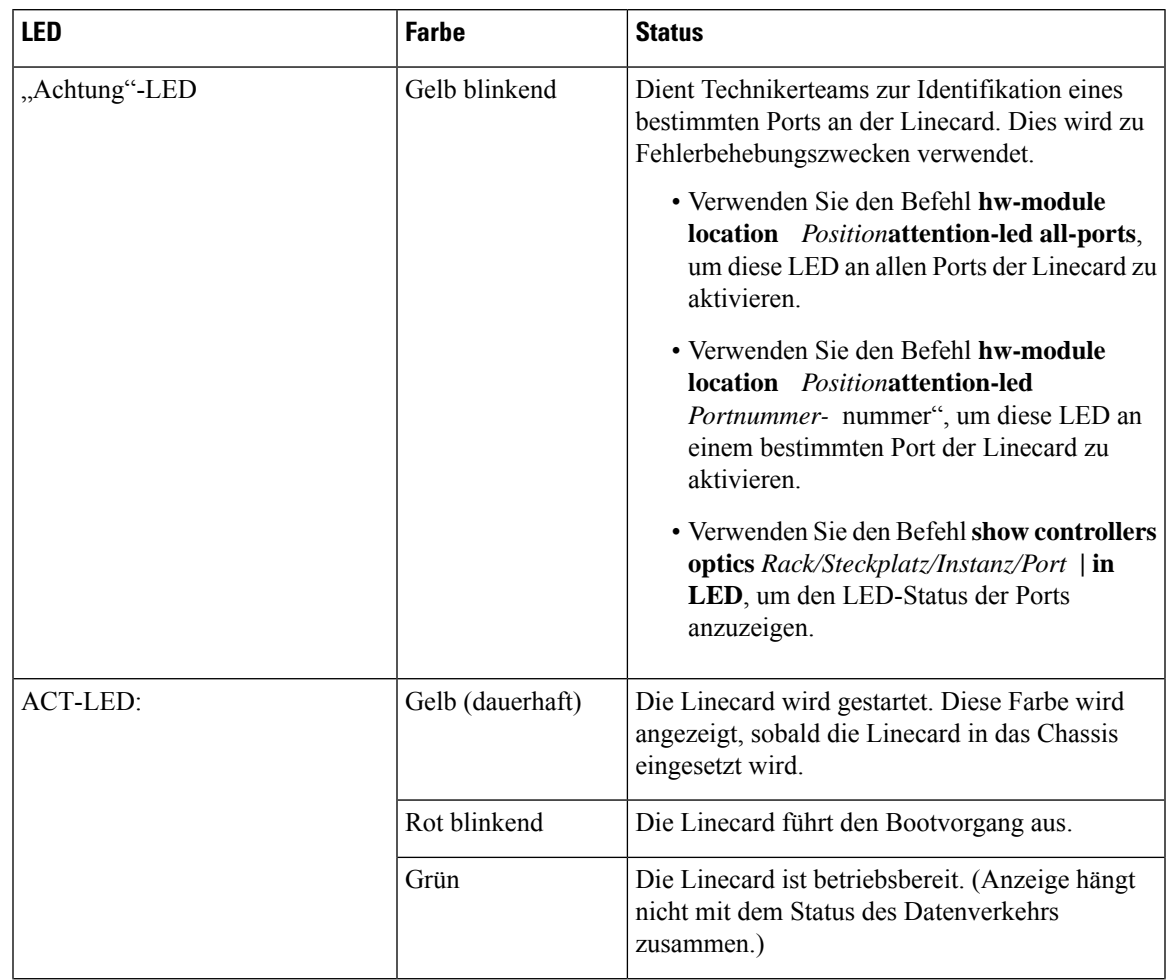

### **Tabelle 16: LEDs für den Status der Linecard**

I

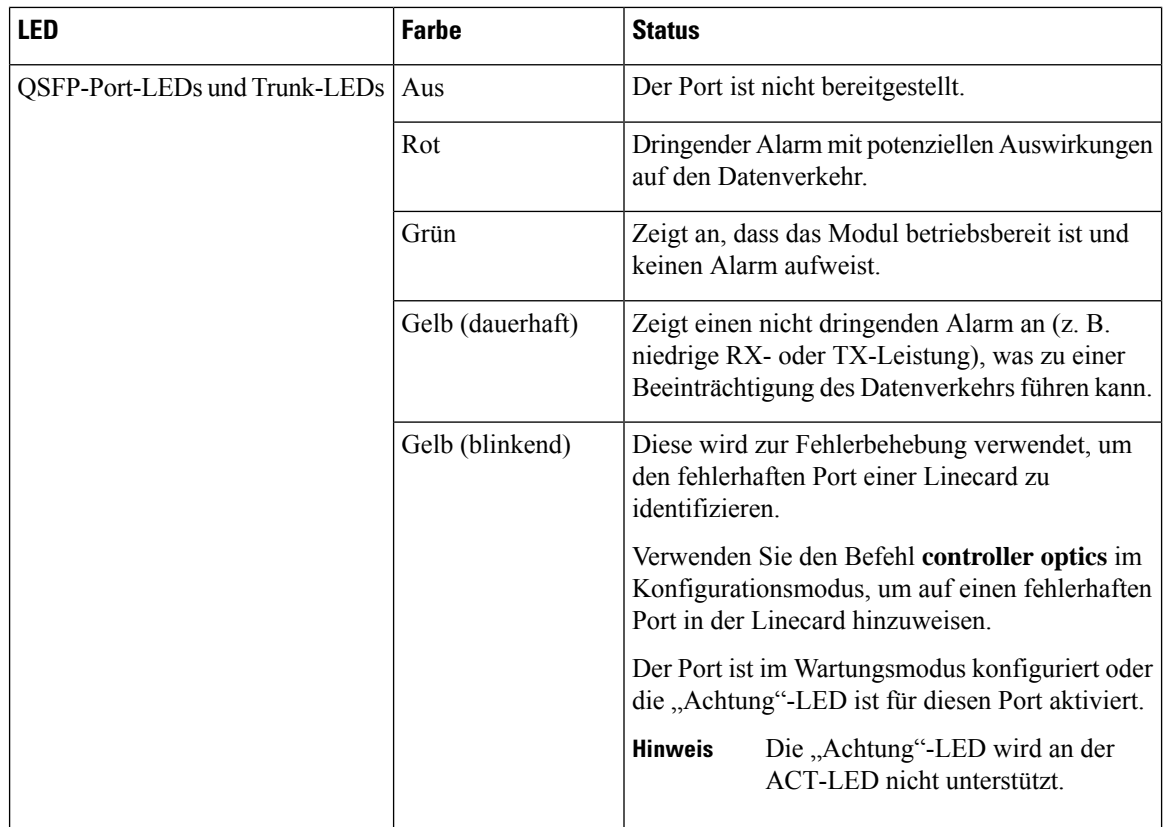

# <span id="page-101-0"></span>**Controller-LEDs**

Die Controller verfügen über sechs LEDs, um den Systemstatus und den Komponentenstatus anzuzeigen.

### **Abbildung 73: CNTLR-LEDs Abbildung 74: CNTLR-B-LEDs**

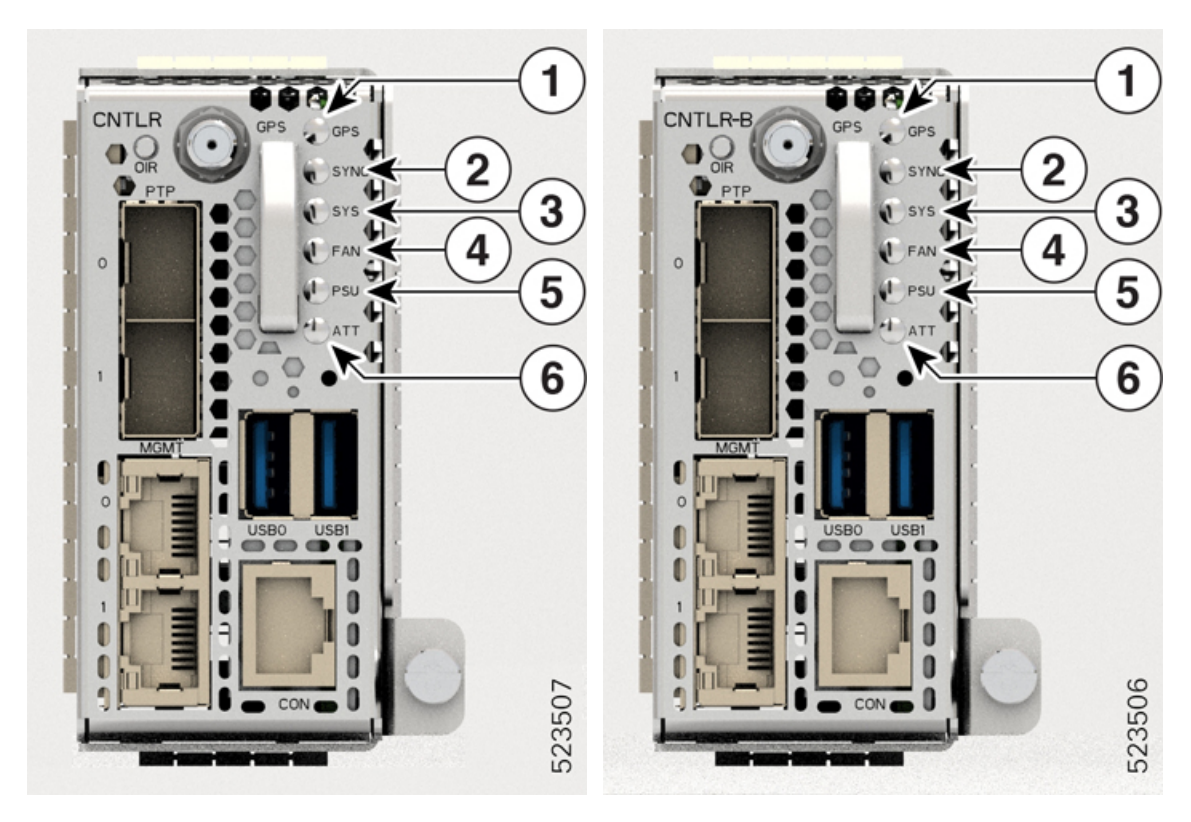

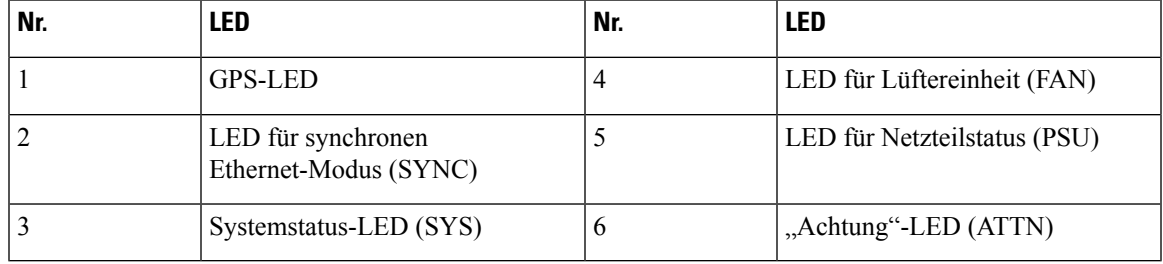

#### **Tabelle 17: Status der Controller-LEDs**

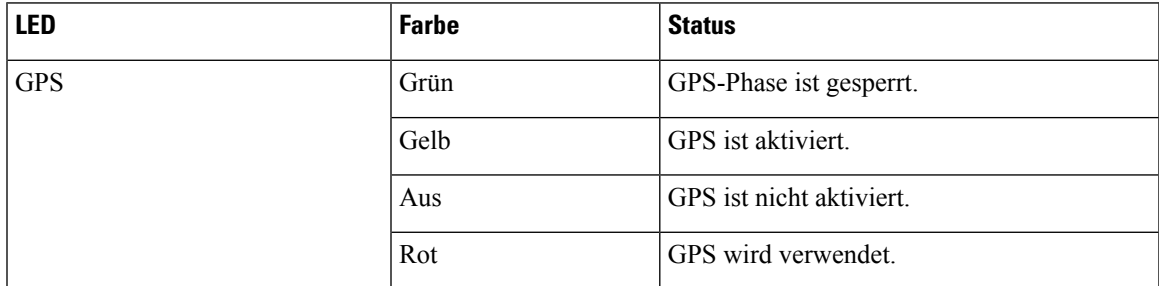

 $\mathbf I$ 

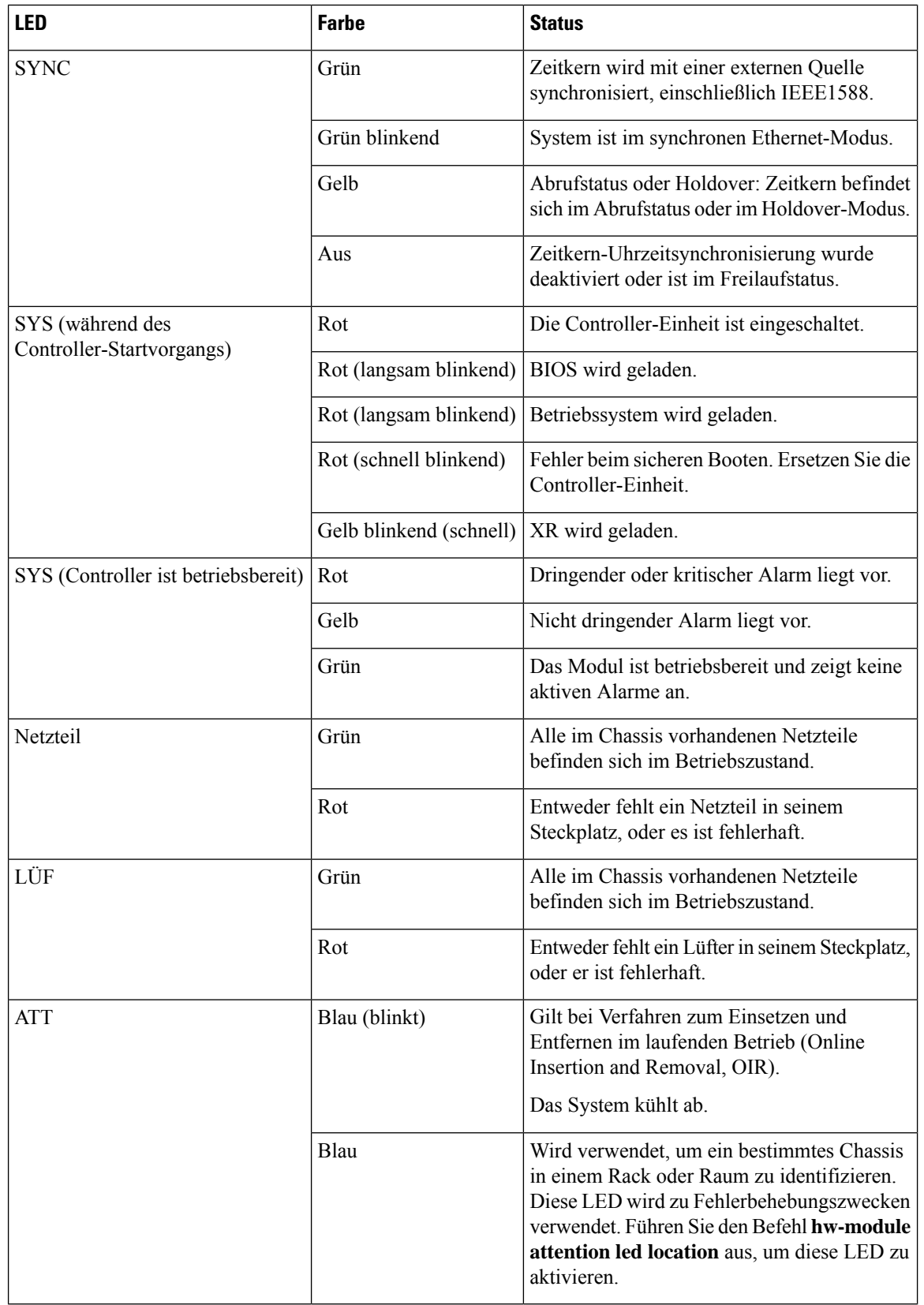

### <span id="page-104-0"></span>**Netzteil-LED**

Die Einheiten NCS1K4-AC-PSU-2 und NCS1K4-DC-PSU-2 verfügen über eine LED zur Anzeige ihres Status.

#### **Abbildung 75: Vorderansicht des 2,5-kW-AC-Netzteils Abbildung 76: Vorderansicht des 2,5-kW-DC-Netzteils**

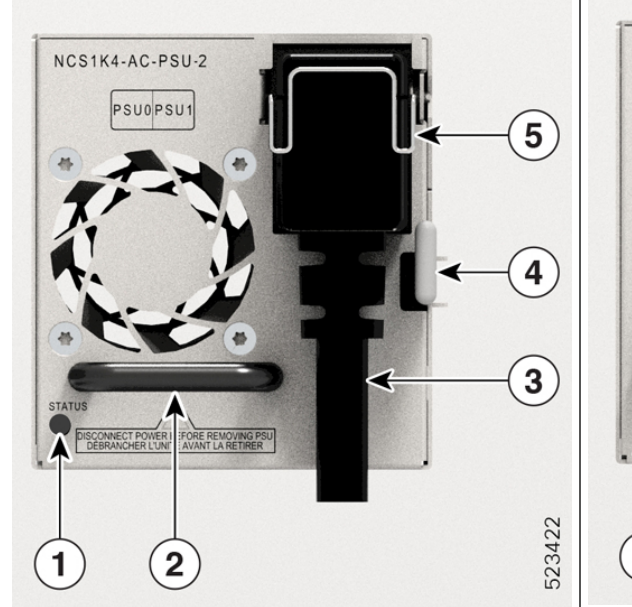

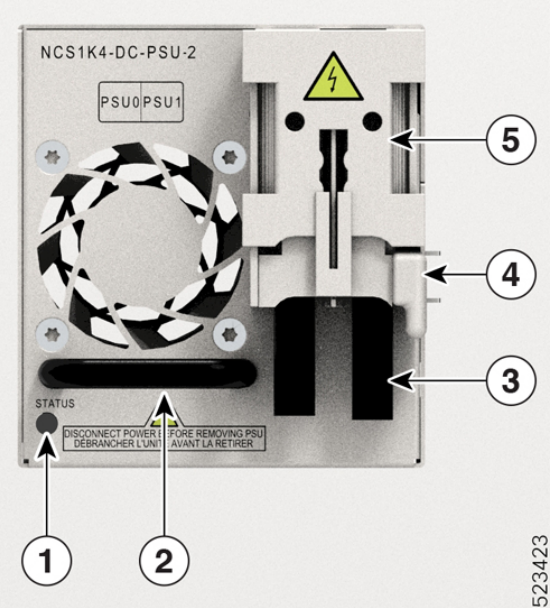

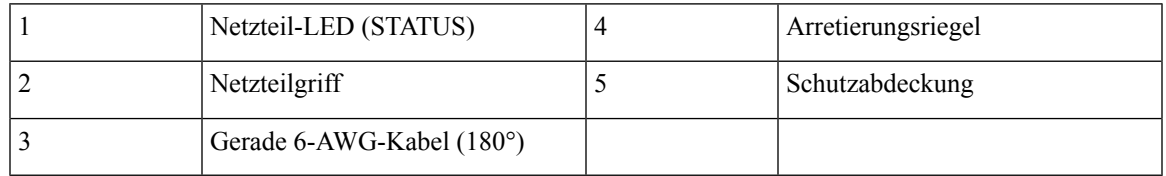

**Tabelle 18: Status der LED des 2,5-kW-Netzteils**

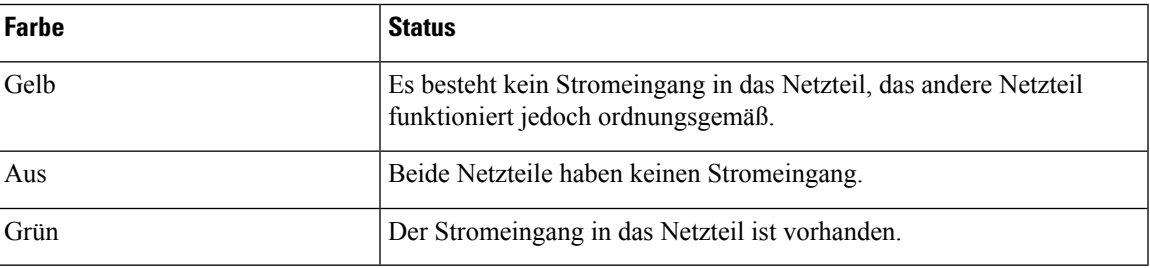

Einzelheiten zu den 2-kW-Netzteil-LEDs finden Sie unter [Netzteil-LED.](https://www.cisco.com/c/en/us/td/docs/optical/ncs1004/hardware/guide/b-ncs1004-hig/leds.html#id_106874)

# <span id="page-104-1"></span>**Lüftermodul-LED**

Jedes Lüftermodul verfügt über eine LED, die seinen Status anzeigt.

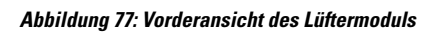

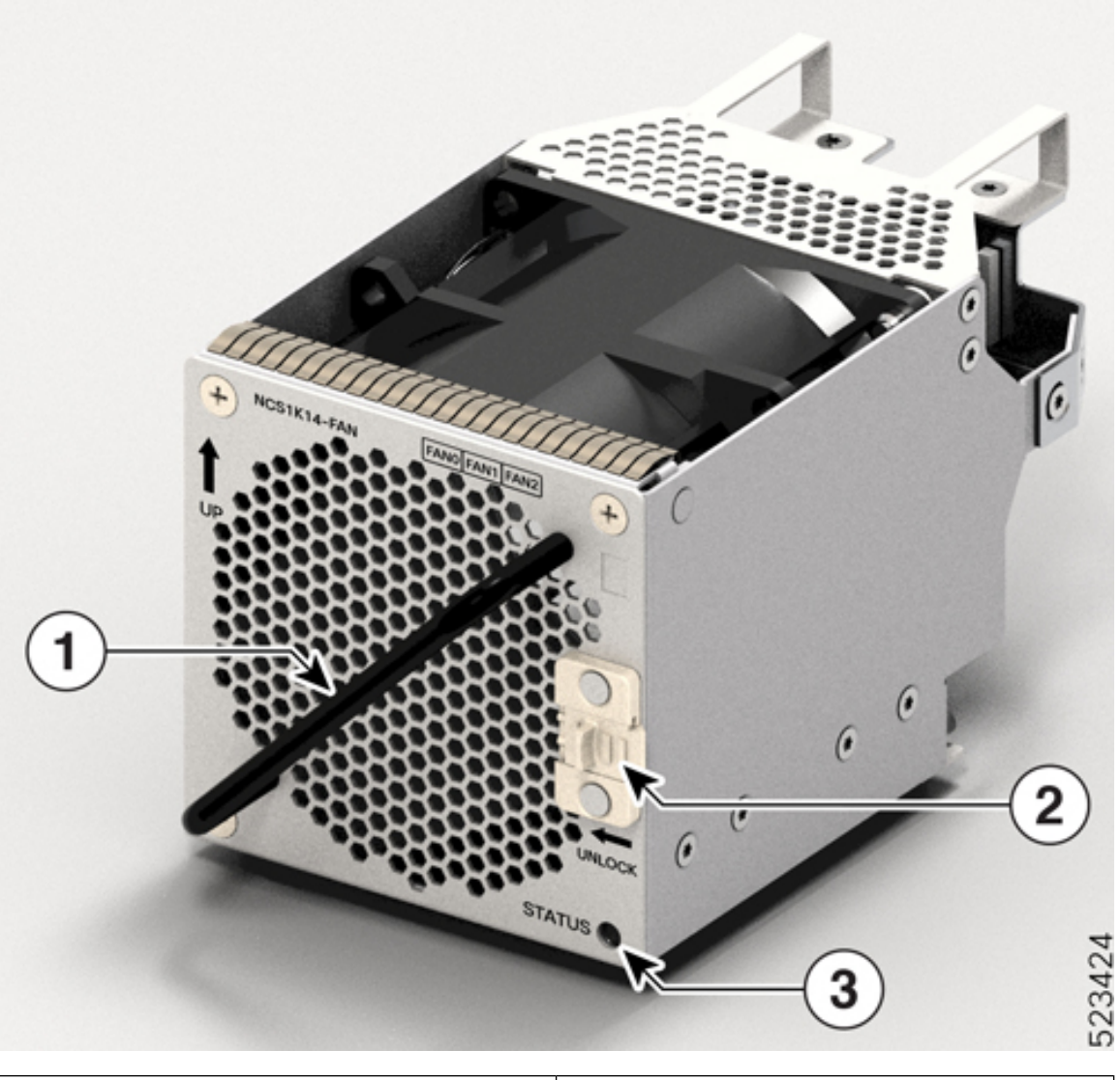

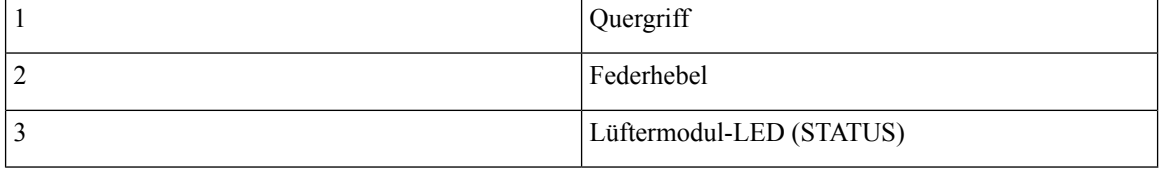

I

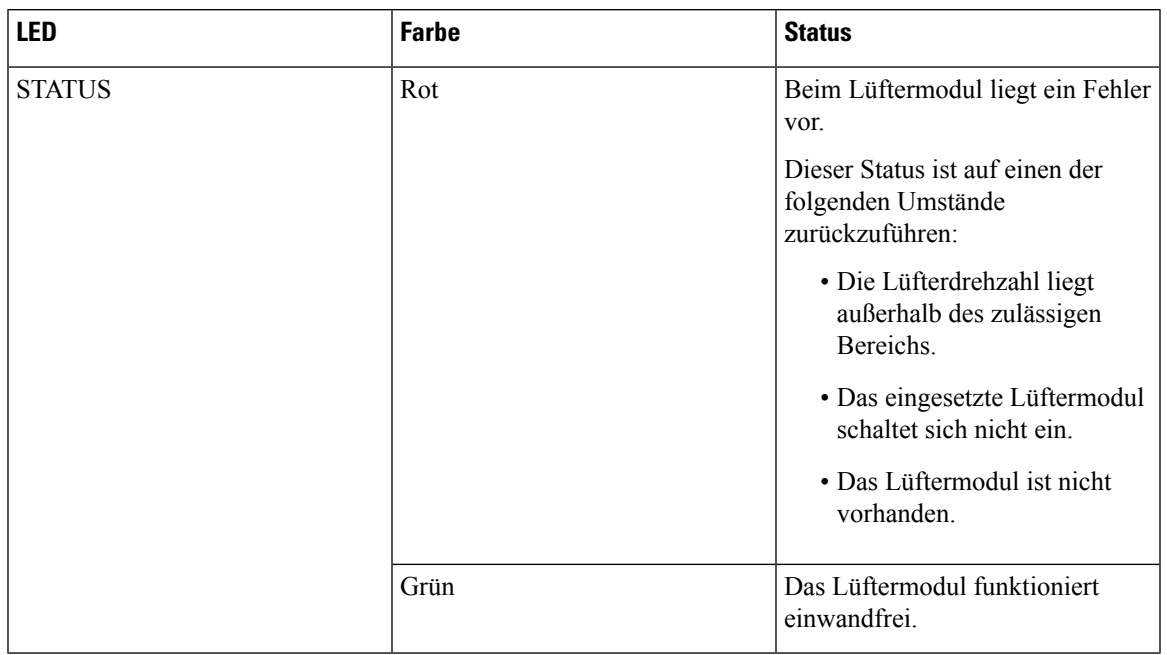

### **Tabelle 19: Status der Lüftermodul-LED**

**Lüftermodul-LED**

 $\mathbf I$
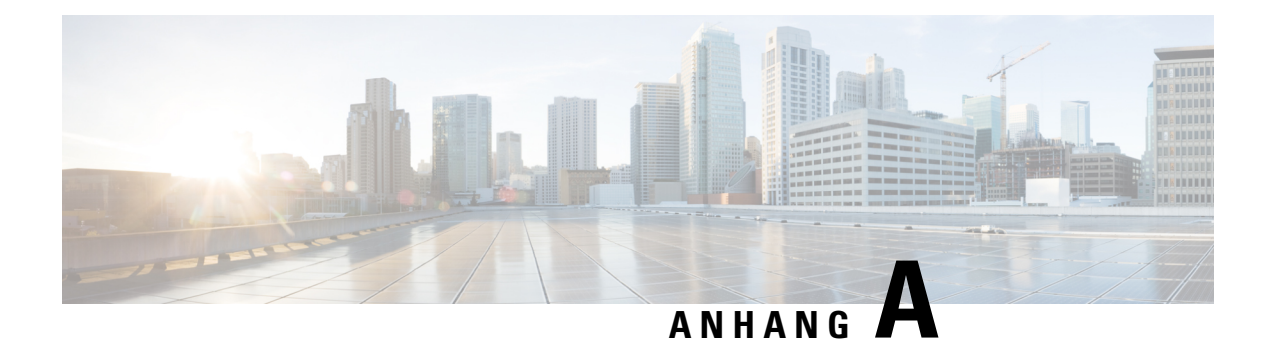

# **Produkt-IDs (PIDs)**

Dieses Kapitel beschreibt die Liste der Produkt-IDs (PIDs) für Cisco NCS 1014 und seine Module.

- PIDs für NCS [1014-Chassis](#page-108-0) und -Module, auf Seite 107
- PIDs für optische [Patchkabel,](#page-110-0) auf Seite 109

## <span id="page-108-0"></span>**PIDs für NCS 1014-Chassis und -Module**

In der folgenden Tabelle sind die PIDs des Cisco NCS 1014-Chassis und seiner Module aufgeführt:

**Tabelle 20: PIDs für das Cisco NCS 1014-Chassis und seine Module**

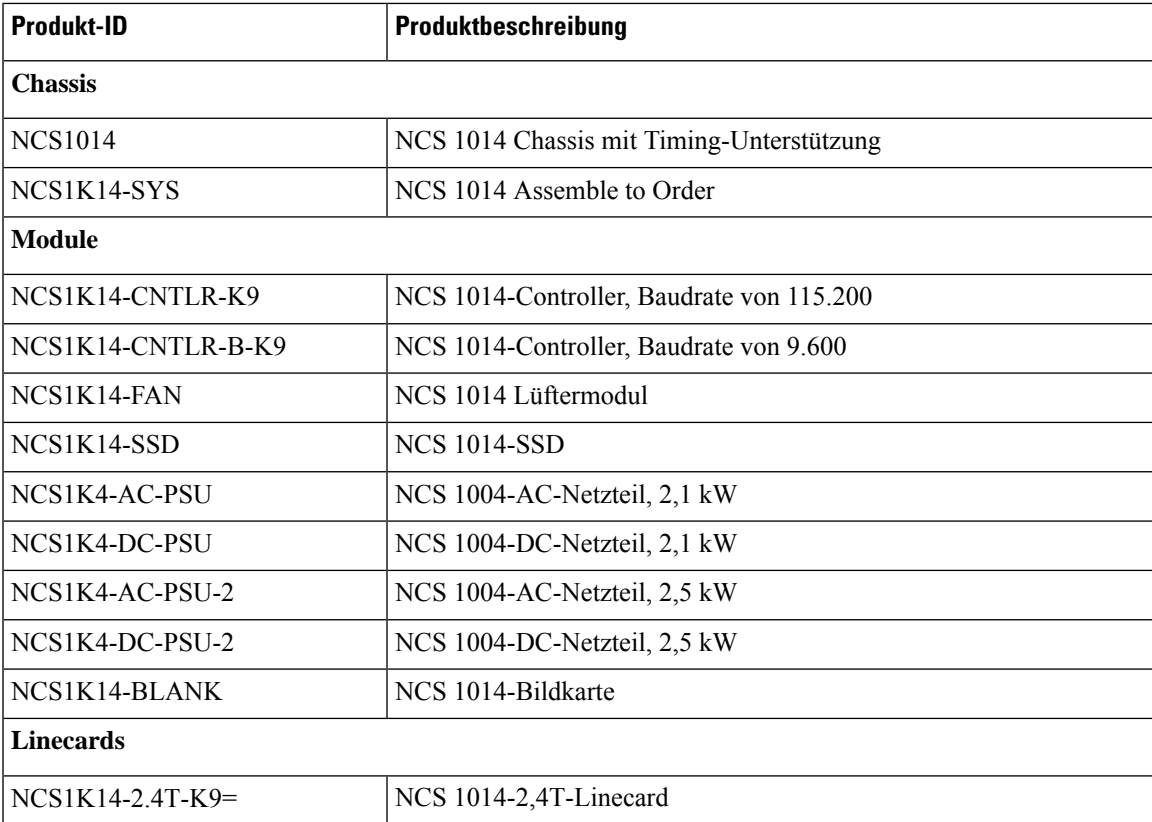

I

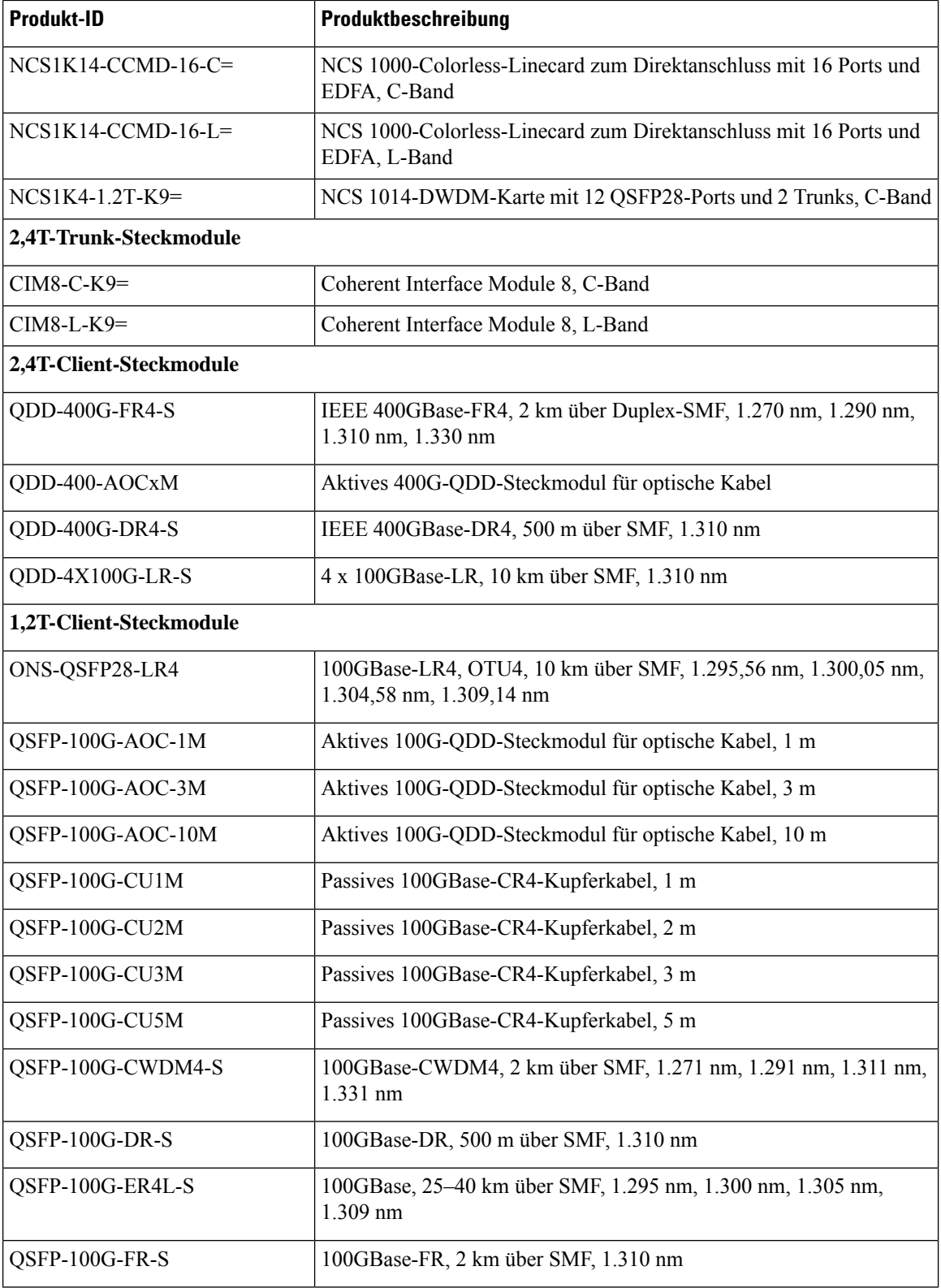

Ш

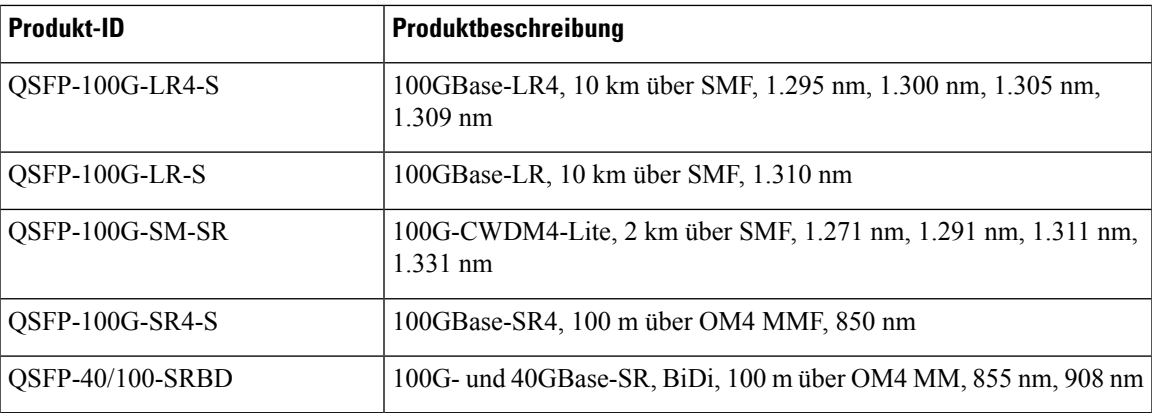

### <span id="page-110-0"></span>**PIDs für optische Patchkabel**

In diesem Abschnitt sind die PIDs der optischen Patchkabel aufgeführt, die von den Cisco NCS 1014-Linecards unterstützt werden.

#### **Breakout-Kabel**

#### **Abbildung 78: Breakout-Kabel**

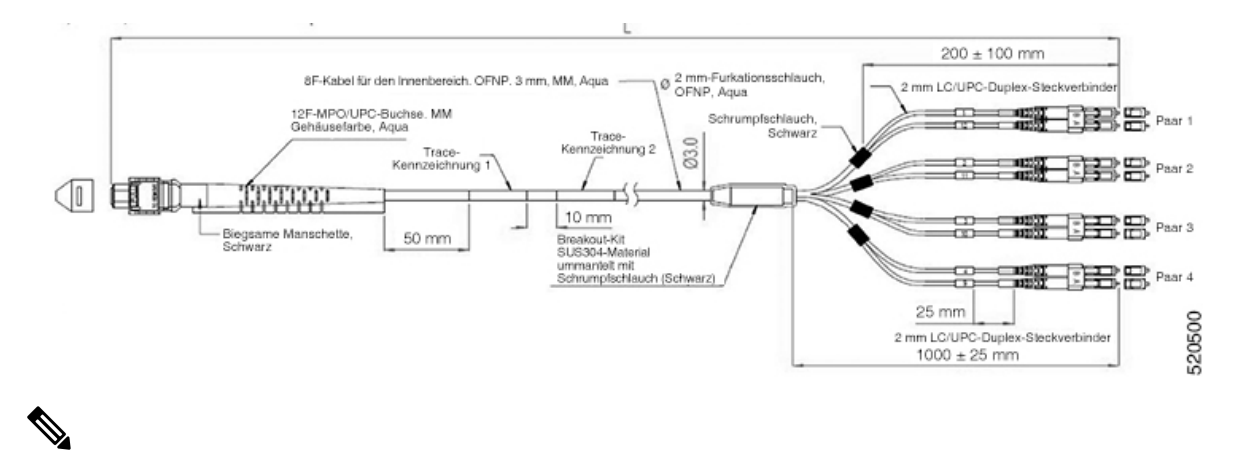

Das Breakout-Kabel wird nur für ETSI-Racks verwendet, um eine Stellfläche von 600 mm einzuhalten. Halten Sie unter dem Chassis einen Mindestabstand von 50 mm ein, damit Kabel verlegt werden können. **Hinweis**

Die folgende Tabelle enthält die PIDs und Spezifikationen der Breakout-Kabel, die für das Steckmodul QSFP-100G-SR4-S in der 1,2T-Linecard unterstützt werden:

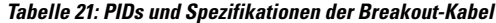

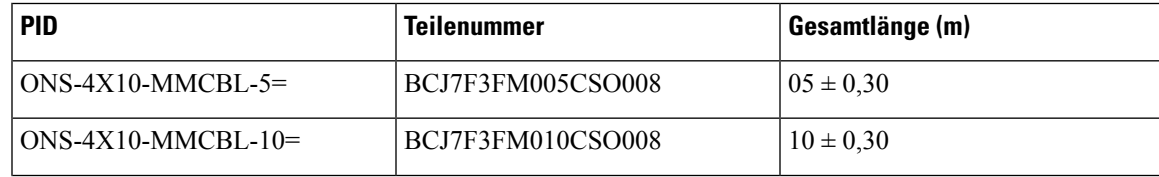

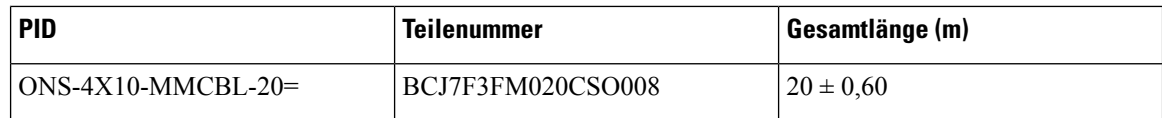

#### **Kabel mit flexibler und Standard-Manschette**

**Abbildung 79: Kabel mit flexibler und Standard-Manschette**

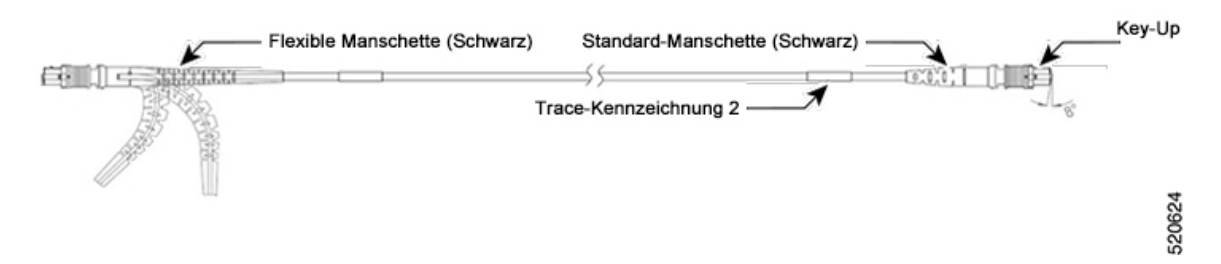

Sie dürfen die flexible Manschette nur an der Seite der Linecard verwenden.

Die folgende Tabelle enthält die PIDs und Spezifikationen der Kabel mit flexibler und Standard-Manschette, die das Steckmodul QDD-400G-DR4-S in der 2,4T-Linecard unterstützen:

| <b>PID</b>          | <b>Teilenummer</b> | Gesamtlänge (m) |
|---------------------|--------------------|-----------------|
| $-ONS-FMPO-SM-5 =$  | MDD3F3GM005CSO001  | $05 \pm 0,30$   |
| $-ONS-FMPO-SM-10=$  | MDD3F3GN010CSO001  | $10 \pm 0,30$   |
| $-ONS-FMPO-SM-20=$  | MDD3F3GN020CSO001  | $20 \pm 0,60$   |
| $-ONS-FMPO-SM-30=$  | MDD3F3GN030CSO001  | $30 \pm 0.90$   |
| $-ONS-FMPO-SM-40=$  | MDD3F3GN040CSO001  | $40 \pm 1,20$   |
| $-ONS-FMPO-SM-50=$  | MDD3F3GN050CSO001  | $50 \pm 1,50$   |
| $-ONS-FMPO-SM-60=$  | MDD3F3GN060CSO001  | $60 \pm 1,50$   |
| $-ONS-FMPO-SM-70=$  | MDD3F3GN070CSO001  | $70 \pm 1,50$   |
| $-ONS-FMPO-SM-80=$  | MDD3F3GN080CSO001  | $80 \pm 1,50$   |
| $-ONS-FMPO-SM-90=$  | MDD3F3GN090CSO001  | $90 \pm 1,50$   |
| $-ONS-FMPO-SM-100=$ | MDD3F3GP100CSO001  | $100 \pm 1,50$  |

**Tabelle 22: PIDs und Spezifikationen von Kabeln mit flexibler und Standard-Manschette**